IBM DB2<sup>®</sup> Universal Database™

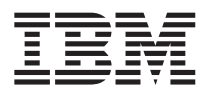

# Notas del release

Versión 8.1 FixPak 6

IBM DB2<sup>®</sup> Universal Database™

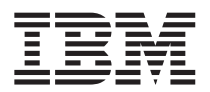

# Notas del release

Versión 8.1 FixPak 6

Antes de utilizar esta información y el producto al que da soporte, asegúrese de leer la información general incluida en el apartado *Avisos*.

Este documento contiene información sobre productos patentados de IBM. Se proporciona según un acuerdo de licencia y está protegido por la ley de la propiedad intelectual. La presente publicación no incluye garantías del producto y las declaraciones que contiene no deben interpretarse como tales.

Puede realizar pedidos de publicaciones en línea o a través del representante de IBM de su localidad.

- v Para realizar pedidos de publicaciones en línea, vaya a IBM Publications Center en [www.ibm.com/shop/publications/order](http://www.ibm.com/shop/publications/order)
- v Para encontrar el representante de IBM correspondiente a su localidad, vaya a IBM Directory of Worldwide Contacts en [www.ibm.com/planetwide](http://www.ibm.com/planetwide)

Para realizar pedidos de publicaciones en márketing y ventas de DB2 de los EE.UU. o de Canadá, llame al número 1-800-IBM-4YOU (426-4968).

Cuando envía información a IBM, otorga a IBM un derecho no exclusivo para utilizar o distribuir dicha información en la forma en que IBM considere adecuada, sin contraer por ello ninguna obligación con el remitente.

**© Copyright International Business Machines Corporation 2002 - 2004. Reservados todos los derechos.**

# **Contenido**

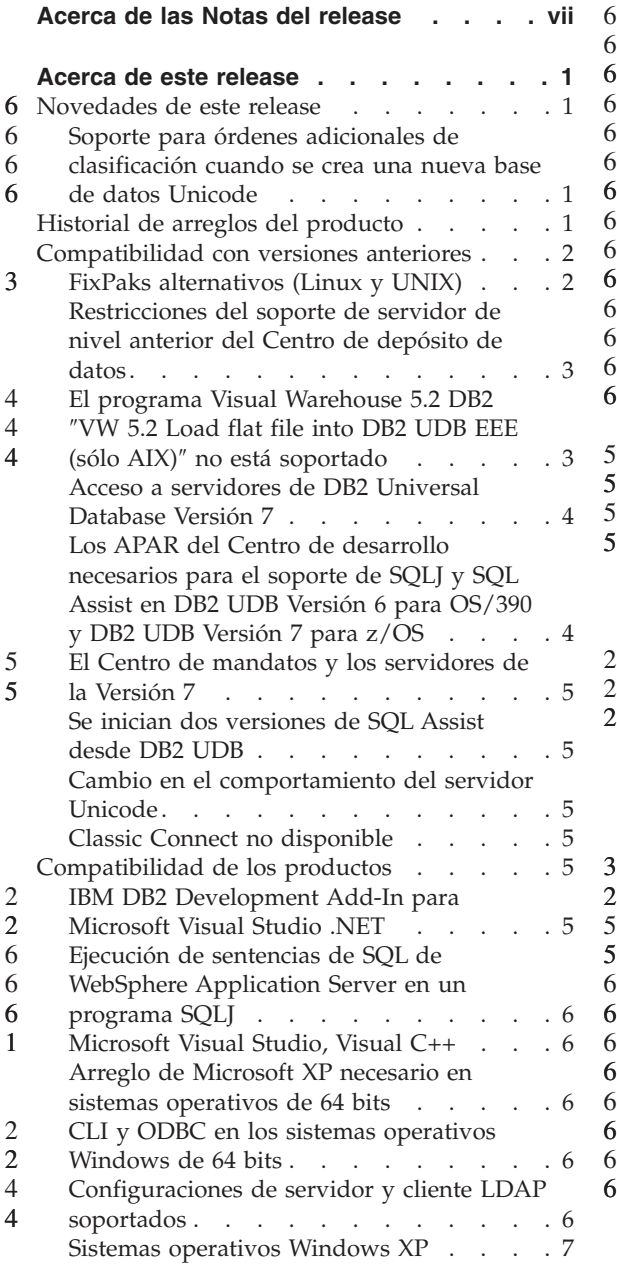

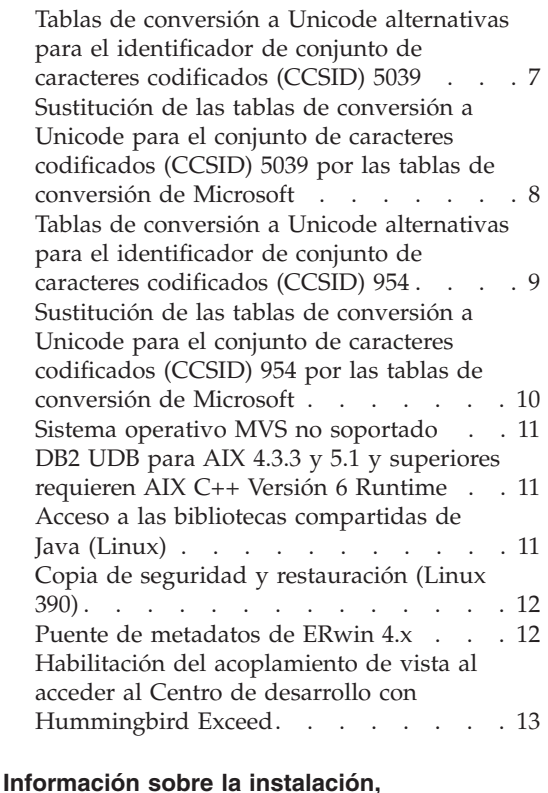

6

### **migración, actualización y [configuración](#page-26-0) . [15](#page-26-0)** [Información](#page-26-0) sobre la instalación . . . . . [15](#page-26-0) [Instalación](#page-26-0) de DB2 UDB (AIX) . . . . [15](#page-26-0) [Instalación](#page-26-0) de DB2 UDB (Linux) . . . . [15](#page-26-0) Instalación de fonts asiáticos [adicionales](#page-26-0) [\(Linux\).](#page-26-0) . . . . . . . . . . . . [15](#page-26-0) [Restricciones](#page-28-0) para la adición de productos mediante el mandato [db2setup.](#page-28-0) . . . . [17](#page-28-0) Descarga y [descompresión](#page-29-0) de FixPaks de Spatial [Extender](#page-29-0) . . . . . . . . . [18](#page-29-0) [Vinculación](#page-29-0) de paquetes de Query [Patroller](#page-29-0) después de aplicar los FixPaks . . [18](#page-29-0) [Instalación](#page-30-0) de Query Patroller al nivel del FixPak 3 o [posterior](#page-30-0) . . . . . . . [19](#page-30-0) [Herramientas](#page-30-0) Web de DB2 . . . . . [19](#page-30-0) Instalación del Centro de [información](#page-30-0) de DB2 para idiomas que no [aparecen](#page-30-0) como opciones durante la [instalación.](#page-30-0) . . . . [19](#page-30-0)

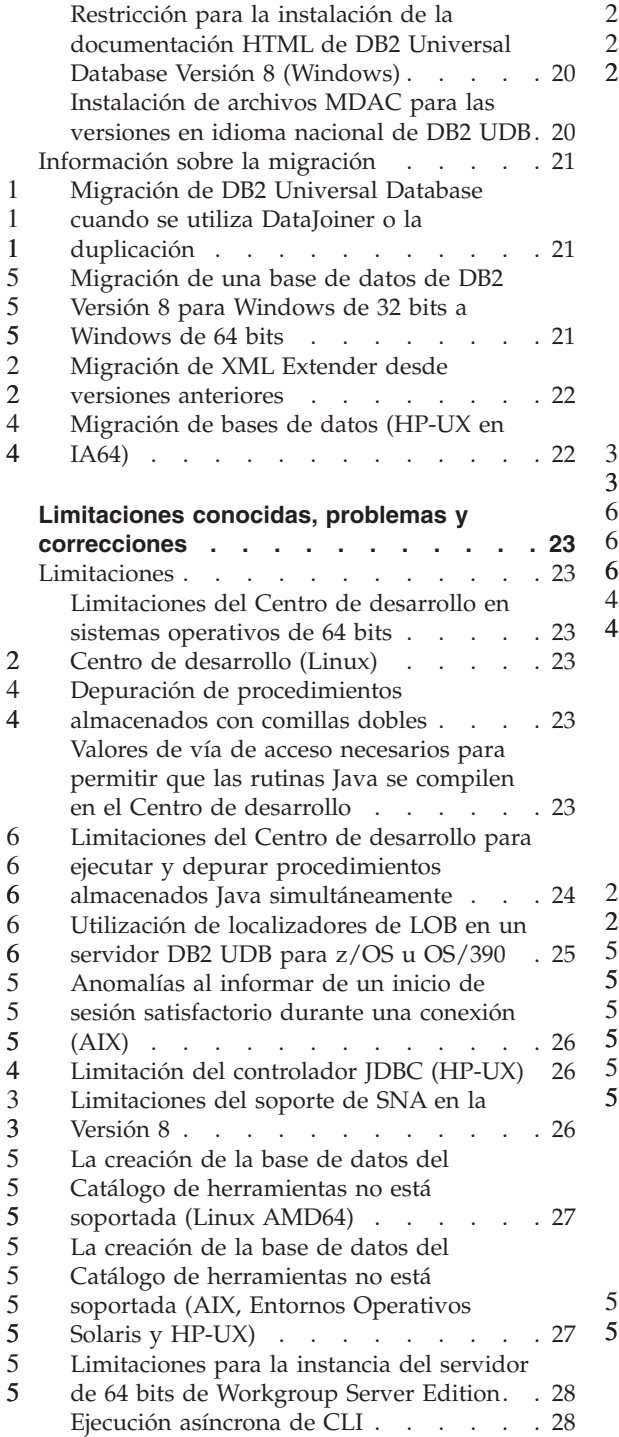

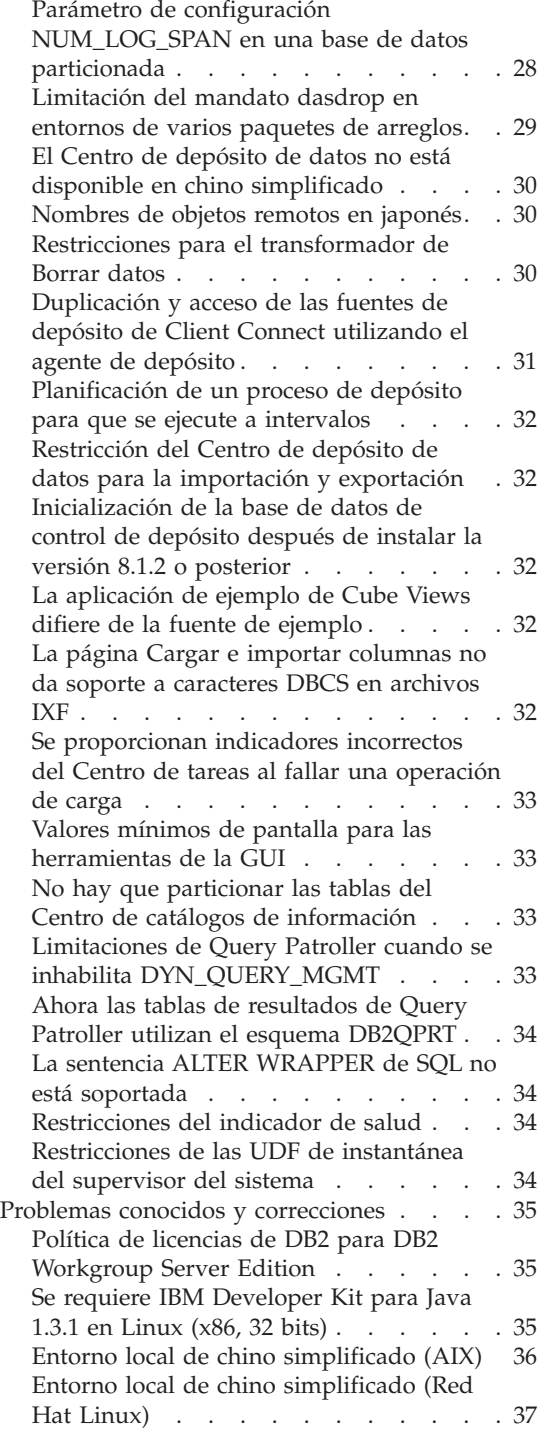

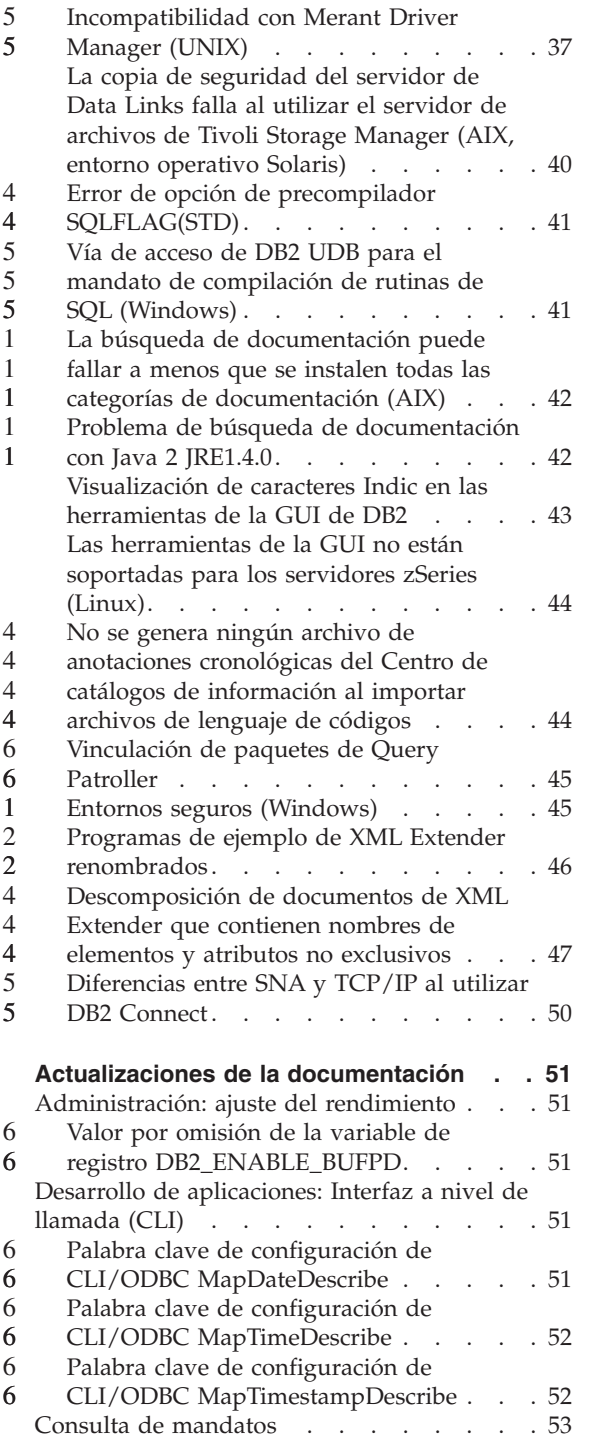

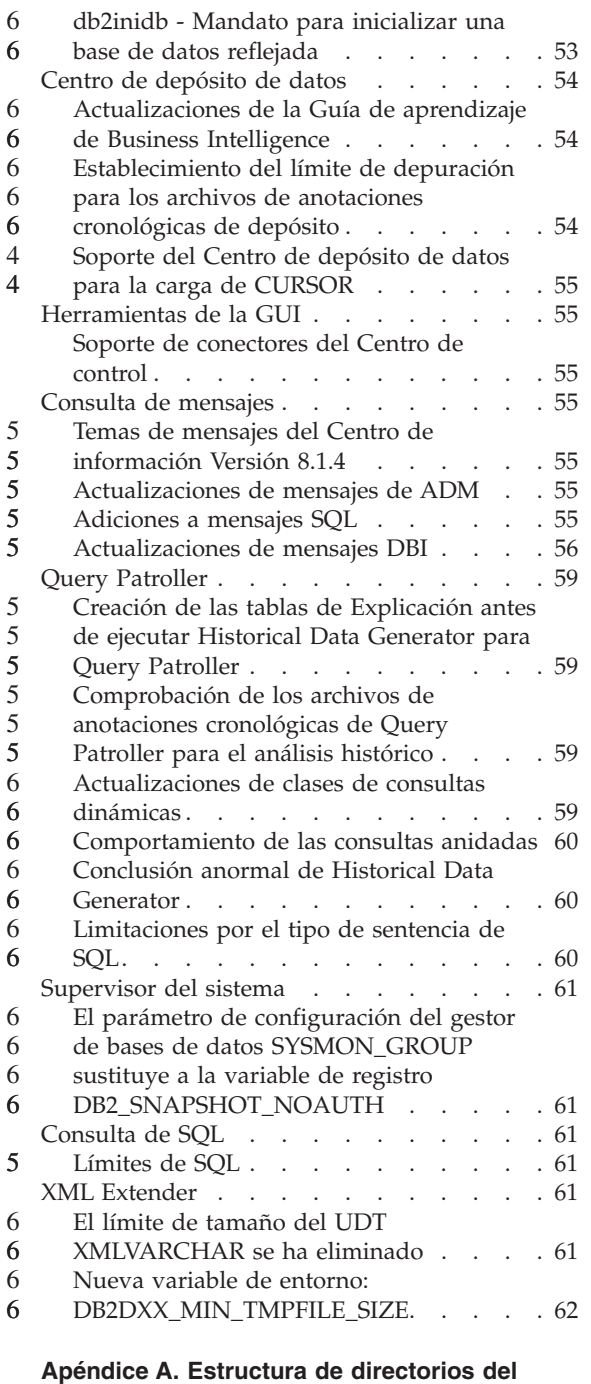

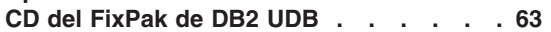

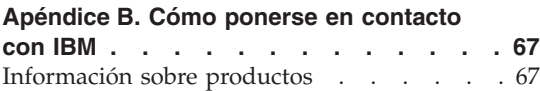

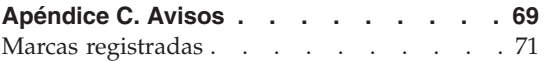

# <span id="page-8-0"></span>**Acerca de las Notas del release**

### **Contenido:**

Las notas del release contienen la información más reciente sobre los siguientes productos de DB2®, Versión 8:

DB2 Universal Database™ Personal Edition DB2 Universal Database Workgroup Server Edition DB2 Universal Database Workgroup Server Unlimited Edition DB2 Universal Database Enterprise Server Edition DB2 Personal Developer's Edition DB2 Universal Developer's Edition DB2 Warehouse Manager DB2 Warehouse Manager Sourcing Agent for z/OS DB2 Data Links Manager DB2 Net Search Extender DB2 Spatial Extender DB2 Intelligent Miner Scoring DB2 Intelligent Miner Modeling DB2 Intelligent Miner Visualization DB2 Connect Application Server Edition DB2 Connect Enterprise Edition DB2 Connect Personal Edition DB2 Connect Unlimited Edition DB2 Query Patroller

### **Información de la versión:**

La documentación más actualizada está disponible en la versión más reciente del Centro de información de DB2, al cual se accede mediante un navegador. El URL para descargar la documentación más reciente se proporciona en el apartado Recursos adicionales después de este apartado.

Las marcas de revisión en la documentación del Centro de información de DB2 indican texto que se ha añadido o cambiado desde que se puso disponible originariamente la información del PDF correspondiente a la versión 8.1. Una barra vertical (|) indica información que se ha añadido en el momento en que se presentó la versión 8.1 por primera vez. Un indicador numérico, como, por ejemplo, un 1 o un 2, indica que la información se ha añadido para el FixPak o el nivel que termina en el mismo número. Por ejemplo, un 1 indica que la información se ha añadido o cambiado en el FixPak 1, un 2 indica que la información se ha cambiado para la Versión 8.1.2.

### **Vías de acceso de directorio:**

Los sistemas basados en Windows utilizan barras inclinadas invertidas (\) para delimitar los directorios en una vía de acceso de directorio. Los sistemas basados en UNIX y Linux utilizan barras inclinadas (/) como delimitadores. Las Notas del release siguen este convenio cuando la información es específica de la plataforma. No obstante, cuando la información es independiente de la plataforma, puede que tenga que entrar la vía de acceso de directorio de forma distinta de la mostrada. Por ejemplo, si tiene un sistema basado en Windows, deberá entrar la vía de acceso de directorio utilizando barras inclinadas invertidas (\) aunque las Notas del release muestren barras inclinadas (/). A la inversa, si tiene un sistema basado en UNIX o Linux, deberá entrar la vía de acceso de directorio utilizando barras inclinadas (/) aunque las Notas del release muestren barras inclinadas invertidas (\).

### **DB2 Information Integrator:**

Si desea información sobre cuestiones conocidas relativas a DB2 Information Integrator y sus tecnologías asociadas, incluidos los sistemas federados, servicios Web y gestión de metadatos, consulte las Notas del release de DB2 Information Integrator en:

<http://www.ibm.com/software/data/integration/db2ii/support.html>

### **Recursos adicionales:**

La publicación *Data Links Manager Administration Guide and Reference* se ha actualizado en formato PDF (número de publicación SC27-1221-01) al salir el FixPak 1 y está disponible para descargarse en el sitio de soporte de DB2: http://www.ibm.com/software/data/db2/udb/winos2unix/support

La documentación del producto DB2 Life Sciences Data Connect está disponible para descargarse desde el sitio de software de IBM: [http://www.ibm.com/software/data/db2/lifesciencesdataconnect/](http://www.ibm.com/software/data/db2/lifesciencesdataconnect/library.html)

Si desea visualizar la documentación de DB2 en formato HTML, puede acceder al Centro de información HTML de DB2 en línea desde [http://publib.boulder.ibm.com/infocenter/db2help/.](http://publib.boulder.ibm.com/infocenter/db2help/)

Como alternativa, puede instalar el Centro de información HTML de DB2 en el sistema; está disponible una imagen en CD de la *Documentación HTML de DB2* para su descarga desde el mismo sitio Web. Se realizan actualizaciones de la documentación HTML de DB2 con cada release. Si desea obtener la documentación más reciente, acceda al Centro de información HTML de DB2 en línea o descargue la imagen en CD de la *Documentación HTML de DB2* para instalarla en el sistema. La documentación PDF se actualiza con menor frecuencia que el Centro de información HTML.

6

Se puede encontrar más información sobre el Centro de desarrollo de DB2 y DB2 para z/OS en el sitio Web [http://www.ibm.com/software/data/db2/os390/spb/.](http://www.ibm.com/software/data/db2/os390/spb/)

Para conocer la información más reciente sobre la familia de productos DB2, obtenga una suscripción gratuita a la *Revista de DB2*. La edición en línea de la revista está disponible en [http://www.db2mag.com;](http://www.db2mag.com) en este sitio también se proporcionan instrucciones para solicitar una suscripción.

# <span id="page-12-0"></span>**Acerca de este release**

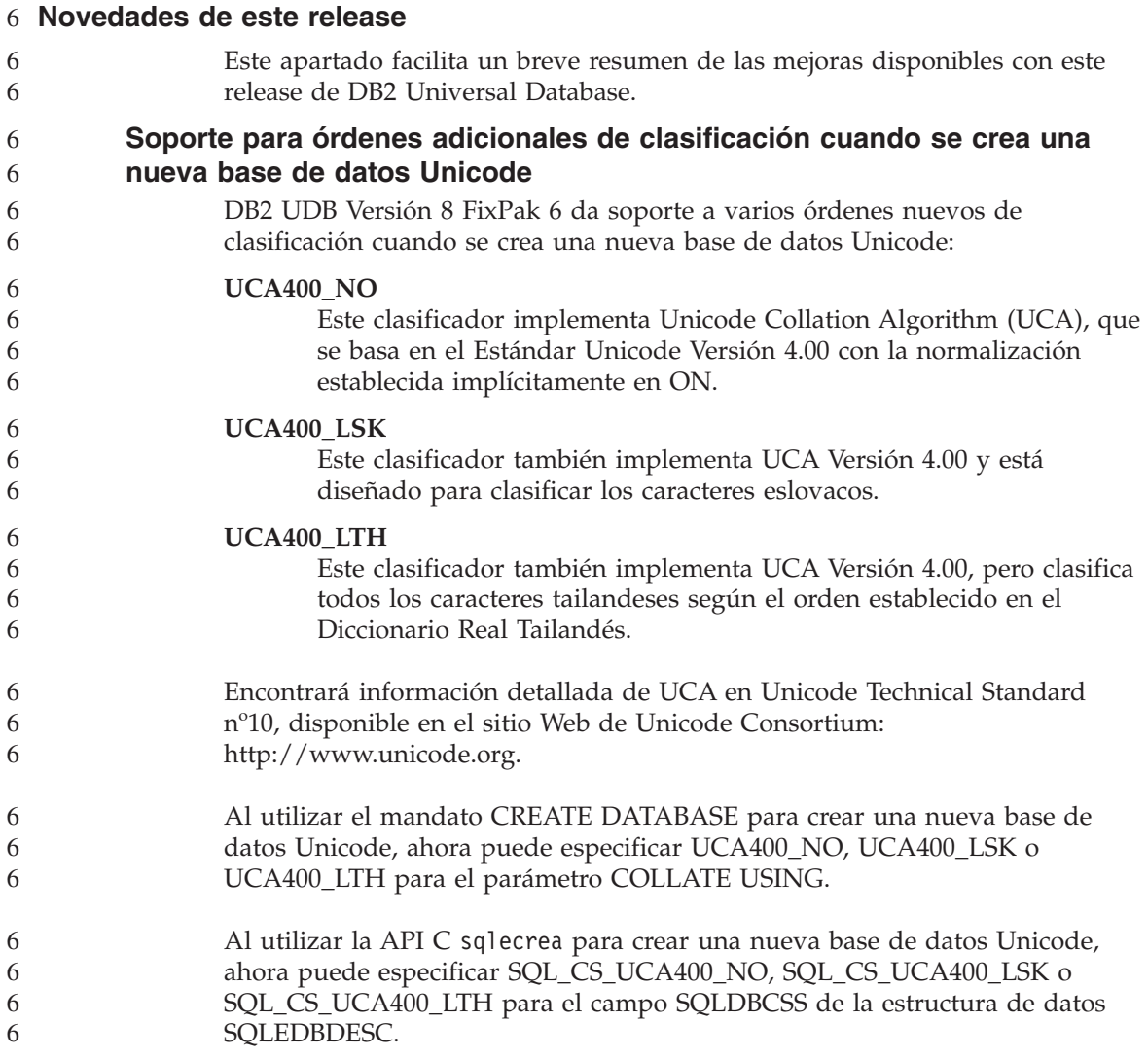

# **Historial de arreglos del producto**

Para obtener una lista de los Informes autorizados de análisis de programa (APAR) tratados en este paquete de arreglos, visite la página Web siguiente:

<http://www.ibm.com/cgi-bin/db2www/data/db2/udb/winos2unix/support/versionfixpak.d2w/report>

# <span id="page-13-0"></span>**Compatibilidad con versiones anteriores**

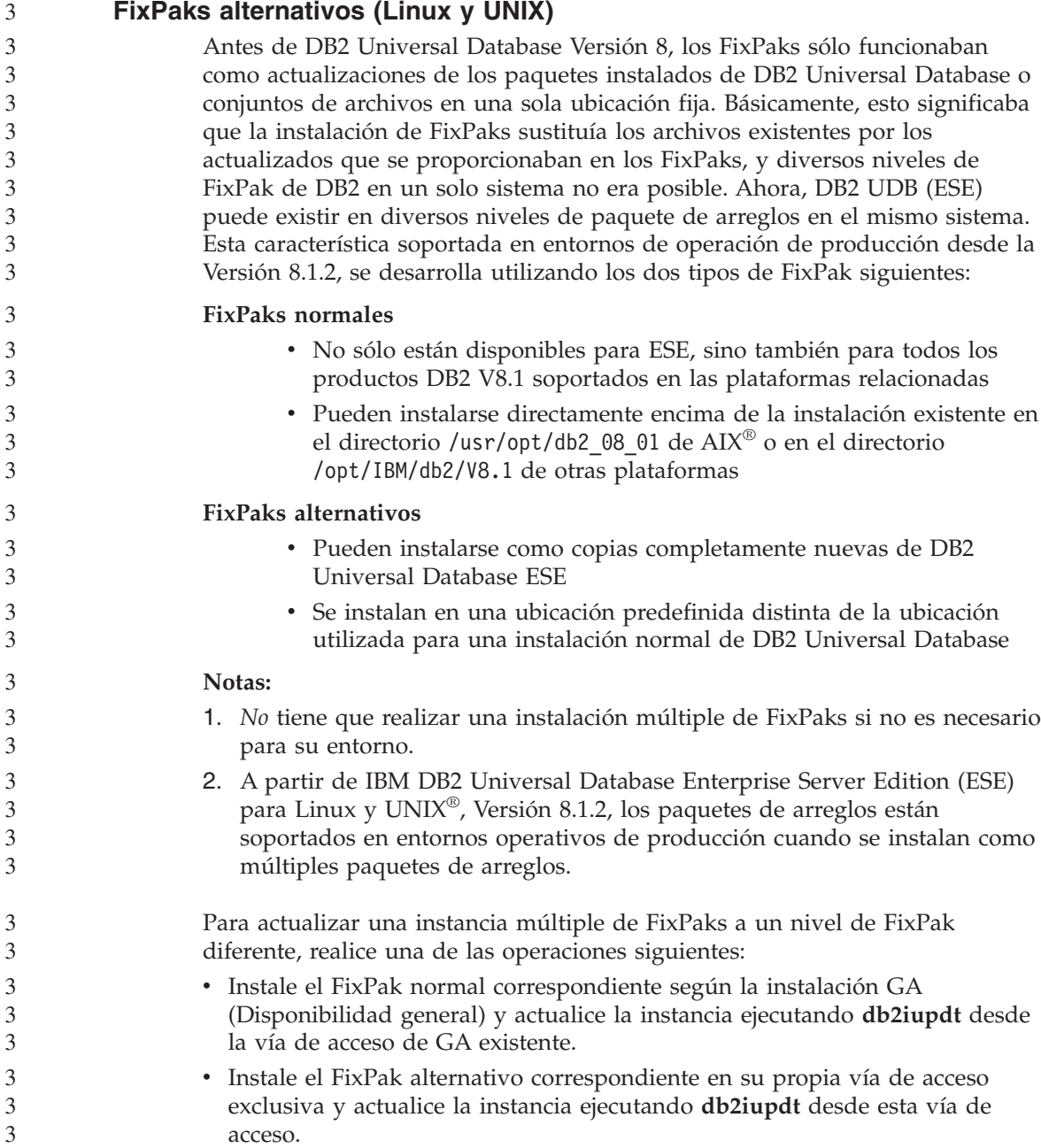

Para obtener más información sobre cómo descargar FixPaks alternativos, visite el sitio de soporte de IBM® en

[http://www.ibm.com/software/data/db2/udb/winos2unix/support.](http://www.ibm.com/software/data/db2/udb/support.html)

# **Restricciones del soporte de servidor de nivel anterior del Centro de depósito de datos**

Existen las limitaciones siguientes para el soporte de servidor de nivel anterior del Centro de depósito de datos de DB2 Universal Database (DB2 UDB) Enterprise Server Edition Versión 8:

# **Soporte de objetos grandes (LOB)**

<span id="page-14-0"></span>3 3 3

- v Si ha de utilizar una base de datos de control de depósito en un servidor que es anterior a DB2 UDB Enterprise Server Edition Versión 8, no puede trabajar con LOB. Debe actualizar la base de datos de control de depósito al nivel correcto o puede mover la base de datos de control al sistema en el que esté instalado el servidor de depósito de DB2 UDB Enterprise Server Edition Versión 8 y utilizar la base de datos de control de depósito localmente desde ese sistema.
- v Para mover los LOB del Centro de depósito de datos a DB2 UDB y viceversa, debe actualizar a DB2 UDB Enterprise Server Edition, Versión 8.

### **Soporte de Systems Network Architecture (SNA)**

Si utiliza SNA para conectarse a las fuentes y destinos de depósito, es necesario cambiar la configuración por TCP/IP a través de SNA o bien utilizar el agente de depósito de Windows NT®.

# **Soporte para los programas de utilidad EXPORT y LOAD**

Cuando actualice el agente de depósito, también debe actualizar las bases de datos de fuente y destino o sustituir los programas de utilidad EXPORT y LOAD en los procesos de depósito por pasos de SQL Select e Insert (Seleccionar e insertar SQL). Los pasos de Seleccionar e insertar SQL utilizan una sentencia DELETE\* seguida de las sentencias SELECT e INSERT. Los pasos de Seleccionar e insertar SQL requieren que la base de datos anote cronológicamente todas las transacciones. En consecuencia, el rendimiento de los pasos de Seleccionar e insertar SQL no es tan eficaz como el de los programas de utilidad EXPORT y LOAD.

#### **El programa Visual Warehouse 5.2 DB2** ″**VW 5.2 Load flat file into DB2 UDB EEE (sólo AIX)**″ **no está soportado** 4 4

- El paso de carga de Visual Warehouse 5.2 DB2 EEE no está soportado en DB2 UDB Versión 8. 4 4
- Para cargar un archivo delimitado en una tabla particionada en la versión 8, realice los pasos siguientes: 4 4

<span id="page-15-0"></span>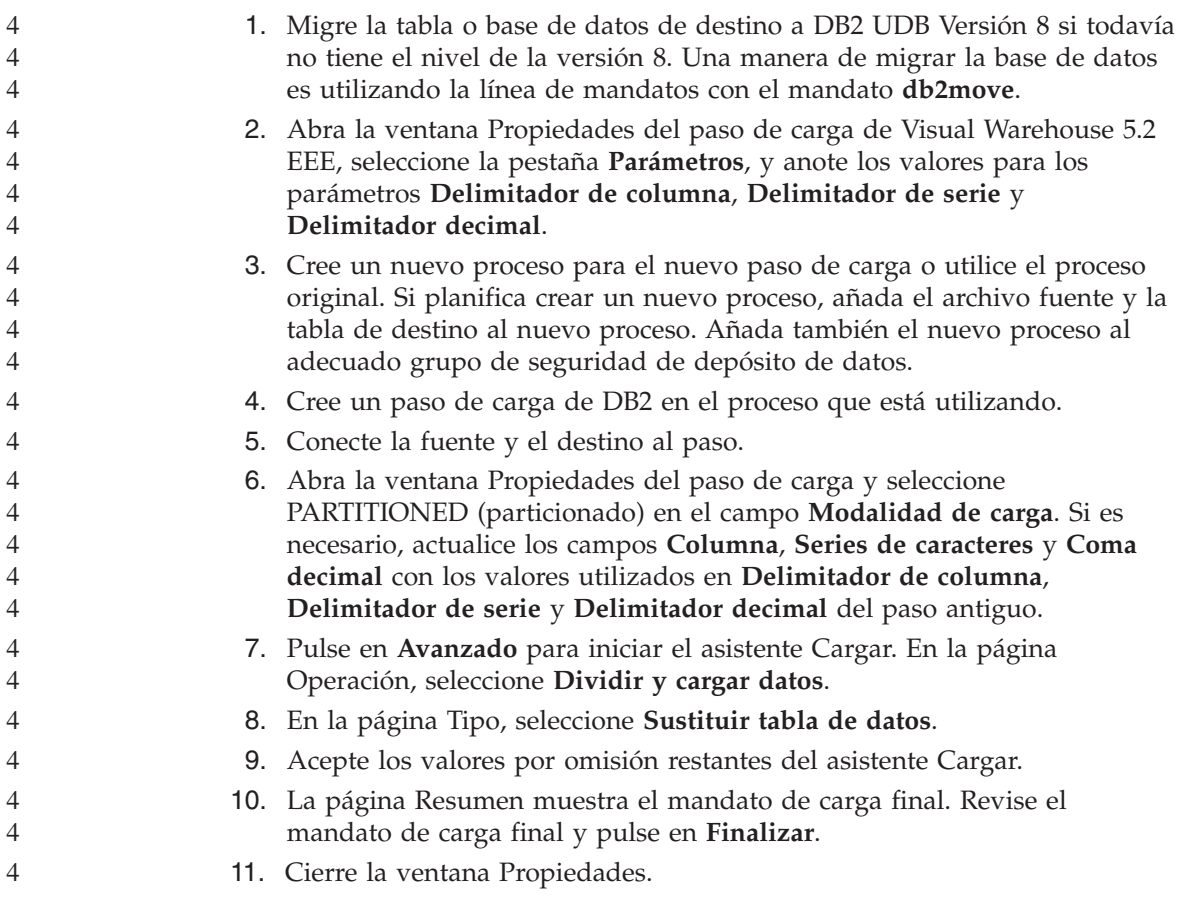

# **Acceso a servidores de DB2 Universal Database Versión 7**

Para acceder a un servidor de DB2 Universal Database Versión 7 en un sistema operativo Linux, UNIX o Windows<sup>®</sup> desde un cliente de la versión 8, es necesario haber instalado la versión 7 FixPak 8 o posterior en el servidor y haber ejecutado el mandato **db2updv7**. Para obtener instrucciones acerca de cómo instalar los FixPaks de la versión 7, consulte el Readme de los FixPaks de la versión 7 y las Notas del release.

No puede acceder a un servidor de DB2 Connect Versión 7 desde un cliente de DB2 Universal Database Versión 8.

# **Los APAR del Centro de desarrollo necesarios para el soporte de SQLJ y SQL Assist en DB2 UDB Versión 6 para OS/390 y DB2 UDB Versión 7 para z/OS**

Cuando se utiliza el Centro de desarrollo en un cliente de Application Development para DB2 Universal Database Versión 8 en los sistemas operativos Windows o UNIX, es necesario instalar los APAR siguientes en el servidor para habilitar el soporte de SQLJ y SQL Assist:

<span id="page-16-0"></span>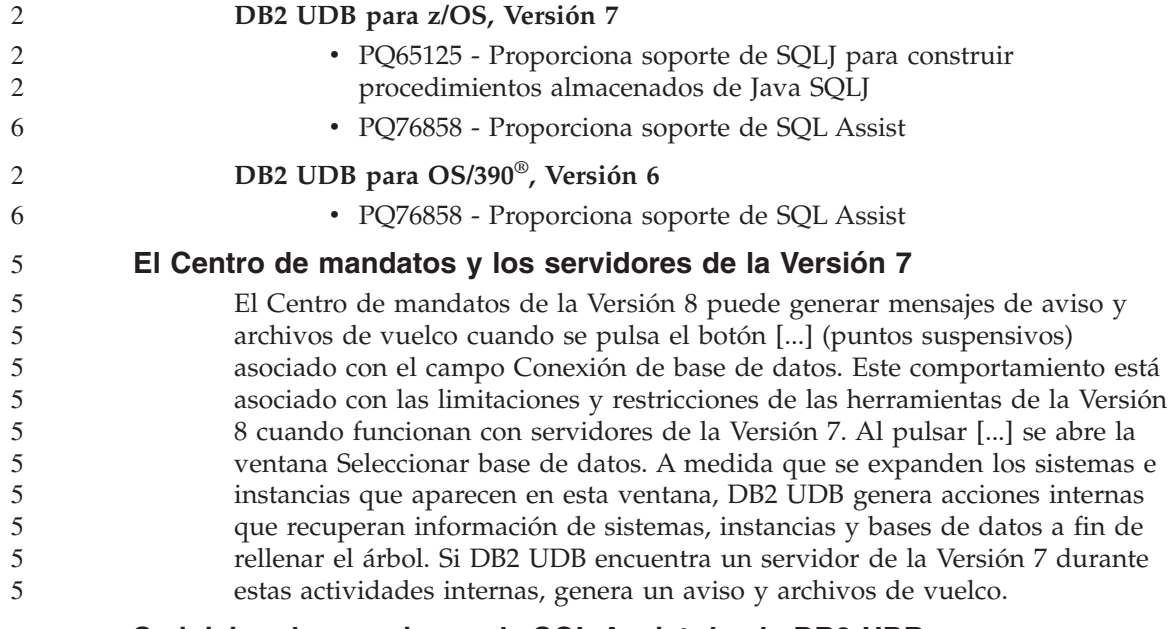

# **Se inician dos versiones de SQL Assist desde DB2 UDB**

Puede invocar la versión 7 y la versión 8 de SQL Assist desde DB2 Universal Database Versión 8.1. Puede iniciar la versión 7 desde el Centro de depósito de datos de DB2. El resto de centros inician la última versión 8. La ayuda en línea del producto contiene información adicional para SQL Assist, Versión 7.

# **Cambio en el comportamiento del servidor Unicode**

En la versión 7, los servidores Unicode ignoraban cualquier página de códigos gráfica enviada por las aplicaciones durante la conexión y suponían que se utilizaba UCS2 Unicode (página de códigos 1200). Ahora, los servidores Unicode de la versión 8 respetan la página de códigos enviada por el cliente.

# **Classic Connect no disponible**

El producto Classic Connect *no* está disponible. Aunque pueda encontrar referencias al producto Classic Connect en la documentación del Depósito de datos y en otros lugares, deben ignorarse porque ya no son aplicables.

### **Compatibilidad de los productos**

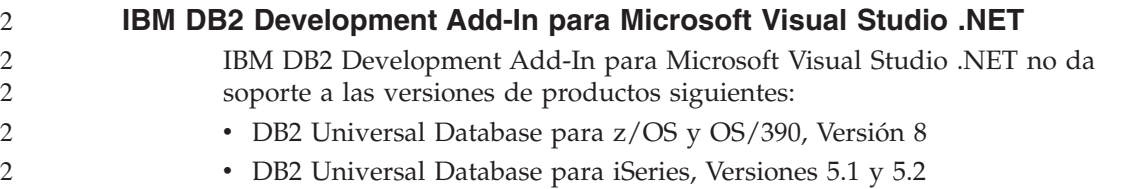

<span id="page-17-0"></span>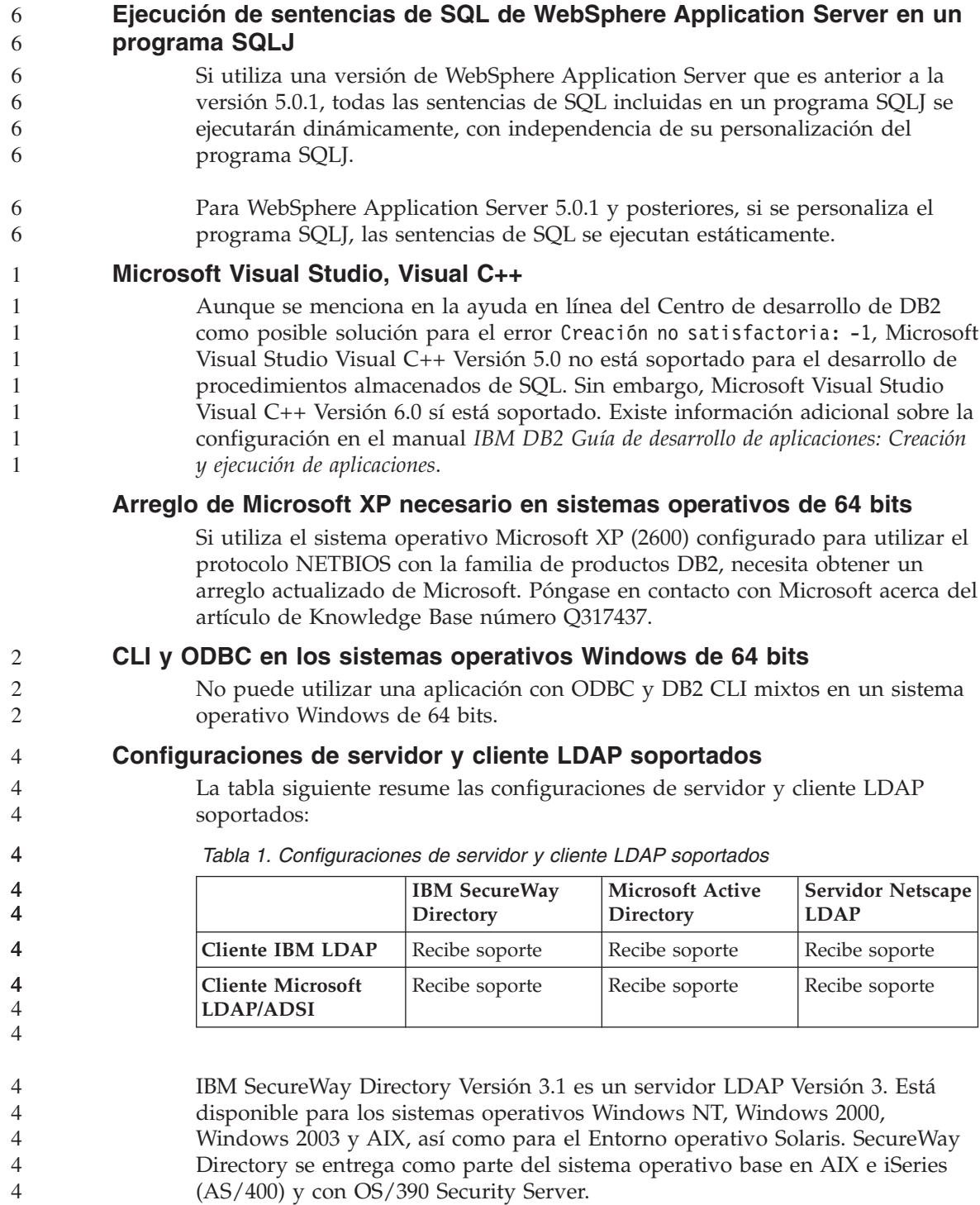

<span id="page-18-0"></span>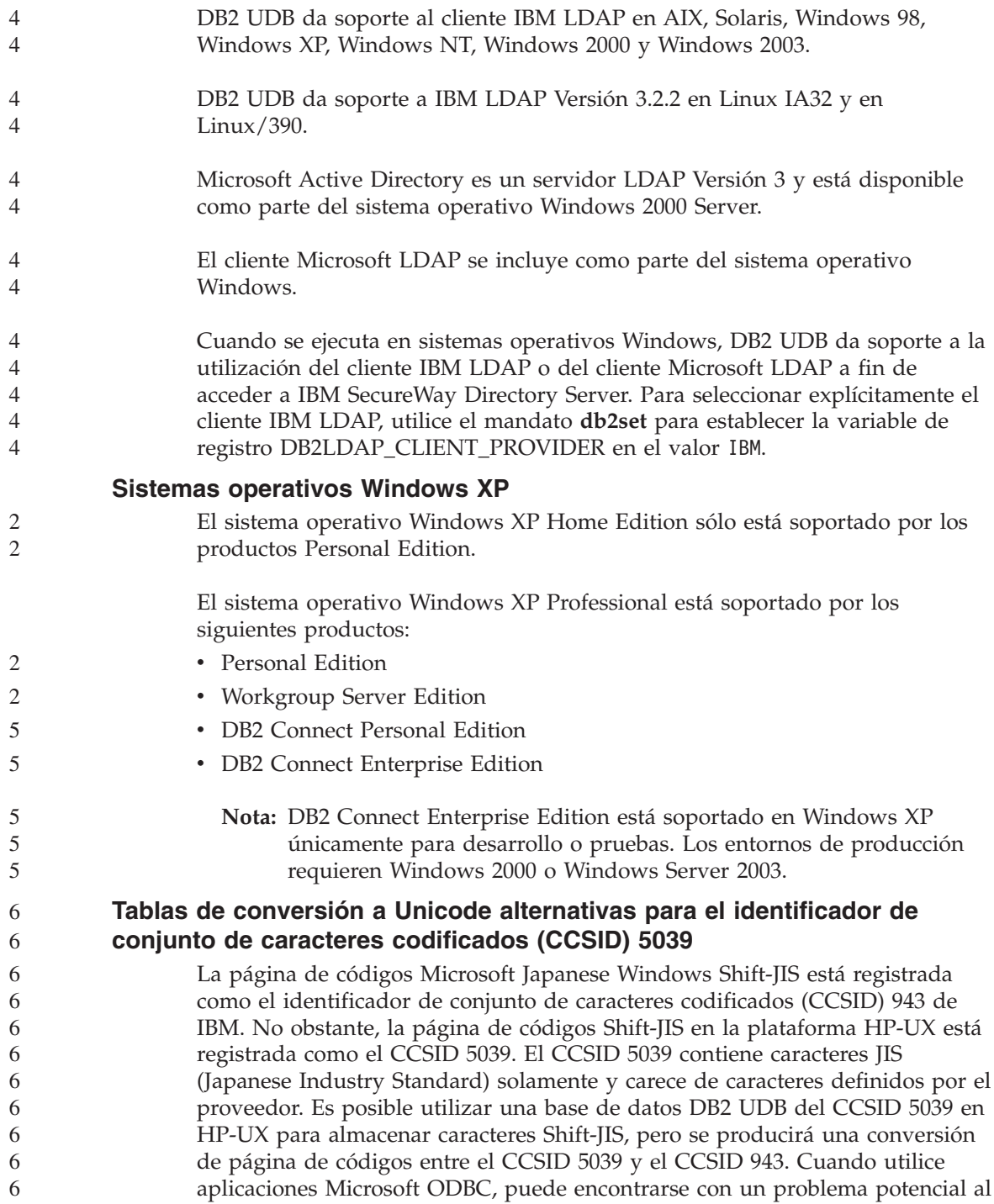

convertir datos del CCSID 5039 a Unicode, debido a diferencias entre la tabla de conversión de página de códigos de IBM y la tabla de conversión de página de códigos de Microsoft.

La siguiente lista de caracteres, al convertirse desde el CCSID 5039 a Unicode, dará como resultado puntos de código distintos según la tabla de conversión que se utilice (IBM o Microsoft). Para estos caracteres, la tabla de conversión de IBM cumple con las normas Japanese Industry Standard JISX0208 y JISX0221.

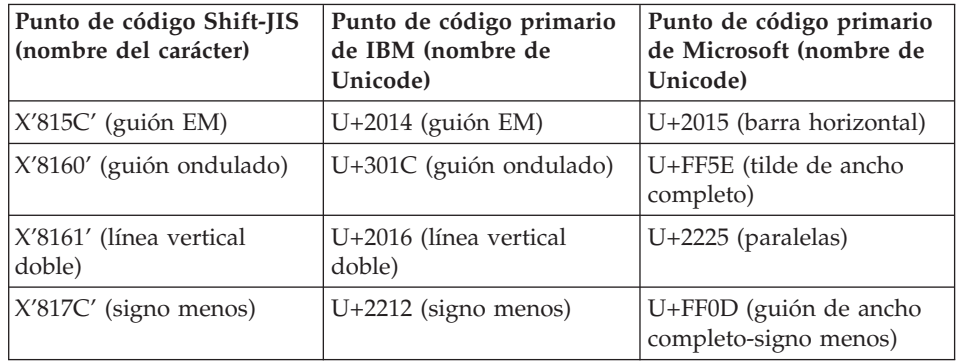

*Tabla 2. Conversión de puntos de código del CCSID 5039 a Unicode*

Por ejemplo, el carácter de guión EM, con el punto de código del CCSID 5039 de X'815C', se convierte al punto de código Unicode de U+2014 al utilizar la tabla de conversión de IBM, pero se convierte a U+2015 al utilizar la tabla de conversión de Microsoft. Esto puede crear problemas potenciales para las aplicaciones Microsoft ODBC porque U+2014 será tratado como un punto de código no válido. Para evitar tales problemas, DB2 UDB proporciona la tabla de conversión alternativa de Microsoft del CCSID 5039 a Unicode, además de la tabla de conversión de IBM por omisión. Es necesario sustituir la tabla de conversión de IBM por omisión por la tabla de conversión alternativa de Microsoft. Tenga en cuenta que la tabla de conversión de IBM por omisión de Unicode al CCSID 5039 coincide con la versión de Microsoft.

# **Sustitución de las tablas de conversión a Unicode para el conjunto de caracteres codificados (CCSID) 5039 por las tablas de conversión de Microsoft**

Al convertir desde el CCSID 5039 a Unicode, se utiliza la tabla de conversión de página de códigos por omisión de DB2 UDB. Si desea utilizar otra versión de la tabla de conversión, como, por ejemplo, la versión de Microsoft, deberá sustituir manualmente el archivo de la tabla de conversión por omisión (.cnv).

**Requisitos previos:**

<span id="page-19-0"></span>6 6 6

<span id="page-20-0"></span>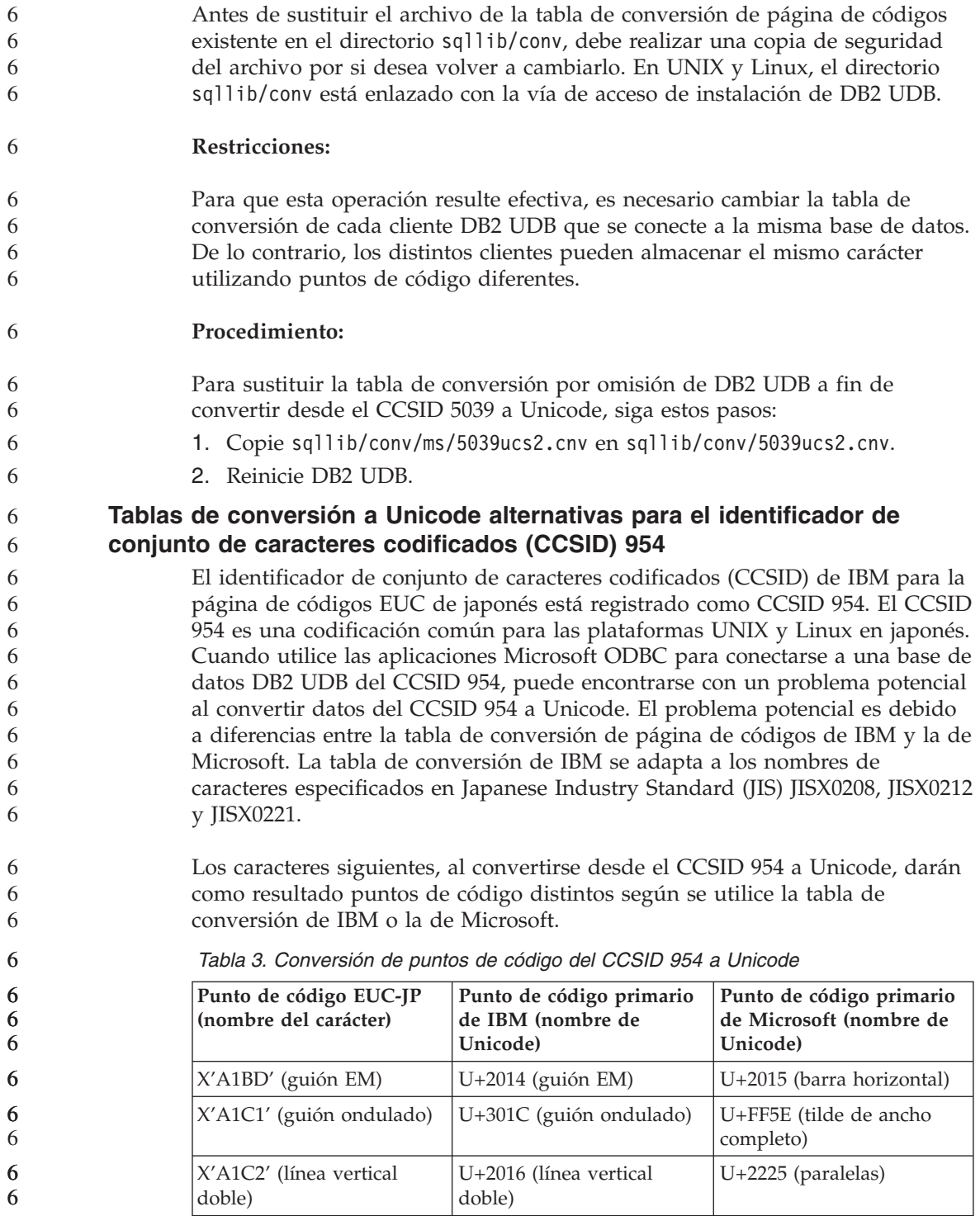

<span id="page-21-0"></span>

| Punto de código EUC-JP<br>(nombre del carácter) | Punto de código primario<br>de IBM (nombre de<br>Unicode) | Punto de código primario<br>de Microsoft (nombre de<br>Unicode) |
|-------------------------------------------------|-----------------------------------------------------------|-----------------------------------------------------------------|
| $ X'A1DD'$ (signo menos)                        | $U+2212$ (signo menos)                                    | U+FF0D (guión de ancho<br>completo-signo menos)                 |
| X'8FA2C3' (barra rota)                          | $U+00A6$ (barra rota)                                     | U+FFE4 (barra rota de<br>ancho completo)                        |

*Tabla 3. Conversión de puntos de código del CCSID 954 a Unicode (continuación)*

Por ejemplo, el carácter de guión EM, con el punto de código del CCSID 954 de X'A1BD', se convierte al punto de código Unicode de U+2014 al utilizar la tabla de conversión de IBM, pero se convierte a U+2015 al utilizar la tabla de conversión de Microsoft. A causa de esta diferencia en la correlación de la conversión, puede obtener dos puntos de código distintos para el mismo carácter en una base de datos DB2 UDB de Unicode o en una columna gráfica de una base de datos DB2 UDB 954. Esto puede crear problemas potenciales para las aplicaciones Microsoft ODBC porque U+2014 será tratado como un punto de código no válido. Para evitar tales problemas, DB2 UDB proporciona la tabla de conversión alternativa de Microsoft del CCSID 954 a Unicode, además de la tabla de conversión de IBM por omisión. Es necesario sustituir la tabla de conversión de IBM por omisión por la tabla de conversión alternativa de Microsoft. Tenga en cuenta que la tabla de conversión de IBM por omisión de Unicode al CCSID 954 coincide con la versión de Microsoft.

# **Sustitución de las tablas de conversión a Unicode para el conjunto de caracteres codificados (CCSID) 954 por las tablas de conversión de Microsoft**

Al convertir desde el CCSID 954 a Unicode, se utiliza la tabla de conversión de página de códigos por omisión de DB2 UDB. Si desea utilizar otra versión de la tabla de conversión, como, por ejemplo, la versión de Microsoft, deberá sustituir manualmente el archivo de la tabla de conversión por omisión (.cnv).

# **Requisitos previos:**

Antes de sustituir el archivo de la tabla de conversión de página de códigos existente en el directorio sqllib/conv, debe realizar una copia de seguridad del archivo por si desea volver a cambiarlo. En UNIX y Linux, el directorio sqllib/conv está enlazado con la vía de acceso de instalación de DB2 UDB.

# **Restricciones:**

Para que esta operación resulte efectiva, es necesario cambiar la tabla de conversión de cada cliente DB2 UDB que se conecte a la misma base de datos del CCSID 954. Si el cliente utiliza Windows en japonés, cuya página de 6 6 6

6

<span id="page-22-0"></span>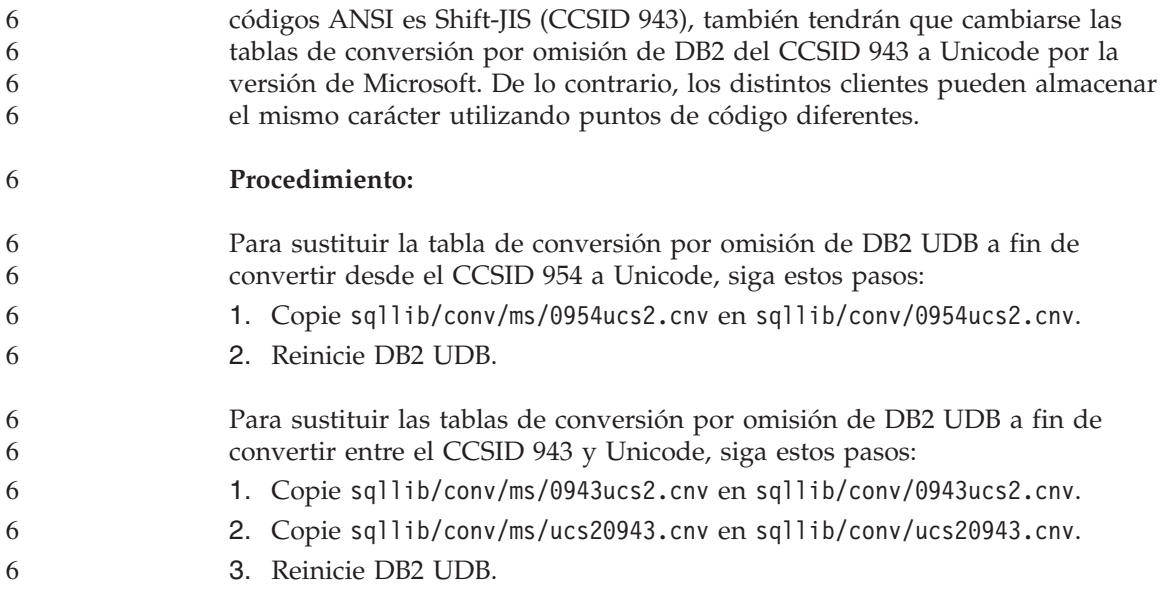

# **Sistema operativo MVS no soportado**

A pesar de que se menciona en la documentación, el sistema operativo MVS ya no está soportado en DB2 Universal Database. MVS ha sido sustituido por z/OS.

#### **DB2 UDB para AIX 4.3.3 y 5.1 y superiores requieren AIX C++ Versión 6 Runtime** 5 5

DB2 UDB Versión 8.1.4 y superiores para AIX Versiones 4.3.3 y 5.1 y superiores requieren la instalación de las bibliotecas de AIX C++ Versión 6 Runtime en el sistema AIX. Descargue la actualización de PTF de C++ Runtime de marzo de 2003 desde el sitio Web siguiente:

http://www-

1.ibm.com/support/docview.wss?rs=0&q=xlC.rte&uid=swg24004427&loc=en\_US&cs=utf-8&cc=us&lang=en

Siga las instrucciones de instalación proporcionadas en el sitio Web listado anteriormente antes de utilizar DB2 Versión 8.1.4 o posterior.

# **Acceso a las bibliotecas compartidas de Java (Linux)**

Para ejecutar procedimientos almacenados de Java o funciones definidas por el usuario, el enlazador en tiempo de ejecución de Linux debe ser capaz de acceder a determinadas bibliotecas compartidas de Java y DB2 UDB debe ser capaz de cargar dichas bibliotecas y la máquina virtual de Java. Puesto que el programa que realiza esta carga se ejecuta con privilegios de setuid, sólo busca las bibliotecas dependientes en el directorio /usr/lib.

<span id="page-23-0"></span>**Nota:** Este tema indica las bibliotecas compartidas importantes con las que debe enlazar. Según las aplicaciones que vaya a crear o ejecutar, puede que tenga que enlazar con bibliotecas compartidas adicionales. Cree enlaces simbólicos en el directorio /usr/lib que apunten a las bibliotecas compartidas de Java. Para IBM Developer Kit 1.3, son necesarios enlaces simbólicos con libjava.so, libjvm.so y libhpi.so. Puede crear enlaces simbólicos ejecutando los siguientes mandatos como usuario root: cd /usr/lib ln -fs *JAVAHOME*/jre/bin/libjava.so . ln -fs *JAVAHOME*/jre/bin/classic/libjvm.so . ln -fs *JAVAHOME*/jre/bin/libhpi.so . donde *JAVAHOME* es el directorio base para el SDK. Si DB2 UDB no puede encontrar estas bibliotecas, obtendrá un error -4301 al intentar ejecutar una rutina de Java y habrá mensajes en la anotación cronológica de notificación de administración acerca de las bibliotecas no encontradas. **Nota:** Un método alternativo consiste en añadir las bibliotecas compartidas de Java al archivo /etc/ld.so.conf en lugar de crear enlaces en el directorio /usr/lib. Si sigue este método, debe ejecutar el mandato **ldconfig** como root después de cambiar el archivo /etc/ld.so.conf; de lo contrario no funcionará, ya que no se completará la llamada dirigida a la rutina. Este método alternativo puede incluso no funcionar en instancias específicas, lo que también provocará que no se complete la rutina. Si no funciona el método alternativo, cree los enlaces en el directorio /usr/lib tal como se ha indicado anteriormente. **Copia de seguridad y restauración (Linux 390)** Es posible que las operaciones de copia de seguridad y restauración realizadas en varios dispositivos de cintas no funcionen si utiliza el sistema operativo 5 5 5 6 6 5 5 5 5 5 5 5 5 5 5 5 6 6 6 6 6 6 6 6 6 5

# **Puente de metadatos de ERwin 4.x**

 $L<sub>inux</sub>$  390.

Los metadatos de ERwin 4.0 no se pueden importar en el sistema operativo Linux.

El puente ERwin 4.x está soportado en Windows 98 y WinME con las restricciones siguientes:

- v El mandato **db2erwinimport** sólo puede ejecutarse desde el procesador de línea de mandatos de DB2.
- v Debe calificar totalmente los nombres de archivos XML y de rastreo para los parámetros -x y -t.

<span id="page-24-0"></span>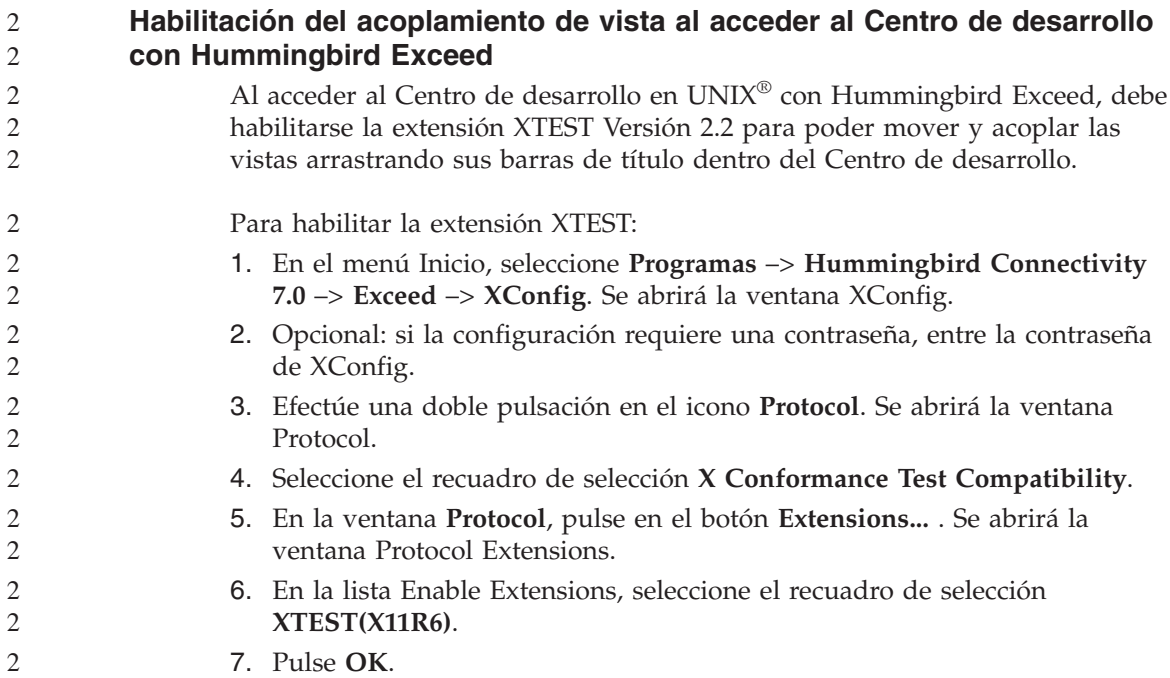

# <span id="page-26-0"></span>**Información sobre la instalación, migración, actualización y configuración**

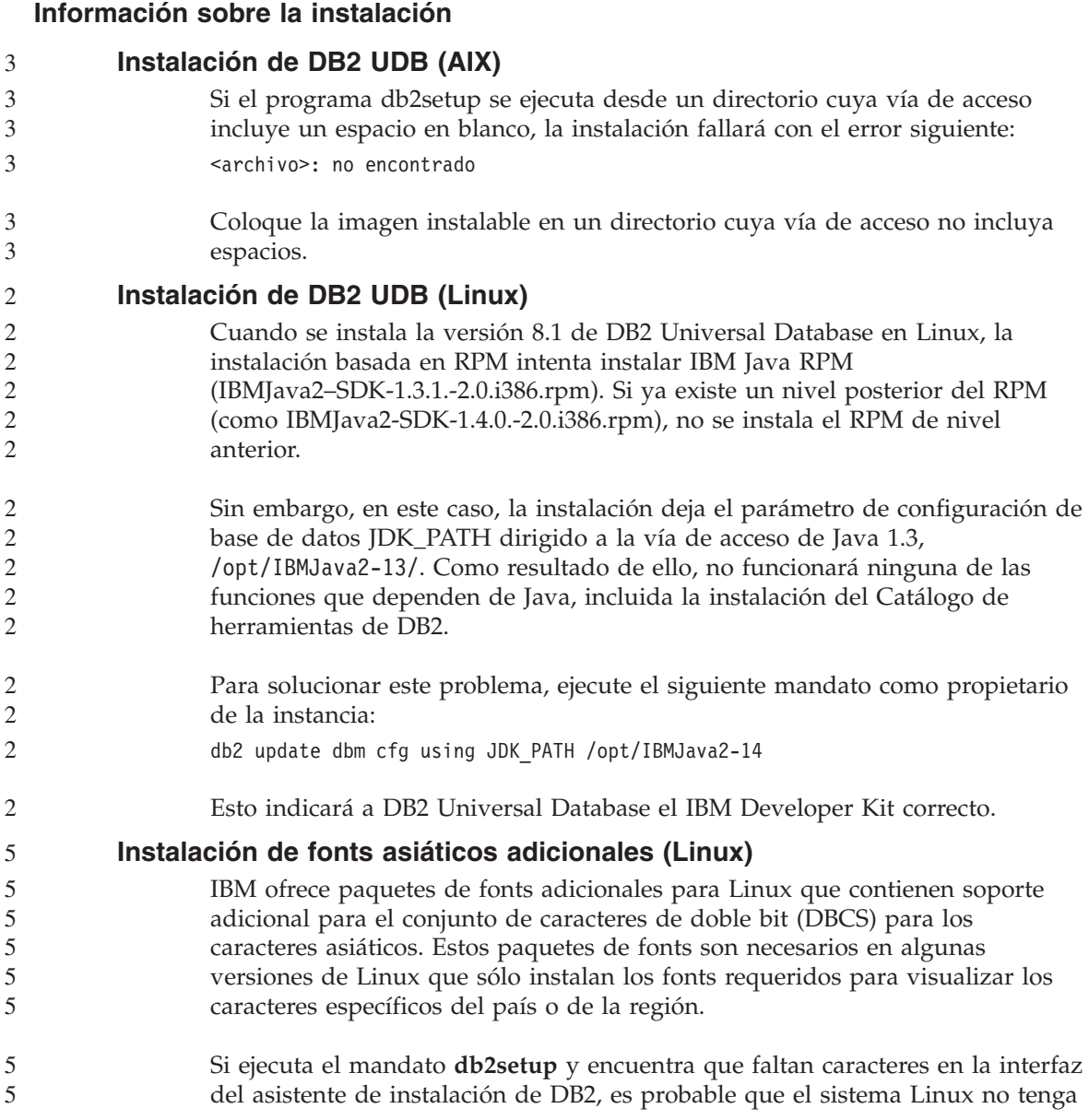

todos los fonts necesarios instalados. Para permitir que el mandato **db2setup** haga referencia correctamente a los fonts integrados en el CD de instalación, realice la tarea siguiente:

1. Entre el siguiente mandato:

export JAVA\_FONTS=/<cdrom>/db2/<plataforma\_linux>/java/jre/lib/fonts donde <cdrom> es la ubicación de la imagen de instalación y <plataforma\_linux> es un nombre de directorio con un prefijo *Linux*.

2. Vuelva a ejecutar el mandato **db2setup**.

Si después de la instalación advierte que faltan caracteres al utilizar las herramientas de la GUI de DB2, instale los fonts necesarios proporcionados con el producto DB2. Estos fonts se encuentran en el directorio fonts de cualquiera de los CD siguientes:

- v *IBM Developer Kit, Java Technology Edition, Versión 1.3.1 para sistemas operativos AIX en sistemas de 64 bits*
- v *Suplemento sobre herramientas de desarrollo de aplicaciones Java y administración Web para DB2, Versión 8.1*.

En este directorio existen dos tipos de letra disponibles: Times New Roman WorldType y Monotype Sans Duospace WorldType. Para cada tipo de letra existe un font específico del país o de la región. La siguiente tabla lista los ocho fonts proporcionados en formato comprimido en el directorio fonts.

| Tipo de letra de font           | Nombre de archivo de<br>font | País/Región                      |
|---------------------------------|------------------------------|----------------------------------|
| Times New Roman WT J            | $tnrwt_i.zip$                | Japón y otros<br>países/regiones |
| Times New Roman WT K            | tnrwt_k.zip                  | Corea                            |
| Times New Roman WT SC           | tnrwt_s.zip                  | China (chino simplificado)       |
| Times New Roman WT TC           | tnrwt_t.zip                  | Taiwán (chino tradicional)       |
| Monotype Sans Duospace<br>WT I  | mtsansdj.zip                 | Japón y otros<br>países/regiones |
| Monotype Sans Duospace<br>WT K  | mtsansdk.zip                 | Corea                            |
| Monotype Sans Duospace<br>WT SC | mtsansds.zip                 | China (chino simplificado)       |
| Monotype Sans Duospace<br>WT TC | mtsansdt.zip                 | Taiwán (chino tradicional)       |

*Tabla 4. Nombres de archivos para los fonts asiáticos adicionales*

<span id="page-28-0"></span>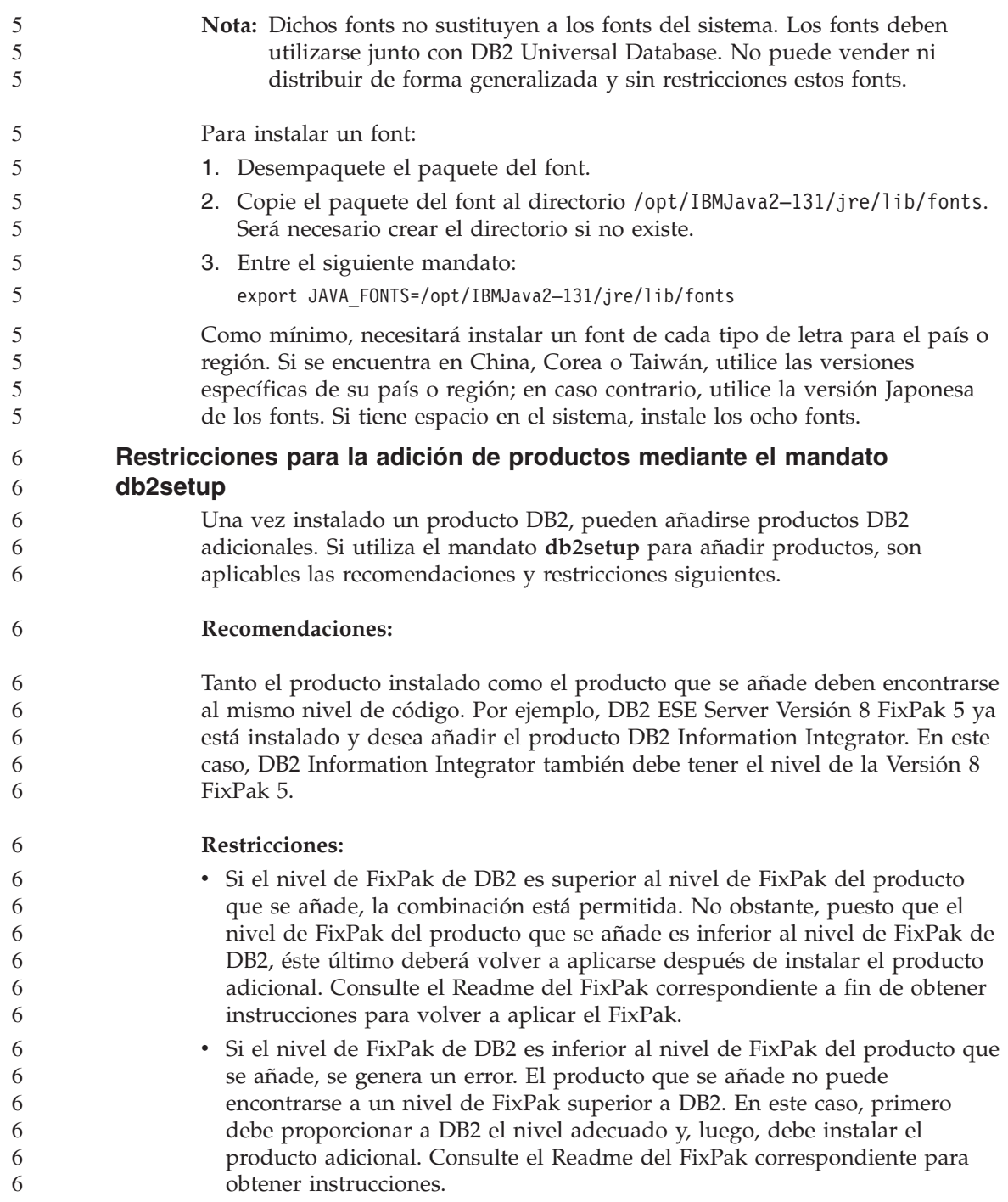

<span id="page-29-0"></span>La tabla siguiente resume las combinaciones de db2setup:

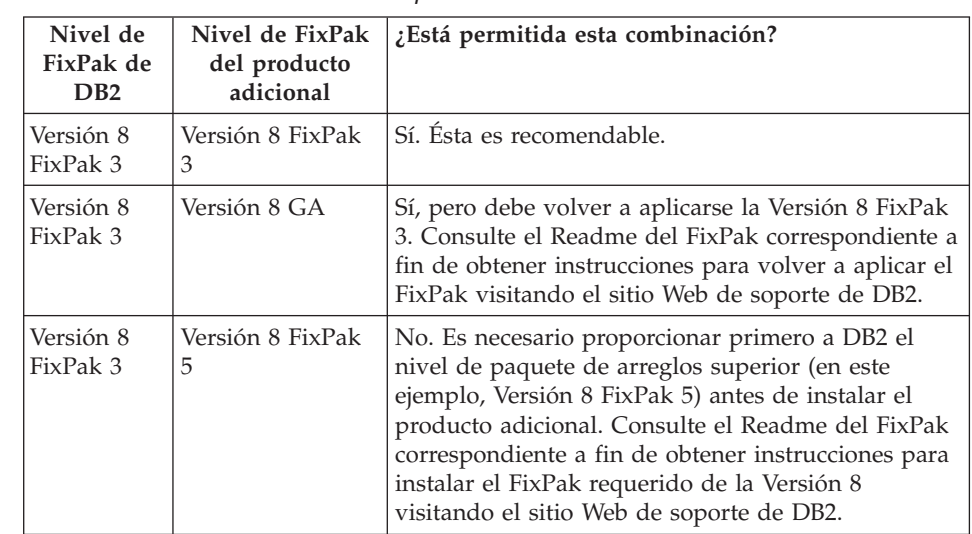

*Tabla 5. Combinaciones de db2setup*

La dirección del sitio Web de soporte de DB2 es [http://www.ibm.com/software/data/db2/udb/winos2unix/support](http://www.ibm.com/software/data/db2/udb/support.html)

# **Descarga y descompresión de FixPaks de Spatial Extender**

A partir de DB2 Versión 8 para Windows Fixpak 3, IBM proporciona FixPaks específicos de productos en lugar de un FixPak general. Este cambio afecta únicamente a productos DB2 Versión 8 en las plataformas Windows.

Si tiene instalados DB2 Versión 8 y DB2 Spatial Extender para Windows en el mismo sistema, debe descargar la imagen del FixPak de DB2 y la imagen del FixPak de Spatial Extender y debe descomprimir cada imagen bajo un directorio padre común. Todas las imágenes deben descomprimirse para que pueda continuar la instalación de GUI o la instalación desatendida.

Para obtener instrucciones completas acerca de la instalación de los FixPaks, consulte el Readme de DB2 Versión 8 FixPak 6.

# **Vinculación de paquetes de Query Patroller después de aplicar los FixPaks**

Si tiene instalado Query Patroller, después de aplicar un FixPak y realizar todas las tareas posteriores a la instalación del FixPak, siga estos pasos:

- 1. Inicie la sesión como usuario con autorización DBADM.
- 2. Vaya al directorio correcto:
	- INSTPATH/bnd (Linux y UNIX)
	- INSTPATH\bnd (Windows)

6

<span id="page-30-0"></span>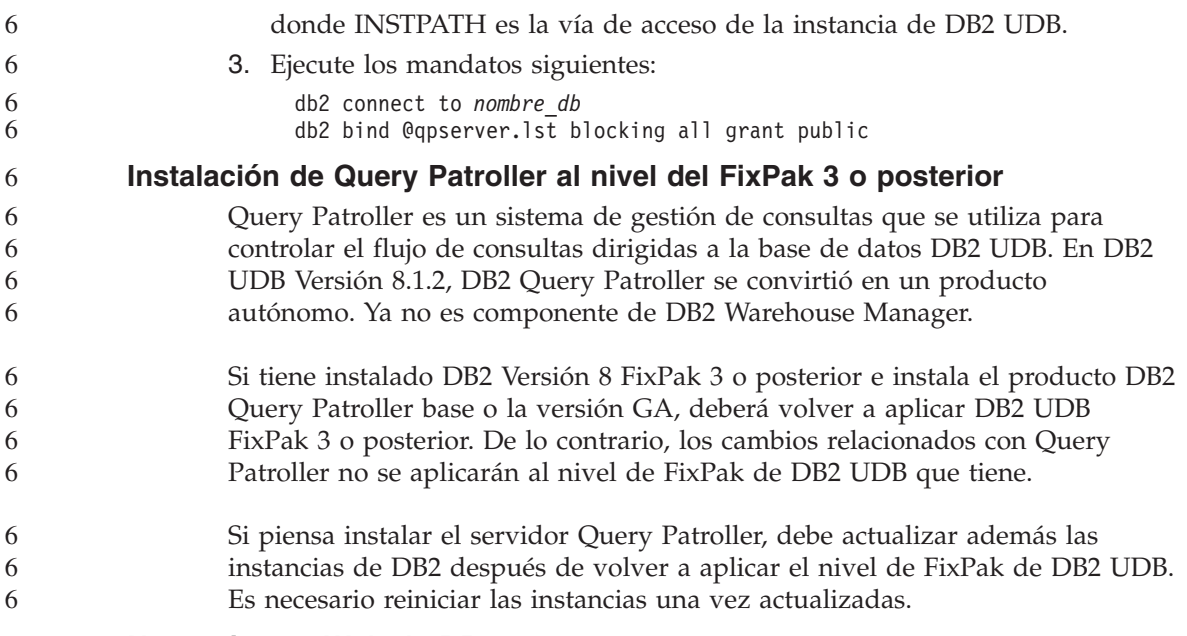

# **Herramientas Web de DB2**

Es necesario que los servidores de aplicación soportados por las Herramientas Web de DB2 en los siguientes idiomas cumplan con la especificación Servlet 2.3:

- Japonés
- Coreano
- Chino simplificado
- Chino tradicional
- $\cdot$  Ruso

• Polaco

# **Instalación del Centro de información de DB2 para idiomas que no aparecen como opciones durante la instalación**

El asistente de configuración de DB2 sólo puede instalar la documentación de DB2 en HTML para los idiomas que también instala con el producto DB2. Como resultado, no se puede instalar la documentación de DB2 en HTML utilizando el asistente de configuración de DB2 en los idiomas siguientes:

- v Portugués (esta restricción sólo se aplica en UNIX)
	- v Danés, finlandés, noruego, sueco (restricción para Linux solamente)
		- v Holandés, turco (restricción para HP-UX, Solaris y Linux solamente)
			- Árabe (restricción para UNIX solamente)

Para instalar el Centro de información de DB2 para uno de los idiomas listados anteriormente:

- 1. Inserte el *CD de documentación HTML de DB2* en la unidad de CD.
- 2. Copie el siguiente directorio en el sistema:
	- v */cdrom/Archivos de programa/IBM/SQLLIB/doc/htmlcd/idioma*

donde *cdrom* es donde ha montado el CD e *idioma* es el código para el idioma que desea utilizar.

No importa donde coloque la carpeta. También puede ver la documentación HTML de DB2 directamente desde el CD. Para obtener instrucciones sobre la forma de conseguirlo, consulte el tema ″Cómo ver información técnica en línea directamente desde el CD de documentación HTML de DB2″ en el apéndice de cualquier manual de DB2 Versión 8.

### **Notas:**

<span id="page-31-0"></span>3 3 3

3 3

- 1. Para ver la documentación, debe utilizar Microsoft Internet Explorer 5.0 o posterior o el navegador Netscape 6.1 o posterior.
- 2. Además, si inicia la documentación desde el producto, irá a la documentación instalada como parte de la instalación del producto y no a la documentación que ha copiado manualmente.

# **Restricción para la instalación de la documentación HTML de DB2 Universal Database Versión 8 (Windows)**

En Windows, no instale la documentación HTML de DB2 Universal Database Versión 8 en una estación de trabajo o en el servidor donde ya esté instalado el producto DB2 Universal Database Versión 7 (o anterior). El instalador detecta la versión anterior y elimina el producto anterior.

# **Instalación de archivos MDAC para las versiones en idioma nacional de DB2 UDB**

Si no instala la versión en idioma nacional de Microsoft Data Access Components (MDAC) 2.7 antes de instalar la versión en idioma nacional de DB2 Versión 8.1, entonces DB2 Universal Database instalará los archivos MDAC en inglés por omisión. Esto provocará que los paneles del Administrador de fuente de datos ODBC de Windows aparezcan sin traducir en el caso de que su sistema operativo no esté en inglés. Para corregir este problema, instale el paquete "MDAC 2.7 RTM - Refresh" desde el sitio Web de Microsoft de

http://msdn.microsoft.com/data/downloads/updates/default.aspx. Elija el idioma que desee instalar, descargue el archivo ejecutable necesario y ejecútelo. De esta forma, instalará los archivos traducidos del Administrador de fuente de datos ODBC.

# <span id="page-32-0"></span>**Información sobre la migración**

5

5 5 5

# **Migración de DB2 Universal Database cuando se utiliza DataJoiner o la duplicación**

Si desea migrar una instancia de DataJoiner® o de DB2 Universal Database para Linux, UNIX y Windows en la que esté ejecutando los programas Capture o Apply para la duplicación de DB2 Universal Database, es necesario que se prepare para migrar el entorno de duplicación antes de migrar la instancia de DB2 Universal Database o de DataJoiner. Se incluyen instrucciones detalladas para llevar a cabo la preparación necesaria en la documentación sobre migración de DB2 DataPropagator™, Versión 8. Puede encontrar documentación sobre migración para DB2 DataPropagator, Versión 8, en [http://www.ibm.com/software/data/dpropr/.](http://www.ibm.com/software/data/dpropr/)

# **Migración de una base de datos de DB2 Versión 8 para Windows de 32 bits a Windows de 64 bits**

Este tema lista los pasos de migración de una base de datos de DB2 Versión 8 de 32 bits en un sistema de 32 bits a una base de datos de 64 bits en un sistema operativo Windows de 64 bits.

### **Requisitos previos:**

- v Debe estar instalada una versión de 64 bits de DB2 Versión 8 en el sistema de 64 bits.
- v Asegúrese de que el sistema Windows de 32 bits ejecute DB2 Versión 8.

### **Procedimiento:**

Para efectuar la migración a DB2 Versión 8 en Windows de 64 bits:

- 1. Realice una copia de seguridad de las bases de datos de DB2 Versión 8 en el sistema Windows de 32 bits.
- 2. Restaure la copia de seguridad de DB2 Versión 8 (creada en el primer paso) en el sistema Windows de 64 bits.

# **Nota:** Además de migrar DB2 UDB desde sistemas de 32 bits a sistemas de 64 bits, también son posibles las migraciones siguientes:

- Migrar entre versiones de Windows
- Migrar entre versiones de DB2 UDB
- Migrar todo al mismo tiempo
- Volver a migrar a 32 bits

Hallará información detallada en el manual IBM Redbook siguiente: Scaling DB2 UDB on Windows Server 2003. Este manual se encuentra en el siguiente URL:

<span id="page-33-0"></span>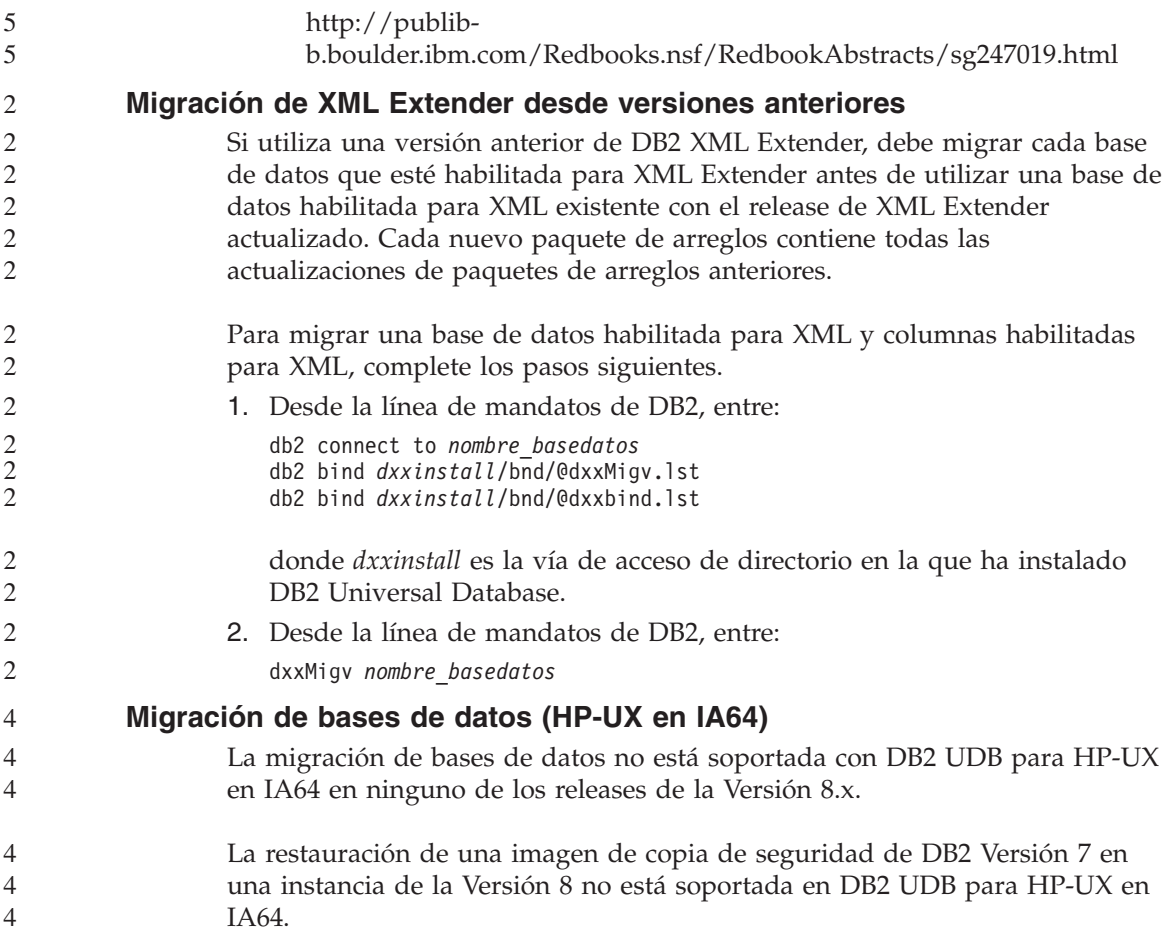

# <span id="page-34-0"></span>**Limitaciones conocidas, problemas y correcciones**

A continuación, se describen limitaciones, problemas y correcciones que se conocen actualmente para DB2® Universal Database Versión 8.1 FixPak 6. La información de este apartado se aplica únicamente al release de la Versión 8.1 FixPak 6 de DB2 Universal Database™ y a los productos a los que da soporte. Cualquier limitación y restricción podría no aplicarse a otros releases del producto.

# **Limitaciones**

### **Limitaciones del Centro de desarrollo en sistemas operativos de 64 bits**

El Centro de desarrollo no da soporte a la depuración de procedimientos almacenados de JAVA para un servidor de 64 bits. La depuración de procedimientos almacenados de SQL está soportada en los sistemas operativos Windows de 64 bits. El desarrollo de funciones definidas por el usuario de OLE DB o de XML no está soportado para los servidores de 64 bits.

### **Centro de desarrollo (Linux)**

No puede utilizar el Centro de desarrollo para depurar los procedimientos almacenados de Java™ en ejecución en cualquiera de las distribuciones de Linux (32–bits, 64–bits, Intel, zSeries o iSeries).

### **Depuración de procedimientos almacenados con comillas dobles**

El Centro de desarrollo de IBM DB2 Universal Database no da soporte a la depuración de ningún procedimiento almacenado que presente comillas dobles (") en el nombre de procedimiento almacenado, esquema o nombre específico.

# **Valores de vía de acceso necesarios para permitir que las rutinas Java se compilen en el Centro de desarrollo**

El Centro de desarrollo no puede compilar las rutinas Java a menos que conozca dónde están instaladas las versiones del kit del desarrollador. Los directorios por omisión para las versiones del kit del desarrollador se graban en el archivo \$HOME/IBM/DB2DC/DB2DC.settings cuando el Centro de desarrollo se inicia por primera vez. Puede copiar estos directorios en el archivo \$USER.settings y modificarlos con un editor de Unicode o puede crear enlaces simbólicos con los directorios del kit del desarrollador en las ubicaciones por omisión.

# <span id="page-35-0"></span>**Limitaciones del Centro de desarrollo para ejecutar y depurar procedimientos almacenados Java simultáneamente**

El Centro de desarrollo de DB2 Universal Database no da soporte a la ejecución y depuración de procedimientos almacenados Java de forma simultánea. En el Centro de desarrollo, puede ejecutar varios procedimientos almacenados Java al mismo tiempo o depurar un solo procedimiento almacenado Java; no puede ejecutar un procedimiento almacenado Java mientras depura otro procedimiento almacenado Java. Por omisión, la palabra clave de configuración del gestor de bases de datos KEEPFENCED se establece en KEEPFENCED=YES si es conveniente para la depuración de procedimientos almacenados SQL. Cuando la palabra clave KEEPFENCED tiene el valor por omisión de YES, el proceso de la rutina se mantiene activo y se producen conflictos en el puerto JVM. Los procedimientos almacenados Java causarán una excepción de JVM y fallarán en cualquiera de las circunstancias siguientes cuando se utilice el valor por omisión de configuración del gestor de bases de datos KEEPFENCED=YES:

- v Al crear un procedimiento almacenado Java en el Centro de desarrollo y luego depurarlo
- v Al ejecutar, un usuario, un procedimiento almacenado Java y depurar, otro usuario, un procedimiento almacenado Java mientras el procedimiento almacenado Java inicial todavía se está ejecutando
- v Al depurar, un usuario, un procedimiento almacenado Java y ejecutar, otro usuario, un procedimiento almacenado Java mientras el procedimiento almacenado Java inicial se está depurando

Para corregir esta limitación, asegúrese de que la palabra clave de configuración del gestor de bases de datos KEEPFENCED esté establecida en KEEPFENCED=NO ejecutando los mandatos siguientes:

```
db2 update dbm cfg using KEEPFENCED NO
db2stop
db2start
```
Cuando KEEPFENCED se haya establecido en NO, el proceso db2fmp concluirá al finalizar una llamada de procedimiento almacenado Java, y DB2 UDB iniciará un nuevo proceso db2fmp para manejar la siguiente llamada de rutina. Esto garantiza que ninguna JVM existente se encontrará en modalidad de depuración cuando empiece a depurarse un procedimiento almacenado Java.

El valor KEEPFENCED=YES es necesario para crear procedimientos almacenados SQL con fines de depuración y para depurar procedimientos almacenados SQL. Cuando el valor sea KEEPFENCED=NO, podrá seguir creando y ejecutando procedimientos almacenados SQL, pero no podrá depurarlos.
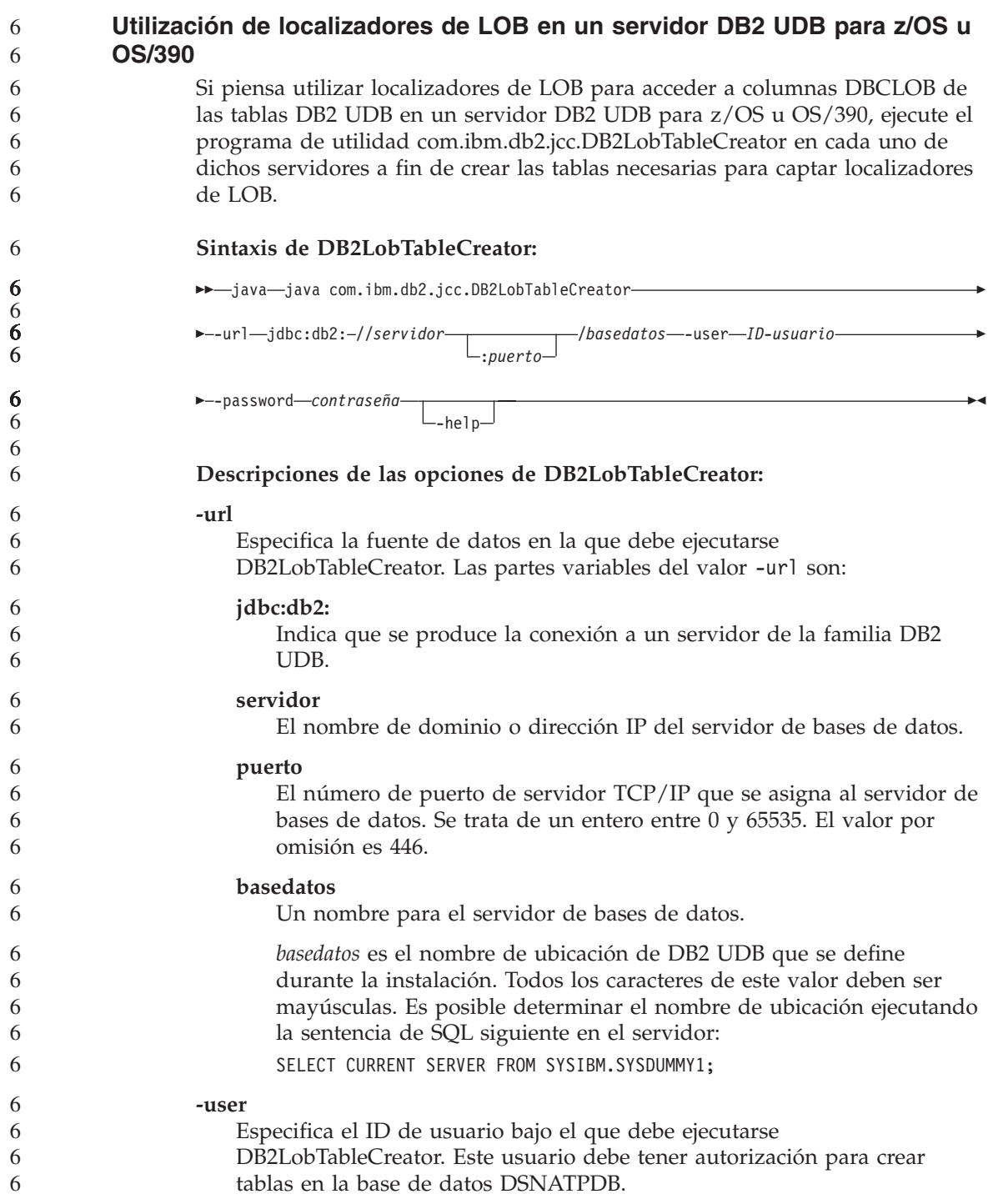

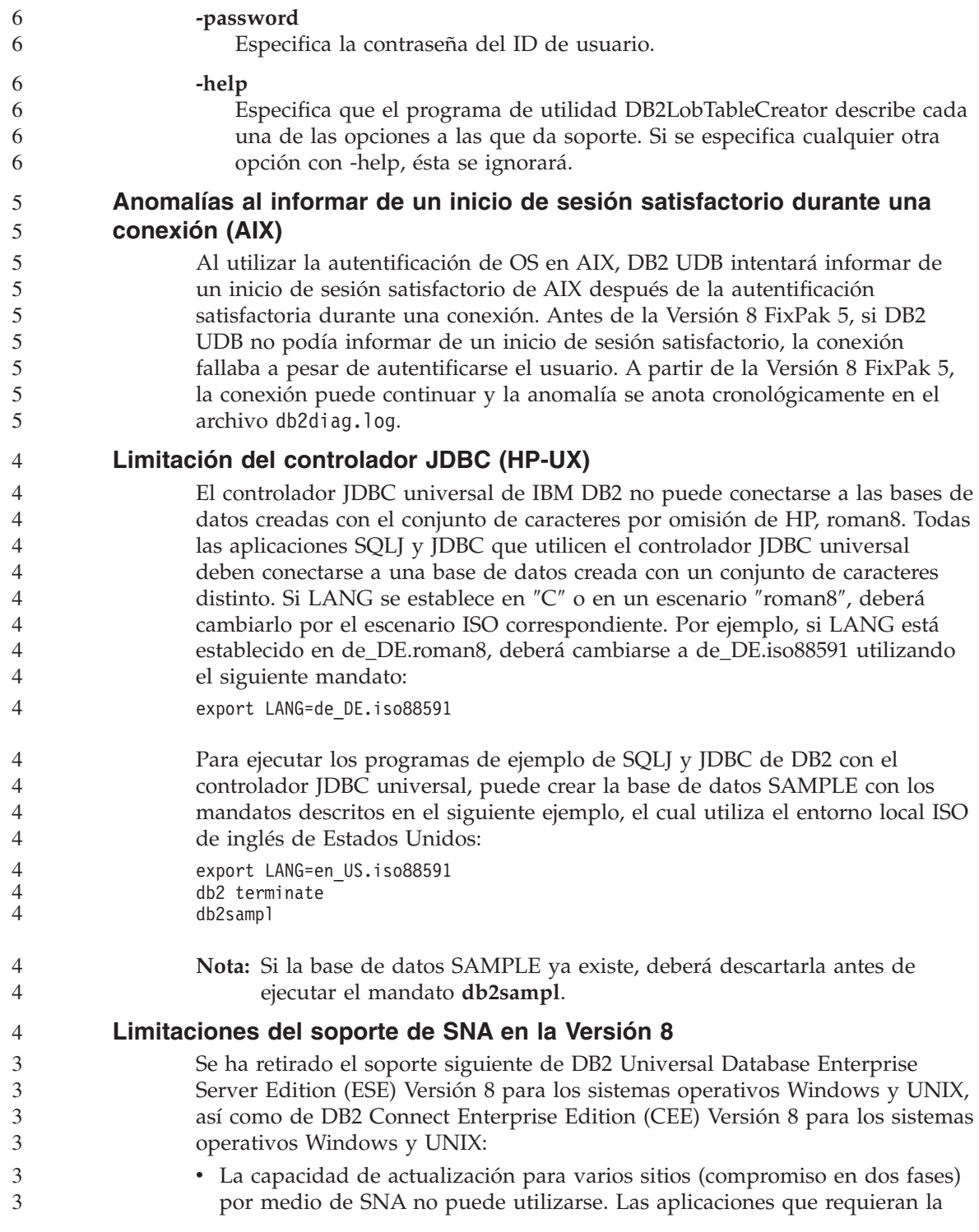

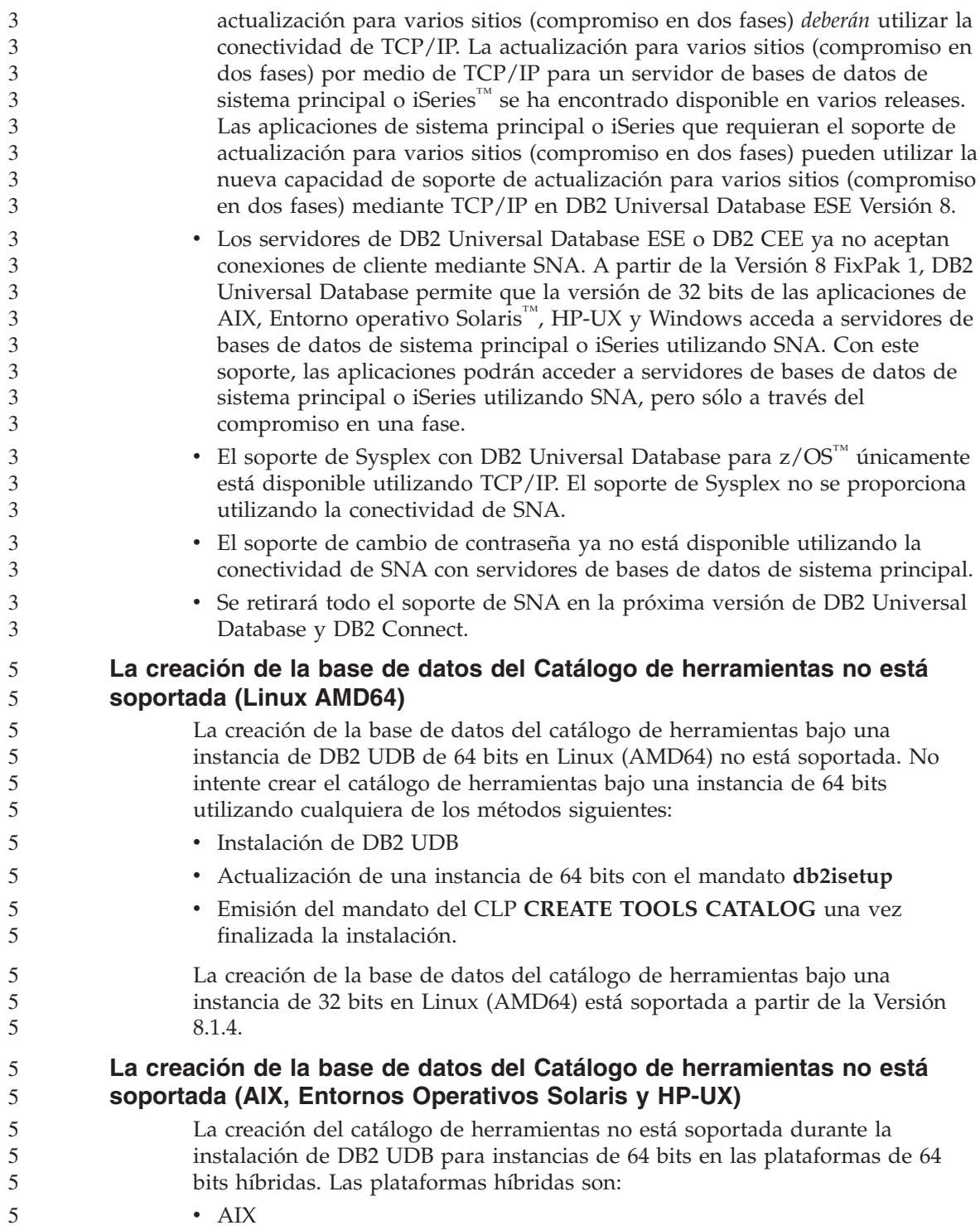

- Entornos Operativos Solaris
	- $\cdot$  HP-UX

• Otras plataformas que soportan instancias de 32 y de 64 bits

Si desea crear un catálogo de herramientas para una instancia de 64 bits, puede realizarlo después de la instalación de DB2 UDB mediante el Procesador de línea de mandatos utilizando el mandato **CREATE TOOLS CATALOG CLP** o bien utilizando el Centro de control. También tendrá que instalar IBM Developer Kit para esta operación. Consulte el apartado relativo a DB2 Administration Server del manual *DB2 Administration Guide* para obtener más detalles.

#### **Limitaciones para la instancia del servidor de 64 bits de Workgroup Server Edition**

DB2 UDB Workgroup Server Edition y DB2 UDB Workgroup Server Unlimited Edition no tienen licencia para utilizar las instancias del servidor de 64 bits. Con estos productos, puede crear:

- Instancias del servidor de 32 bits
- Instancias del cliente de 32 o 64 bits

#### **Ejecución asíncrona de CLI**

La ejecución asíncrona con CLI no está disponible.

# **Parámetro de configuración NUM\_LOG\_SPAN en una base de datos particionada**

El parámetro de configuración NUM\_LOG\_SPAN especifica el número máximo de archivos de anotaciones cronológicas que puede abarcar una transacción. Si, en cualquier momento, una transacción viola el valor NUM\_LOG\_SPAN, la transacción se retrotrae y obliga a la aplicación que ha causado la transacción a desconectarse de la base de datos.

No obstante, en un sistema particionado, el proceso db2loggr puede obligar a una aplicación a desconectarse únicamente si la partición de base de datos de coordinación para la aplicación es la misma partición del proceso db2loggr que detecta el error. Por ejemplo, dispone de un sistema con tres particiones de base de datos (0, 1 y 2) y ha establecido el parámetro NUM\_LOG\_SPAN en 2 en todas las particiones de base de datos. Una aplicación se conecta a la partición 2 de la base de datos y comienza una transacción de ejecución prolongada, la cual abarca más de dos archivos de anotaciones cronológicas. Si el proceso db2loggr de la partición de base de datos 1 es el primero que detecta este error, no ocurrirá nada. Sin embargo, si la violación también se produce en la partición de base de datos 2, el proceso db2loggr registrará el error, se retrotraerá la transacción y se obligará a la aplicación a desconectarse de la base de datos.

# **Limitación del mandato dasdrop en entornos de varios paquetes de arreglos**

Los FixPak alternativos instalan su propia versión del mandato **dasdrop**. En AIX, se instala en la vía de acceso /usr/opt/db2\_08\_FP*n*/. En otros sistemas UNIX, se instala en la vía de acceso /opt/IBM/db2/V8.FP*n*/. En ambos casos, *n* es el número del FixPak.

En un entorno de varios FixPak, sólo es posible tener un DAS configurado al mismo tiempo. Puede crear el DAS para la versión 8.1 del producto o para cualquiera de los FixPak alternativos. Para descartar un DAS creado contra la versión 8.1 del producto, puede utilizar cualquier versión de **dasdrop** para descartarlo. En cambio, para eliminar un DAS que se creó para un FixPak alternativo, debe utilizar una versión de **dasdrop** correspondiente a un FixPak alternativo.

Por ejemplo, tenga en cuenta la situación siguiente en el sistema operativo AIX:

- v Ha instalado DB2 Universal Database, Versión 8.1.
- v Ha instalado el FixPak 1 alternativo.
- v Ha creado un DAS utilizando el código de la versión 8.1, con el siguiente mandato:

/usr/opt/db2\_08\_01/instance/dascrt dasusr1

• Ahora desea descartar el DAS.

Puede descartar este DAS utilizando cualquiera de los siguientes mandatos: /usr/opt/db2\_08\_01/instance/dasdrop /usr/opt/db2\_08\_FP1/instance/dasdrop

Ambos funcionarán correctamente.

No obstante, en el siguiente ejemplo:

- v Ha instalado DB2 Universal Database, Versión 8.1.
- v Ha instalado el FixPak 1 alternativo.
- v Ha creado un DAS utilizando el código del FixPak 1 alternativo, mediante el siguiente mandato: /usr/opt/db2\_08\_FP1/instance/dascrt dasusr1
- Desea eliminar el DAS.

Deberá utilizar el mandato **dasdrop** correspondiente al FixPak 1 alternativo: /usr/opt/db2\_08\_FP1/instance/dasdrop

Si intenta utilizar el mandato **dasdrop** de la versión 8.1 obtendrá un error.

Esta limitación sólo es aplicable a la versión 8.1 del producto, y no a los FixPak normales. Por ejemplo:

- v Ha instalado DB2 Universal Database, Versión 8.1.
- v Ha aplicado el FixPak 1 normal, que corrige el problema con **dasdrop** en la versión 8.1.
- v Ha instalado el FixPak 1 alternativo.
- v Ha creado un DAS utilizando el código del FixPak 1 alternativo, mediante el siguiente mandato:

/usr/opt/db2\_08\_FP1/instance/dascrt dasusr1

• Desea eliminar el DAS.

Puede descartar este DAS utilizando cualquiera de los siguientes mandatos:

/usr/opt/db2\_08\_01/instance/dasdrop

/usr/opt/db2\_08\_FP1/instance/dasdrop

Ambos funcionarán correctamente porque la versión de **dasdrop** en la vía de acceso /usr/opt/db2\_08\_01/ se ha corregido cuando se ha aplicado el FixPak normal.

# **El Centro de depósito de datos no está disponible en chino simplificado**

El Centro de depósito de datos no se encuentra disponible en chino simplificado. Por tanto, en este entorno tampoco están disponibles los siguientes componentes dependientes de DB2:

- DB2 Warehouse Manager.
- v El Centro de catálogos de información, que depende del componente de Asistente para gestionar catálogos de información de DB2 Warehouse Manager.

#### **Nombres de objetos remotos en japonés**

Los nombres de esquema, tabla y columna de fuentes remotas en japonés no pueden contener determinados caracteres. Las diferencias de correlación de Unicode pueden causar que los nombres sean nulos. Visite http://www.ingrid.org/java/i18n/encoding/ja-conv.html para obtener más información.

#### **Restricciones para el transformador de Borrar datos**

#### **Restricciones de parámetros:**

#### **Parámetro Buscar y sustituir**

Si la nueva tabla de normas del transformador de Borrar datos contiene tipos de datos diferentes para las columnas Buscar y Sustituir, debe cambiar el tipo de datos de la columna Destino en la página de propiedades de la Tabla de destino y en la página Correlación de columnas antes de promocionar el transformador a la modalidad de prueba.

#### **Parámetro Discretizar**

Si la nueva tabla de normas de Borrar datos contiene tipos de datos diferentes para las columnas Vínculos y Sustituir, debe cambiar el tipo de datos de la columna Destino en la página de propiedades de la Tabla de destino y en la página Correlación de columnas antes de promocionar el transformador a la modalidad de prueba.

#### **Restricciones de la plataforma iSeries:**

En la plataforma iSeries, el nuevo transformador de Borrar datos no realiza el proceso de errores. Sólo puede generar el tipo de coincidencia Todas las coincidencias en la plataforma iSeries.

# **Duplicación y acceso de las fuentes de depósito de Client Connect utilizando el agente de depósito**

#### **Utilización del agente de depósito para la duplicación**

Si los servidores de origen, destino, control de captura o control de aplicación (bases de datos) son remotos respecto al sistema cliente, debe catalogar la base de datos con el mismo nombre, ID de usuario y contraseña en los sistemas clientes y agentes de depósito. Después de catalogar la fuente en los sistemas clientes y agentes de depósito, verifique que puede conectarse a las bases de datos de origen, destino, captura y aplicación.

Si no puede conectarse a las bases de datos de fuente de depósito y destino de depósito y de captura o aplicación de duplicación, verifique si la variable de entorno DB2COMM del sistema remoto se ha establecido en TCP/IP y si el número de puerto coincide con el número de puerto de la partición de base de datos catalogada en el sistema cliente.

Para verificar el número de puerto del sistema remoto, escriba el mandato siguiente en el indicador de mandatos de DB2 Universal Database: get dbm cfg | grep SVCENAME

El número de puerto del sistema cliente se especifica cuando se cataloga la partición de base de datos.

#### **Acceso a las fuentes de depósito de Client Connect utilizando el agente de depósito**

Cuando se accede a una fuente de depósito que se ha definido utilizando Client Connect con un agente de depósito, la fuente debe estar catalogada con el mismo nombre, ID de usuario y contraseña en los sistemas cliente y de agente de depósito. Si utiliza la versión ODBC del agente de depósito, también debe catalogar la fuente como ODBC en los sitios de agente de

depósito y de cliente. De lo contrario, las acciones que requieren que el agente de depósito acceda a la fuente de depósito fallarán.

# **Planificación de un proceso de depósito para que se ejecute a intervalos**

Al planificar un proceso de depósito para que se ejecute a intervalos, debe determinar el tiempo más prolongado que lleva ejecutar todos los pasos de producción del proceso y planificar los intervalos con arreglo al mismo. Si un proceso supera el intervalo de tiempo planificado, no se ejecutarán las ocurrencias planificadas posteriores de dicho proceso y no volverán a planificarse.

# **Restricción del Centro de depósito de datos para la importación y exportación**

Si un proceso con accesos directos sin enlace se exporta y, luego, se importa como archivo .tag a otra base de datos de control, los datos de acceso directo sin enlace causarán el error DWC3142:

<ID-dir> no se ha encontrado en la base de datos de control del Centro de depósito de datos.

Este error se genera debido al hecho de que los ID-dir de acceso directo sin enlace no se convierten y hacen referencia a la base de datos de control original.

# **Inicialización de la base de datos de control de depósito después de instalar la versión 8.1.2 o posterior**

Si aplica un paquete de arreglos o instala un nuevo release de DB2 UDB o del Centro de depósito de datos, debe migrar la base de datos de control existente para actualizar los objetos que contiene. Asimismo, después de instalar la versión 8.1.2 o posterior, debe reinicializar la base de datos de control de depósito.

# **La aplicación de ejemplo de Cube Views difiere de la fuente de ejemplo**

DB2 Cube Views V8.1 proporciona una aplicación de ejemplo llamada db2mdapiclient.exe que muestra funciones importantes de Cube Views. Se incluye el código fuente para esta aplicación, db2mdapiclient.cpp. En el release inicial de DB2 Cube Views V8.1, se creó la aplicación utilizando el código fuente. A partir de la versión 8.1.4, no se ha cambiado el código fuente, pero sí la aplicación. El código fuente todavía es válido pero no coincide exactamente con la aplicación.

#### **La página Cargar e importar columnas no da soporte a caracteres DBCS en archivos IXF**

Si utiliza el asistente Cargar o el cuaderno Importar para instalar una carga o importar de un archivo de entrada IXF que contiene caracteres DBCS, la página Columnas no visualizará correctamente los nombres de columna contenidos en el archivo.

# **Se proporcionan indicadores incorrectos del Centro de tareas al fallar una operación de carga**

Si una carga falla, pero sólo se han devuelto avisos (no errores), el icono de la tarea seguirá apareciendo con una marca de selección verde en el Centro de tareas. Asegúrese de comprobar el resultado satisfactorio de cualquier carga que lleve a cabo.

#### **Valores mínimos de pantalla para las herramientas de la GUI**

Para que funcionen correctamente las herramientas de la GUI, como, por ejemplo, el Centro de control, debe tener una resolución de pantalla de 800 por 600, como mínimo, y utilizar una paleta de pantalla de 32 colores, como mínimo.

# **No hay que particionar las tablas del Centro de catálogos de información**

Las tablas que utiliza el Gestor de catálogos de información deben estar dentro de una sola partición de base de datos. Hay numerosos métodos disponibles para poner las tablas dentro de una sola partición. El siguiente procedimiento es un método que funciona.

- 1. Abra el procesador de línea de mandatos de DB2 y emita estos mandatos:
	- a. CREATE DATABASE PARTITION GROUP *nombre\_grupo\_particiones* ON DBPARTITIONNUM *número\_partición*
	- b. CREATE REGULAR TABLESPACE *nombre\_espaciotabla* IN DATABASE PARTITION GROUP *nombre\_grupo\_particiones* MANAGED BY SYSTEM USING ('*nombrec*')

donde el *nombre\_grupo\_particiones* es el mismo en ambos mandatos.

- 2. Pulse Inicio –> Programas –> IBM DB2 –> Herramientas de instalación –> Asistente para gestionar catálogos de información.
- 3. En la página Opciones, especifique el nombre de espacio de tabla en el campo **Espacio de tabla**.

# **Limitaciones de Query Patroller cuando se inhabilita DYN\_QUERY\_MGMT**

Query Patroller no puede realizar las siguientes acciones si el parámetro de la configuración de la base de datos DYN\_QUERY\_MGMT está inhabilitado:

- v Liberar consultas en un estado retenido
- v Hacer que una consulta en ejecución o en cola se ejecute en segundo plano cuando la consulta esta en el primer plano

Si intenta liberar una consulta de su estado retenido o bien cambiar una consulta en primer plano cuando DYN\_QUERY\_MGMT está establecido en DISABLE, aparecerá un mensaje de error y el estado de la consulta no cambiará. Si las consultas retenidas están planificadas para ejecutarse y DYN\_QUERY\_MGMT está inhabilitado en el momento en que comienzan a ejecutarse, se grabará un mensaje de error en el archivo qpdiag.log y las consultas se dejarán en el estado retenido.

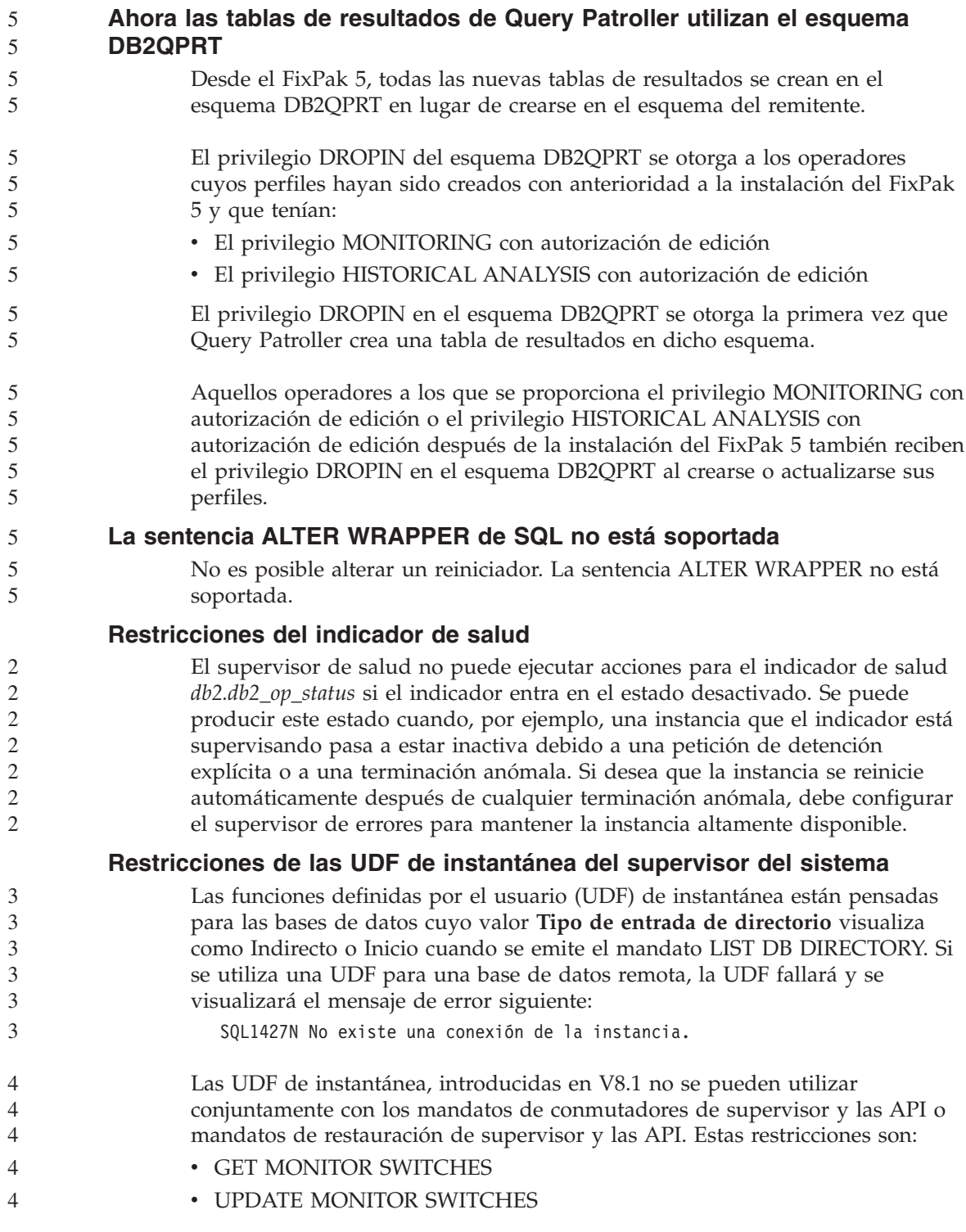

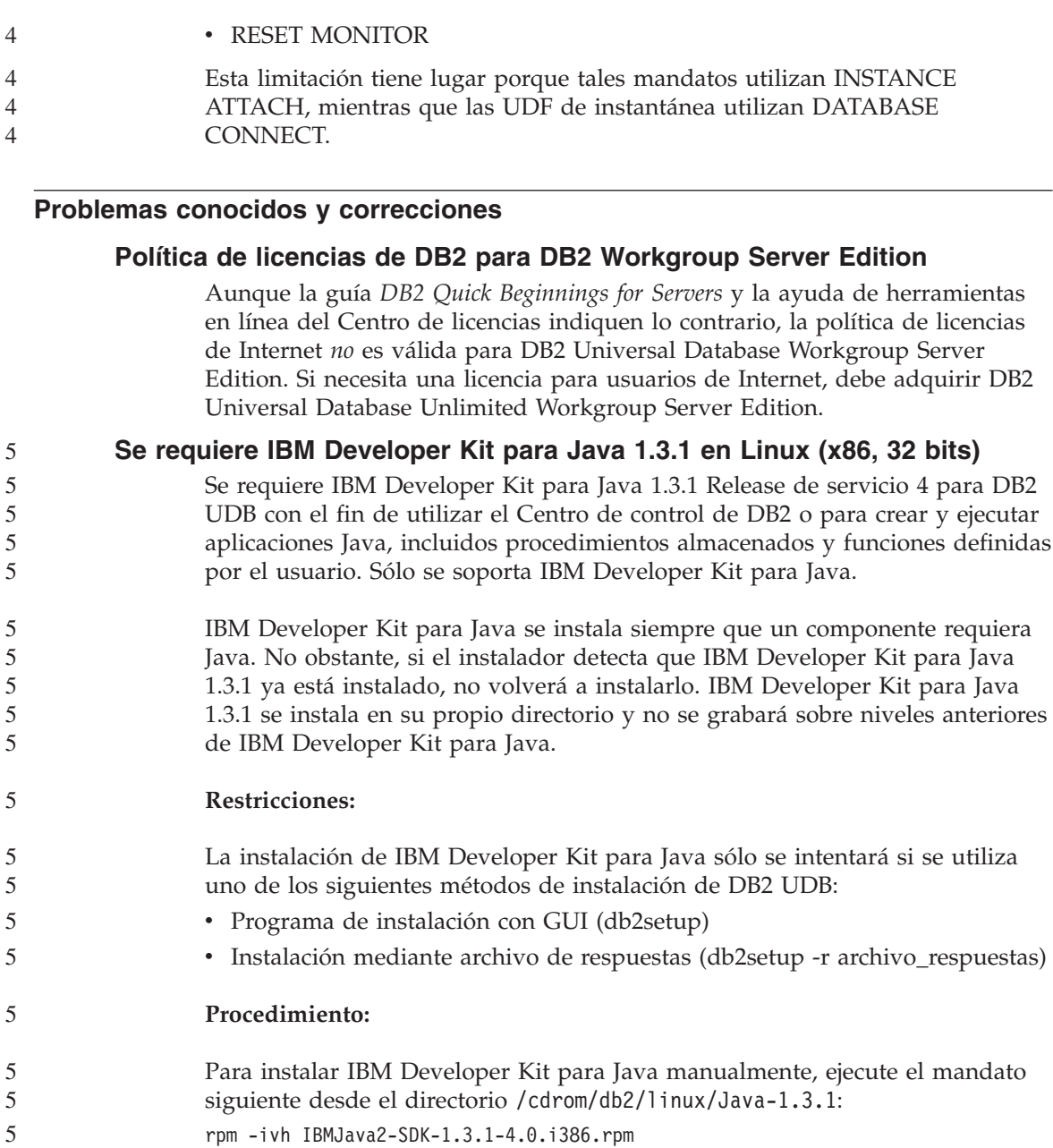

Este mandato instala IBM Developer Kit para Java en el directorio /opt/IBMJava2-131.

Para verificar que IBM Developer Kit para Java esté instalado, ejecute el mandato siguiente desde el indicador de mandatos de shell de UNIX: 5 5

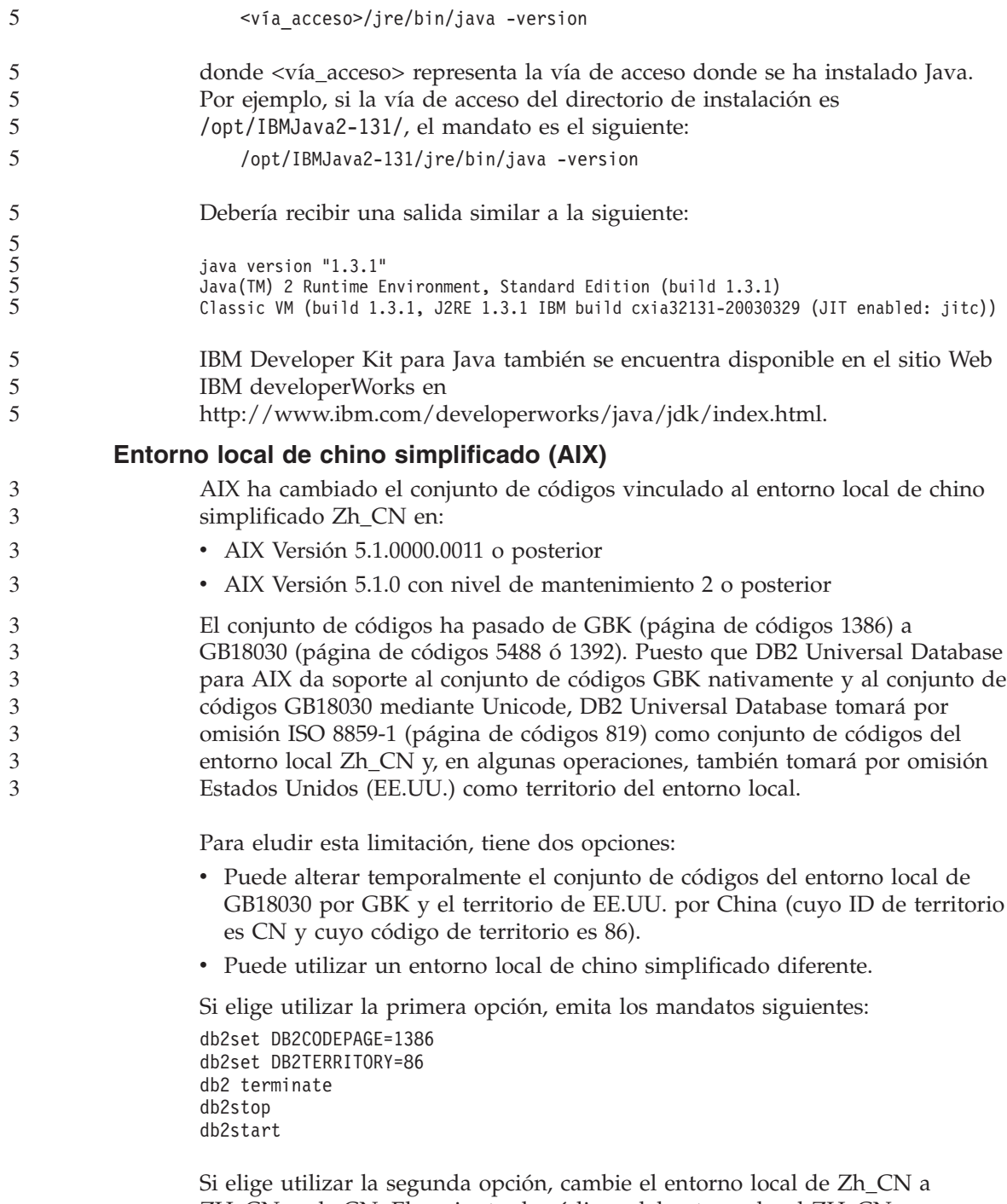

ZH\_CN o zh\_CN. El conjunto de códigos del entorno local ZH\_CN es

Unicode (UTF-8), mientras que el conjunto de códigos del entorno local zh\_CN es eucCN (página de códigos 1383).

#### **Entorno local de chino simplificado (Red Hat Linux)**

Red Hat Versión 8 y posteriores (incluido Red Hat Enterprise Linux [RHEL], versiones 2.1 y 3) ha cambiado el conjunto de códigos por omisión para chino simplificado de GBK (página de códigos 1386) por GB18030 (página de códigos 5488 ó 1392). Puesto que DB2 Universal Database para Linux da soporte al conjunto de códigos GBK nativamente y al conjunto de códigos GB18030 mediante Unicode, DB2 Universal Database tomará por omisión ISO 8859-1 (página de códigos 819) como su conjunto de códigos y, en algunas operaciones, también tomará por omisión Estados Unidos (EE.UU.) como su territorio. Para eludir esta limitación, tiene dos opciones: v Puede alterar temporalmente el conjunto de códigos por omisión de Red Hat de GB18030 por GBK y el territorio de EE.UU. por China (cuyo ID de territorio es CN y cuyo código de territorio es 86). v Puede utilizar un entorno local de chino simplificado diferente. Si elige utilizar la primera opción, emita los mandatos siguientes: db2set DB2CODEPAGE=1386 db2set DB2TERRITORY=86 db2 terminate db2stop db2start Si elige utilizar la segunda opción, emita cualquiera de los mandatos siguientes: export LANG=zh\_CN.gbk export LANG=zh\_CN export LANG=zh\_CN.utf8 donde el conjunto de códigos asociado a zh\_CN es eucCN o la página de códigos 1383, y el conjunto de códigos asociado a zh\_CN.utf8 es la página de códigos 1208. **Incompatibilidad con Merant Driver Manager (UNIX)** Existen incompatibilidades con el soporte de Unicode cuando Merant Driver Manager accede al controlador ODBC de DB2 en UNIX. Dichas incompatibilidades provocan que Merant Driver Manager utilice Unicode 5 5 5 5 3 3 3 3 3 3 3 3 3 3 3 3 3 3 3 3 3 3 3 3 3 3 3 3 5 5 5 5

incluso si la aplicación no ha solicitado utilizar Unicode. Esta situación puede conducir a problemas con componentes como el Centro de depósito de datos, el Gestor de catálogos de información y MQSI, que requieren que Merant Driver Manager dé soporte a fuentes de datos distintas de IBM. Puede utilizar 5 5 5 5

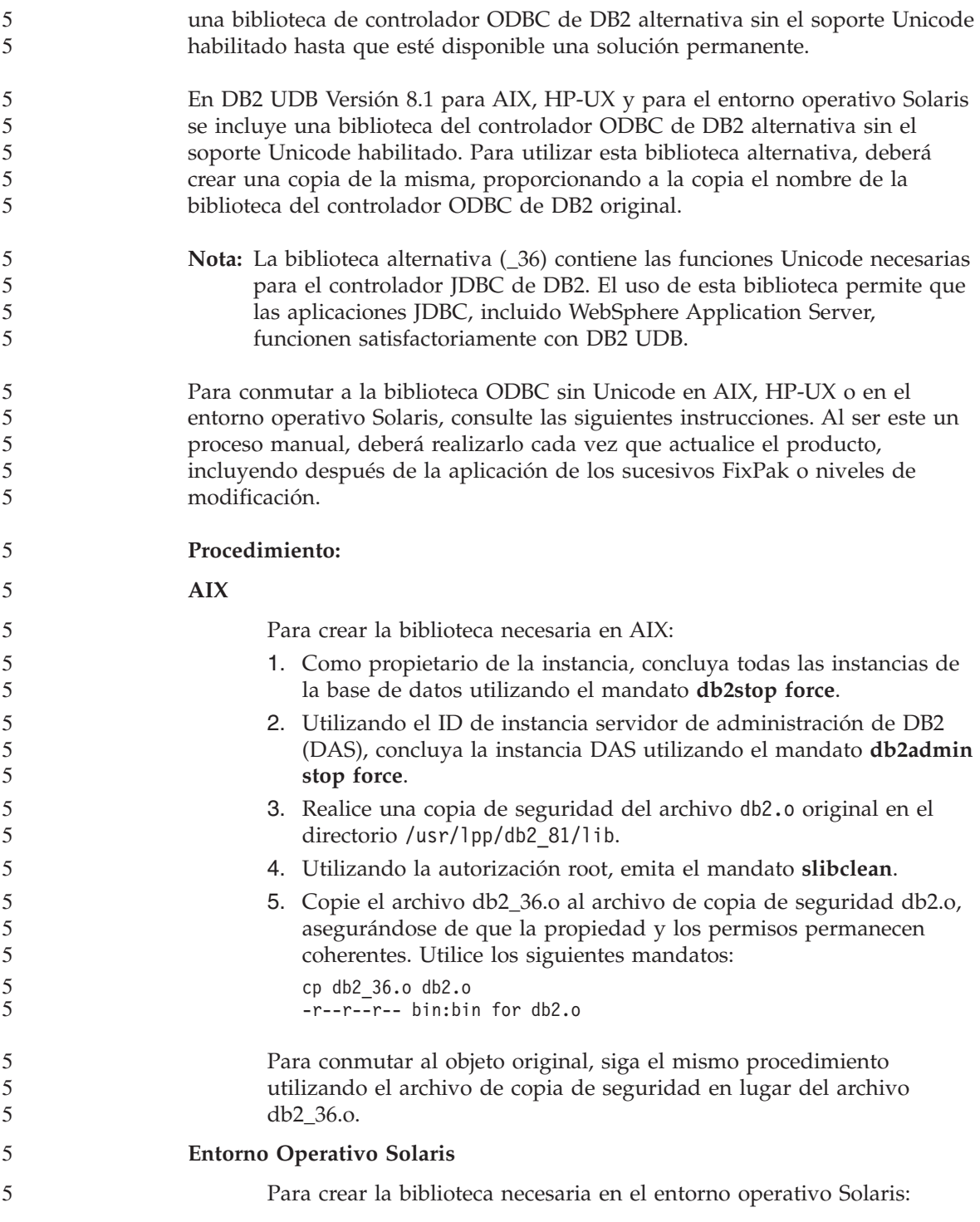

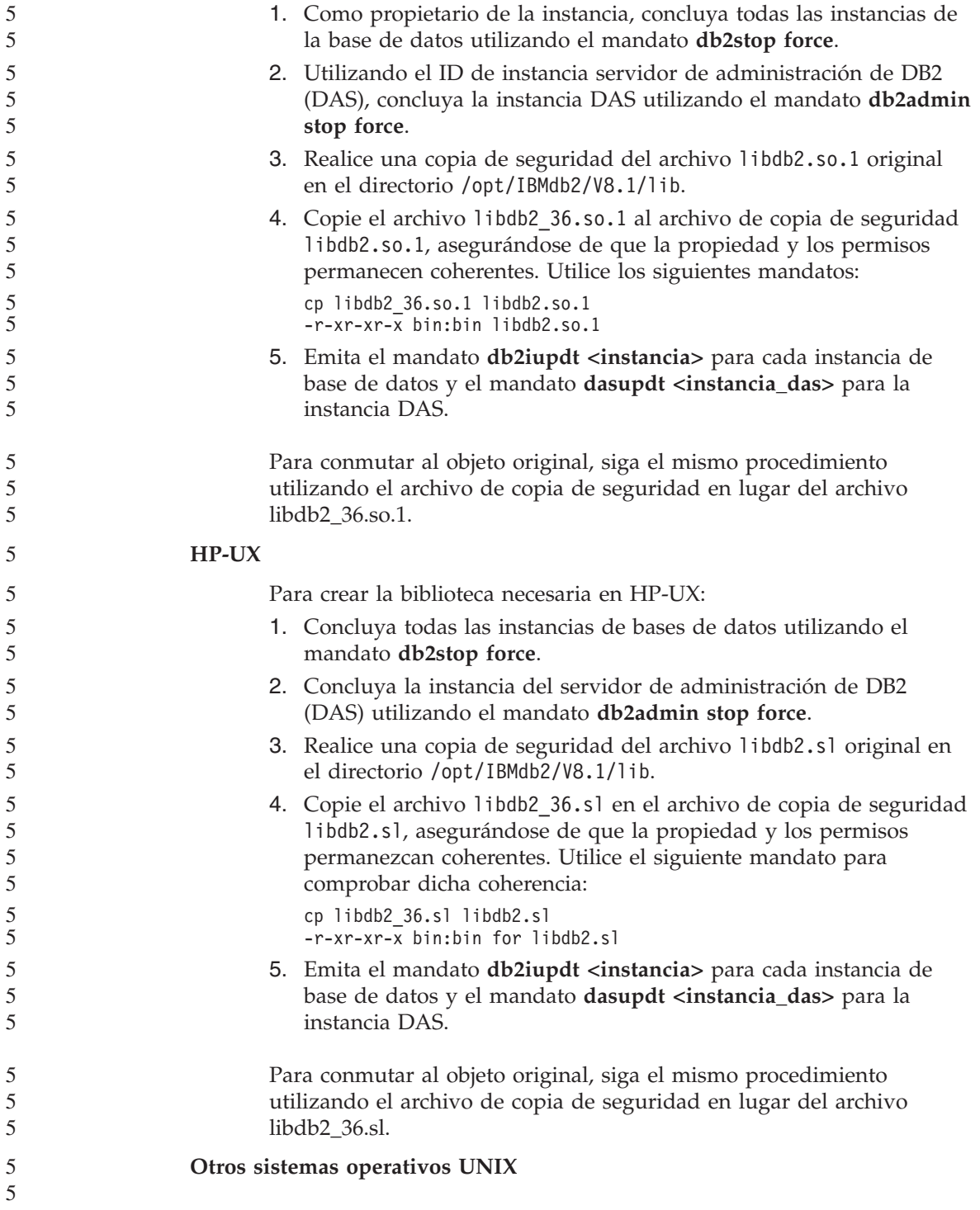

Póngase en contacto con el soporte de IBM si necesita ayuda con DB2 UDB y Merant Driver Manager en otros sistemas operativos UNIX.

# **La copia de seguridad del servidor de Data Links falla al utilizar el servidor de archivos de Tivoli Storage Manager (AIX, entorno operativo Solaris)**

**Problema:** Durante la instalación o la migración a DB2 Data Links Manager Versión 8.1, falla una copia de seguridad iniciada mediante Data Links File Manager (DLFM) de los datos del servidor de Data Links a un servidor de archivos de Tivoli Storage Manager. Se muestra uno de los conjuntos de mensajes de error siguientes, en pantalla o en el informe de estado de instalación:

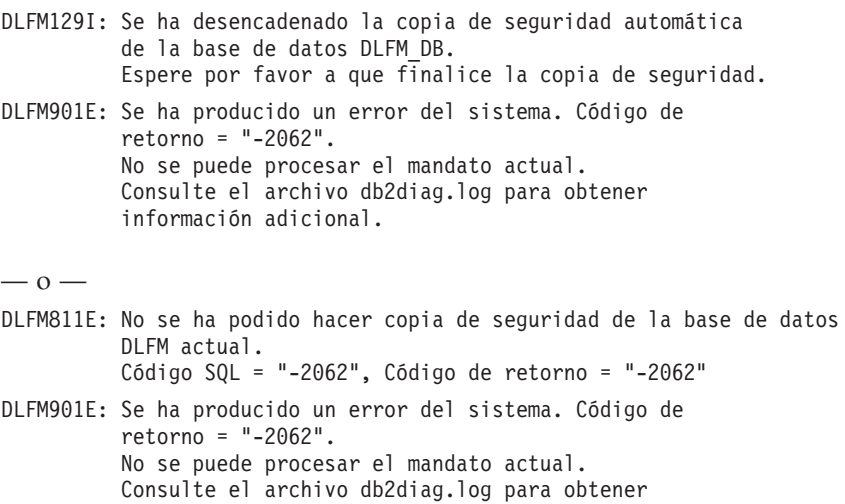

**Causa:** El programa DB2 Data Links Manager Installer no ha podido establecer las variables necesarias para utilizar Tivoli Storage Manager como servidor de archivos (de copia de seguridad) para una máquina servidor de Data Links.

**Consejo:** Si desea utilizar Tivoli Storage Manager como servidor de archivos y todavía no ha instalado o migrado a DB2 Data Links Manager Versión 8.1, puede evitar que se produzca este problema. En primer lugar, no utilice la opción de copia de seguridad de ″Tivoli Storage Manager″ en el programa Installer. A continuación, configure manualmente el perfil del Data Links Manager Administrator para incluir las variables de Tivoli Storage Manager correspondientes, tal y como se describe en el paso 2 que sigue. Una vez haya completado ambas tareas, puede continuar con la instalación o migración.

**Corrección:** Efectúe las tareas siguientes en el orden listado.

información adicional.

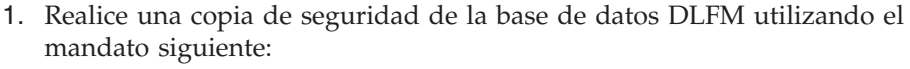

db2 backup <dlfm\_db><vía>

donde:

- <dlfm db> es el nombre de la base de datos DLFM. Por omisión, la base de datos se llama DLFM\_DB.
- v <vía> es la vía de acceso al directorio para la ubicación de almacenamiento de copia de seguridad que seleccione.
- 2. Configure manualmente el perfil del Data Links Manager Administrator para incluir las variables de Tivoli Storage Manager correspondientes. El procedimiento de configuración manual y las variables necesarias se describen en los siguientes temas de la documentación:
	- v Utilización de Tivoli Storage Manager como servidor de archivos (AIX)
	- v Utilización de Tivoli Storage Manager como servidor de archivos (Entorno Operativo Solaris)

Puede encontrar estos temas en línea en el Centro de información de DB2 o en el capítulo ″System Management Options″ (Opciones de gestión del sistema) del manual *DB2 Data Links Manager Administration Guide and Reference*.

- v Si está completando una instalación nueva de DB2 Data Links Manager Versión 8.1, ya ha acabado.
- Si está migrando a DB2 Data Links Manager Versión 8.1, ejecute de nuevo el programa de utilidad de migración, **db2dlmmg**.

#### **Error de opción de precompilador SQLFLAG(STD)** 4

4 4 4

Si está habilitada la opción de precompilación SQLFLAG(STD), causará el error siguiente: Se ha producido la terminación anormal C6 durante la ejecución del programa de precompilación DSNHPC

Elimine la opción de precompilación SQLFLAG (STD) cuando utilice el Centro de desarrollo para crear procedimientos almacenados de SQL que se ejecuten en DB2 para z/OS, Versión 8.

# **Vía de acceso de DB2 UDB para el mandato de compilación de rutinas de SQL (Windows)**

Normalmente no es necesario establecer

DB2\_SQLROUTINE\_COMPILE\_COMMAND. Sin embargo, cuando se establece en Windows, puede que exista un problema causado por un espacio en la variable %DB2PATH% entre ″Archivos″, ″de″ y ″programa″ en la vía de acceso por omisión ″C:\Archivos de programa\IBM\SQLLIB″. Este problema puede producirse aunque todo el valor de mandato esté entre comillas.

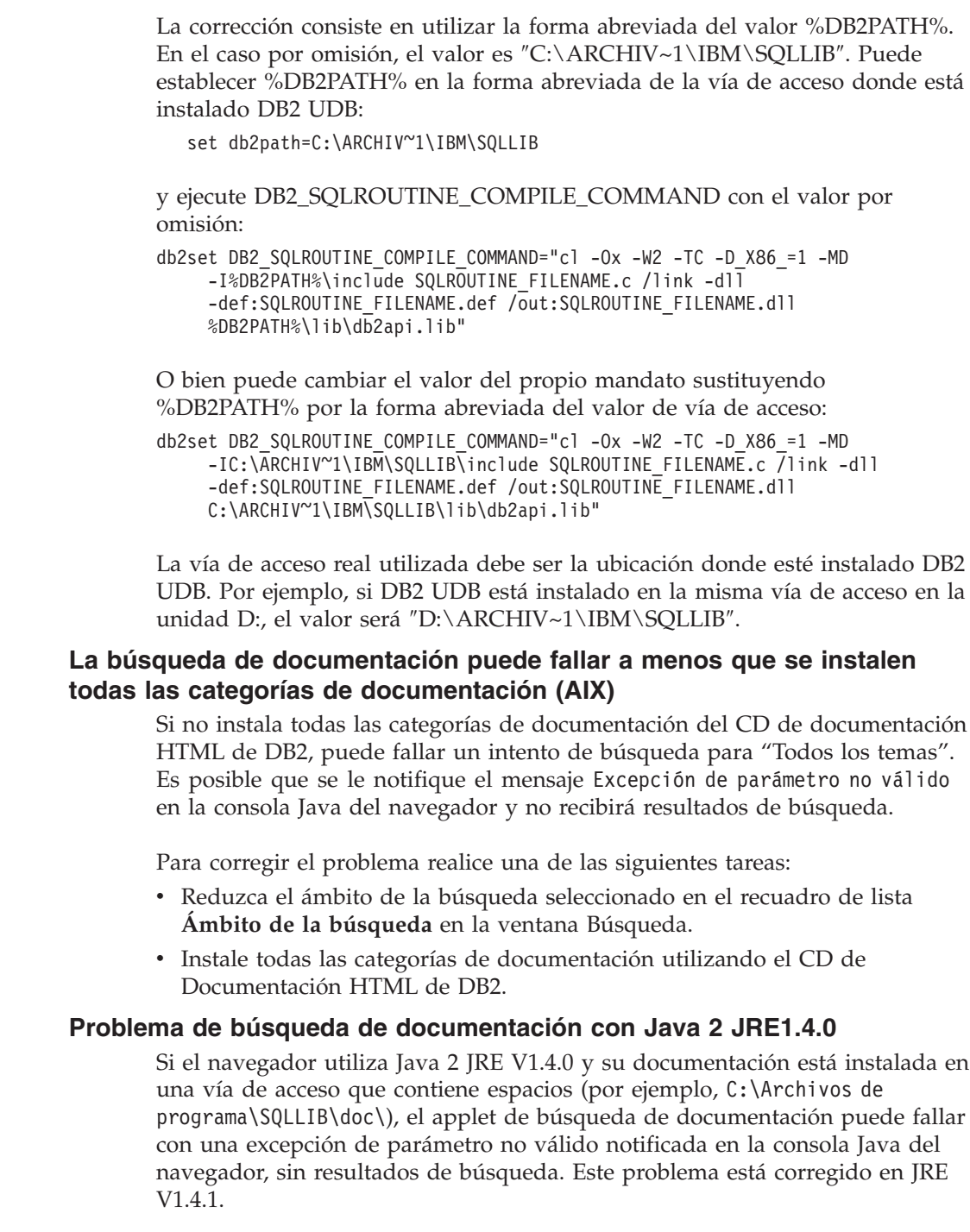

Para corregir el problema de búsqueda de documentación, realice una de las tareas siguientes:

- v Actualice el JRE del navegador a la versión 1.4.1, que puede encontrar en <http://java.sun.com/j2se/1.4.1/download.html>
- v Reduzca la versión de JRE del navegador a la 1.3.x, disponible en <http://www.ibm.com/software/data/db2/udb/ad/v8/java/>

# **Visualización de caracteres Indic en las herramientas de la GUI de DB2**

Si tiene problemas para visualizar los caracteres Indic cuando utilice las herramientas de la GUI de DB2, puede que no tenga instalados los fonts necesarios en el sistema.

DB2 Universal Database ha empaquetado los siguientes fonts IBM TrueType y OpenType de idiomas Indic proporcionales, para su utilización. Puede encontrar estos fonts en el directorio font en uno de los siguientes CD:

- IBM Developer Kit, Java Technology Edition, Versión 1.3.1 para sistemas operativos AIX en sistemas de 64 bits
- v Suplemento sobre herramientas de desarrollo de aplicaciones Java y administración de Web para DB2, Versión 8.1

Estos fonts sólo deben utilizarse con DB2 UDB. No puede vender ni distribuir de forma generalizada y sin restricciones estos fonts:

| Tipografía             | Peso    | Nombre de archivo de<br>fonts |
|------------------------|---------|-------------------------------|
| Devanagari MT para IBM | Medio   | devamt.ttf                    |
| Devanagari MT para IBM | Negrita | devamtb.ttf                   |
| Tamil                  | Medio   | TamilMT.ttf                   |
| Tamil                  | Negrita | TamilMTB.ttf                  |
| Telugu                 | Medio   | TeluguMT.ttf                  |
| Telugu                 | Negrita | TeleguMTB.ttf                 |

*Tabla 6. Fonts Indic empaquetados con DB2 Universal Database*

Encontrará instrucciones detalladas sobre cómo instalar los fonts y modificar el archivo font.properties en el apartado sobre internacionalización de la documentación de IBM Development Kit para Java.

Además, los productos de Microsoft siguientes se suministran con fonts Indic que pueden utilizarse con las herramientas de la GUI de DB2:

- Sistema operativo Microsoft Windows 2000
- Sistema operativo Microsoft Windows XP
- Microsoft Publisher
- Microsoft Office

# **Las herramientas de la GUI no están soportadas para los servidores zSeries (Linux)**

Con la excepción del asistente de instalación de DB2, las herramientas de la GUI no funcionarán en servidores zSeries que ejecuten el sistema operativo Linux. Esta limitación incluye cualquier elemento que normalmente se ejecuta desde el área de ejecución de la instalación, como, por ejemplo, la Visión general rápida.

Si desea utilizar las herramientas de la GUI con uno de estos sistemas, instale las herramientas administrativas en un sistema cliente con una configuración del sistema diferente y utilice este cliente para conectarse al servidor zSeries.

# **No se genera ningún archivo de anotaciones cronológicas del Centro de catálogos de información al importar archivos de lenguaje de códigos**

Si no se genera un archivo de anotaciones cronológicas del Centro de catálogos de información cuando importa archivos de lenguaje de códigos al mencionado Centro, realice los pasos siguientes para resolver el problema:

#### **Cuando se ejecuta db2icmimport desde una línea de mandatos:**

v Si no se han generado archivos de salida (.xml, .out, .err, .log), existe probablemente un error en la línea de mandatos. Verifique si los primeros cinco argumentos, que son UserId, Password, Database, Catalog y Tagfile, son correctos. Visualice la sintaxis entrando el mandato **db2icmimport**. Si esto no soluciona el problema, modifique **db2icmimport** para capturar la salida del mandato **db2javit** utilizando la opción -g a fin de guardar la salida en un archivo. Por ejemplo:

db2javit -j:com.ibm.db2.common.icm.tag.IcmImport -w: -i: -o:"-Xmx128m -Xms32m" -g:"d:\temp\myimport.trc" ...

- v Si no se ha generado un archivo de anotaciones cronológicas, normalmente existe un error de análisis. Examine el archivo .xml y el archivo .out. Si puede, inserte un mandato ″:COMMIT.CHKPID(DEBUG)″ al comienzo del archivo de lenguaje de códigos. Este mandato genera mensajes de informe de depuración y comprueba si en los archivos .xml y .out se encuentran errores de análisis.
- v Después del análisis, los errores aparecerán en el archivo .log. Cuando se genera el informe de depuración, examine el archivo .log y el archivo .out para obtener información.
- v Compruebe siempre el archivo .err para ver si hay un error de tiempo de ejecución.

#### **Cuando se importan archivos de lenguaje de códigos utilizando la GUI del Centro de catálogos de información:**

v Cuando importe archivos de lenguaje de códigos utilizando la interfaz GUI, no se generarán archivos .out o .err.

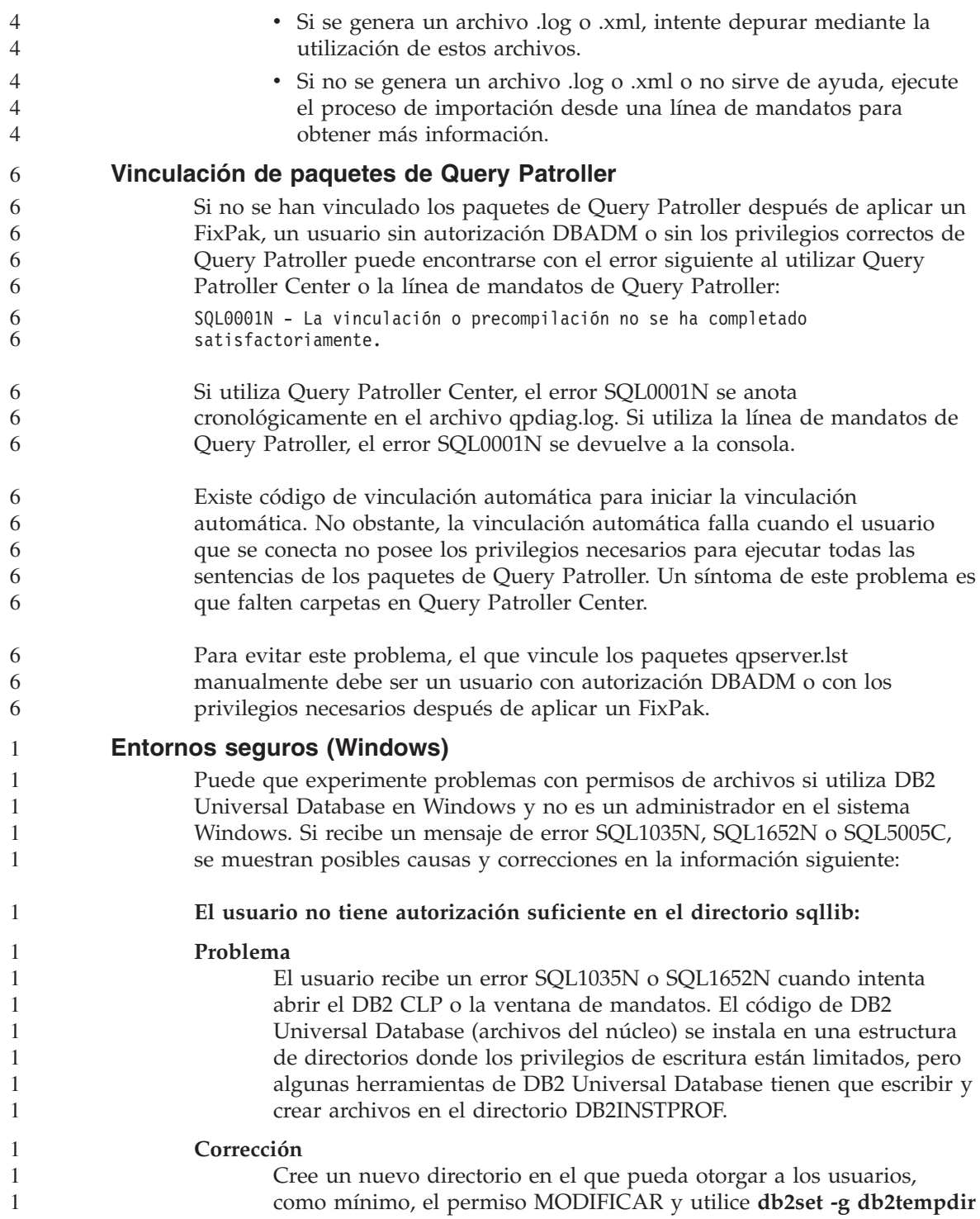

para apuntar al nuevo directorio o establezca la variable de entorno db2tempdir en el entorno del sistema de Windows.

#### **El usuario no tiene suficiente autorización para escribir en el directorio sqllib\<dir\_instancia> incluso cuando el usuario pertenece al grupo SYSADM\_GROUP:**

#### **Problema**

1 1

El usuario recibe un error SQL5005C del sistema cuando intenta actualizar el archivo de configuración del gestor de bases de datos (update dbm cfg). El usuario no posee los permisos NTFS necesarios para escribir en el directorio sqllib\*dir\_instancia* incluso aunque haya añadido este usuario al grupo SYSADM\_GROUP.

#### **Primera corrección**

Otorgue a los usuarios, como mínimo, el permiso MODIFICAR en el directorio *dir\_instancia* en el nivel del sistema de archivos.

#### **Segunda corrección**

Cree un nuevo directorio en el que otorgue al usuario, como mínimo, el permiso MODIFICAR. Utilice el mandato **db2set db2instprof** para apuntar al nuevo directorio. Tendrá que volver a crear la instancia para que la información se almacene bajo el nuevo directorio de instancia especificado por db2instprof o tendrá que mover el directorio de instancia antiguo al nuevo directorio.

# **Programas de ejemplo de XML Extender renombrados**

Es posible que algunos programas de ejemplo de XML Extender tengan el mismo nombre que otros programas instalados. Al invocar accidentalmente otro programa con el mismo nombre que un programa de ejemplo de XML Extender, pueden dañarse los archivos XML. La lista siguiente muestra los nombres antiguos de los programas de ejemplo de XML Extender, así como los nuevos nombres de los programas sustitutorios que tienen menos probabilidades de causar conflictos. Asegúrese de utilizar los nuevos nombres de los programas de ejemplo en lugar de los antiguos para evitar que se dañen los archivos XML.

| Programa antiguo (no utilizar) | Programa nuevo (utilizar) |
|--------------------------------|---------------------------|
| insertx.exe                    | dxxisrt.exe               |
| retrieve.exe                   | dxxretr.exe               |
| retrieve2.exe                  | dxxretr2.exe              |
| retrievec.exe                  | dxxretrc.exe              |
| shred.exe                      | dxxshrd.exe               |
| tests2x.exe                    | dxxgenx.exe               |

*Tabla 7. Programas de ejemplo sustitutorios para XML Extender (Windows)*

*Tabla 7. Programas de ejemplo sustitutorios para XML Extender (Windows) (continuación)*

| Programa antiguo (no utilizar) | Programa nuevo (utilizar) |
|--------------------------------|---------------------------|
| tests2xb.exe                   | $\vert$ dxxgenxb.exe      |
| l tests2xc.exe                 | $\vert$ dxxgenxc.exe      |

*Tabla 8. Programas de ejemplo sustitutorios para XML Extender (UNIX)*

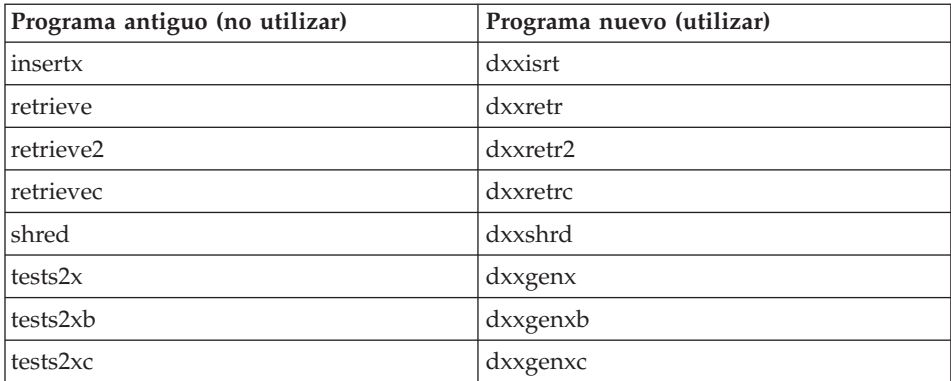

#### **Utilización de los nuevos programas de ejemplo con los archivos sqx de ejemplo**

El código fuente (archivos .sqx) de los ejecutables listados anteriormente está ubicado en el directorio samples\db2xml\c de la instalación. Los archivos fuentes todavía están etiquetados con sus nombres antiguos. Si efectúa cambios en el código fuente, copie los ejecutables recién compilados (con los nombres antiguos) en el directorio sqllib\bin. En plataformas Windows, debe hacer una copia adicional, renombrarla con su nuevo nombre y copiarla al directorio bin. Ambas copias sustituyen los archivos existentes en el directorio bin. Por ejemplo, después de compilar la nueva versión de shred.exe, necesita hacer dos copias y sustituir los archivos en el directorio bin: uno etiquetado como shred.exe y otro renombrado como dxxshrd.exe. En las plataformas UNIX, sólo tiene que sustituir el archivo con el nombre antiguo por la versión recién compilada. Si crea nuevos archivos ejecutables a partir de estos ejemplos, debe copiar los nuevos archivos desde el directorio \SQLLIB\samples\db2xml\c\ en el directorio \SQLLIB\bin\ y, luego, crear una copia adicional renombrándolos de acuerdo con la tabla anterior.

# **Descomposición de documentos de XML Extender que contienen nombres de elementos y atributos no exclusivos**

Ahora puede descomponer los documentos que contienen atributos no exclusivos o nombres de elementos no exclusivos que se correlacionan con diferentes columnas (de la misma tabla o de diferentes tablas) sin recibir el error DXXQ045E. A continuación se muestra un ejemplo de un documento XML con nombres de elementos y atributos no exclusivos:

```
<ID de pedido="0001-6789">
       <!-- Nota: el ID de nombre de atributo no es exclusivo —>
       <Customer ID = "1111">
                    <Name>John Smith</Name>
       </Customer>
       <!-- Nota: el nombre de elemento Name no es exclusivo —>
       <Salesperson ID = "1234">
              <Name>Jane Doe</Name>
       </Salesperson>
       <OrderDetail>
              <ItemNo>xxxx-xxxx</ItemNo>
              <Quantity>2</Quantity>
              <UnitPrice>12.50</UnitPrice>
       </OrderDetail>
       <OrderDetail>
              <ItemNo>yyyy-yyyy</ItemNo>
              <Quantity>4</Quantity>
              <UnitPrice>24.99</UnitPrice>
       </OrderDetail>
</Order>
```
El DAD que acompaña y que correlaciona los atributos y elementos duplicados con diferentes columnas, tiene este aspecto:

```
<element_node name="Order">
 <RDB_node>
   <table name="order_tab" key="order_id"/>
   <table name="detail_tab"/>
   <condition>
     order_tab.order_id = detail_tab.order_id
   </condition>
 </RDB_node>
 <!--ID atrib. duplicado después, pero correlacionado con una col. dif.—>
 <attribute_node name="ID">
   <RDB_node>
     <table name="order_tab" />
      <column name="order_id" type="char(9)"/>
   </RDB_node>
 </attribute_node>
 <element_node name="Customer">
   <!--ID atrib. duplicado antes, pero correlacionado con una col. dif.—>
   <attribute_node name="ID">
     <RDB_node>
       <table name="order_tab" />
       <column name="cust_id" type="integer"/>
     </RDB_node>
   </attribute_node>
   <!--nombre elem. duplicado después, pero correlacionado con una col. dif.—>
    <element_node name="Name">
```

```
<text_node>
     <RDB_node>
        <table name="order_tab" />
        <column name="cust_name" type="char(20)" />
      </RDB_node>
   </text_node>
  </element_node>
</element_node>
<element_node name="Salesperson">
  <!--ID atrib. duplicado antes, pero correlacionado con una col. dif.—>
  <attribute_node name="ID">
   <RDB_node>
   <RDB_node>
      <table name="order_tab" />
      <column name="salesp_id" type="integer"/>
   </RDB_node>
  </attribute_node>
  <!--nombre elem. duplicado antes, pero correlacionado con una col. dif.—>
  <element_node name="Name">
   <text_node>
      <RDB_node>
        <table name="order_tab" />
        <column name="salesp_name" type="char(20)" />
      </RDB_node>
   </text_node>
  </element_node>
</element_node>
<element_node name="OrderDetail" multi_occurrence="YES">
  <element_node name="ItemNo">
   <text_node>
      <RDB_node>
        \leqtable name="detail tab" />
        <column name="itemno" type="char(9)"/>
      </RDB_node>
   </text_node>
  </element_node>
  <element_node name="Quantity">
   <text_node>
      RDE node>
        <table name="detail_tab" />
        <column name="quantity" type="integer"/>
      </RDB_node>
   </text_node>
  </element_node>
  <element_node name="UnitPrice">
   <text_node>
      <RDB_node>detail_tab" />
        <table name="detail_tab" />
        <column name="unit_price" type="decimal(7,2)"/>
      </RDB_node>
```
44444444444444444444444444444444444444444444444444444

 $\overline{4}$  $\overline{4}$ 

</text\_node> </element\_node> </element\_node> </element\_node>

El contenido de las tablas tendría un aspecto similar al ejemplo siguiente después de descomponer el documento anterior:

ORDER \_TAB:

5 5 5

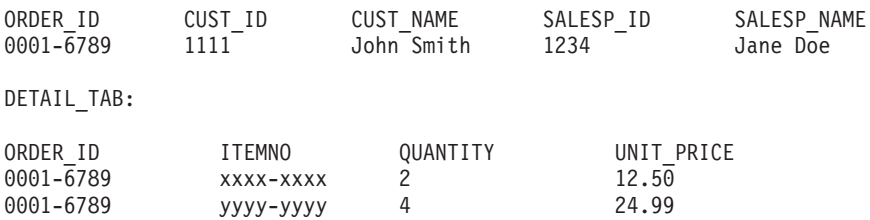

**Nota:** Para correlacionar varios elementos y atributos con la misma columna de la misma tabla, defina un alias para la tabla y utilice el alias en el elemento <table> del DAD de una de las correlaciones.

# **Diferencias entre SNA y TCP/IP al utilizar DB2 Connect**

Cuando se conecta a un sistema OS/390 mediante SNA, la capa VTAM del sistema principal emite automáticamente un compromiso al efectuarse una nueva conexión. El compromiso automático permite que el estado de la hebra de parte del sistema principal sea inactivo, e inmediatamente la hebra queda inactiva.

No obstante, cuando se conecta a un sistema OS/390 mediante TCP/IP, no se produce un compromiso automático. La propia aplicación debe emitir un compromiso explícito después de la conexión para permitir que la hebra quede inactiva en el sistema principal. Sin el compromiso explícito, la hebra está sujeta a un tiempo de espera excedido de hebra desocupada.

La corrección que se sugiere es volver a escribir la aplicación de modo que realice un compromiso explícito si la conexión pasa a un estado desocupado después de establecerla.

# **Actualizaciones de la documentación**

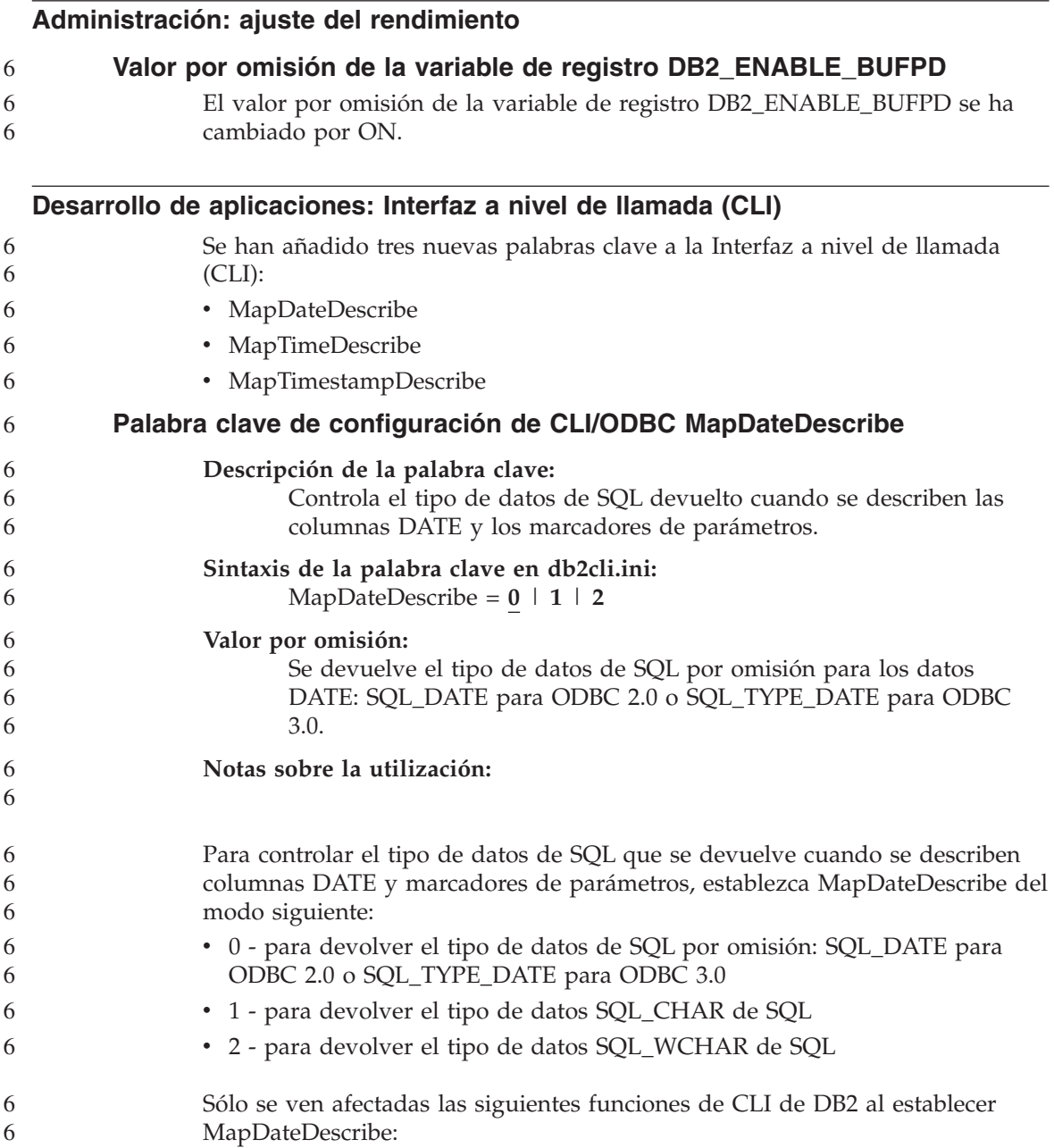

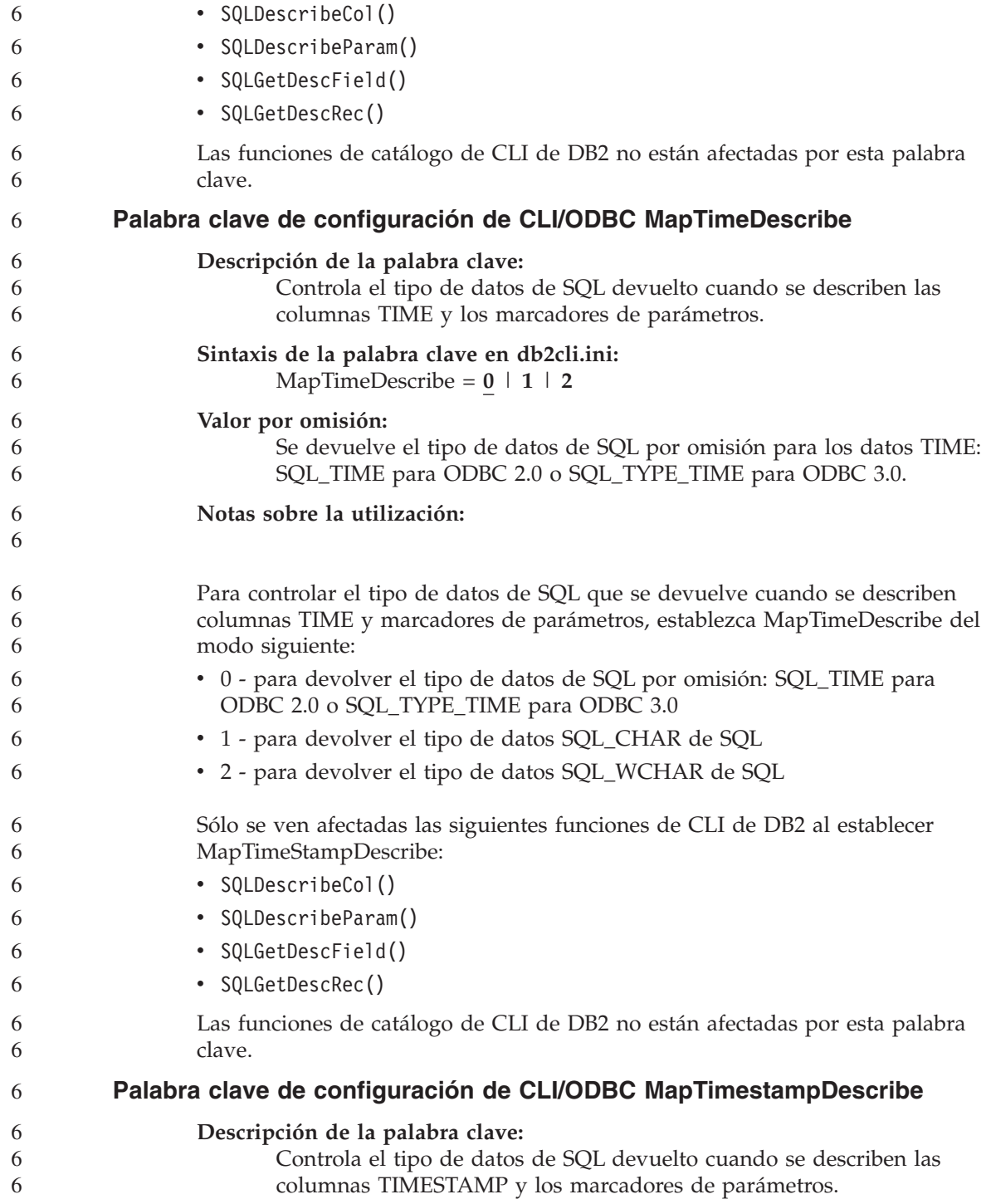

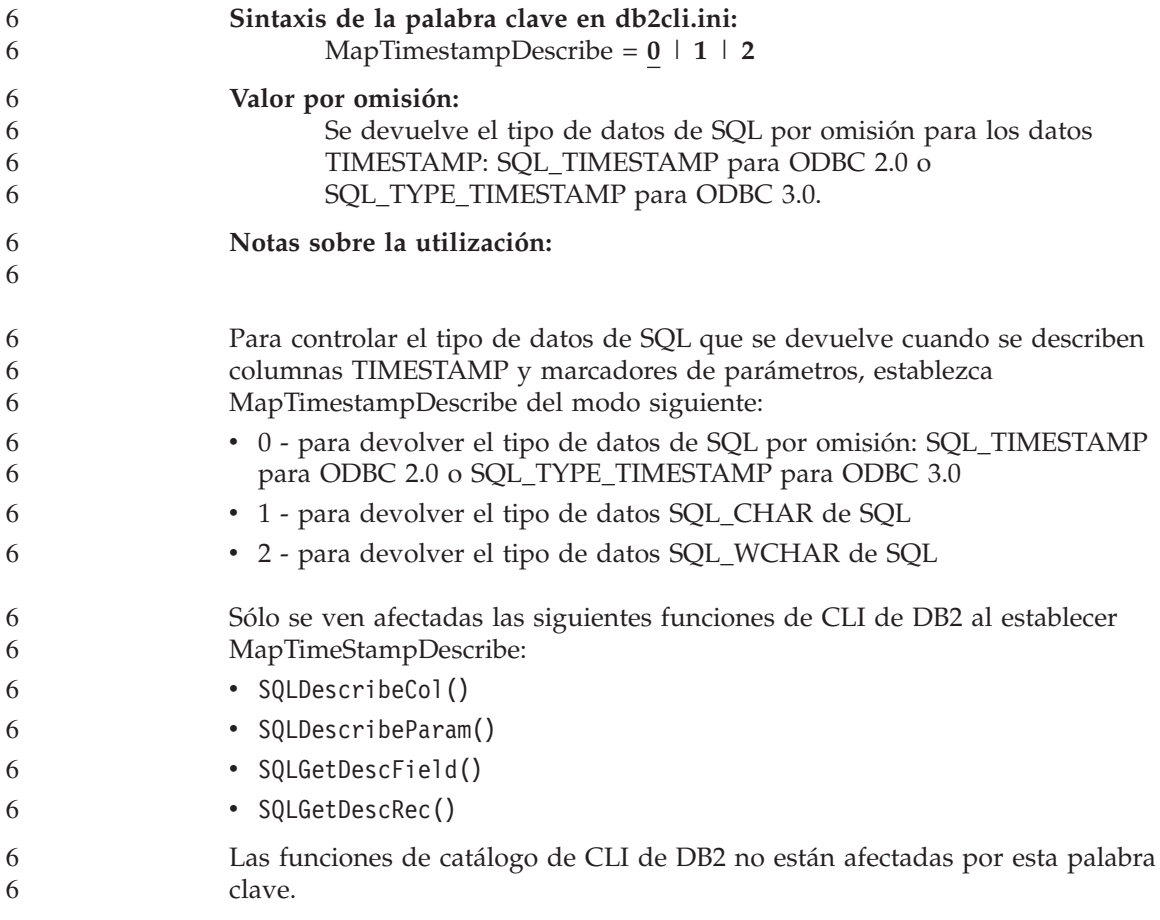

# **Consulta de mandatos**

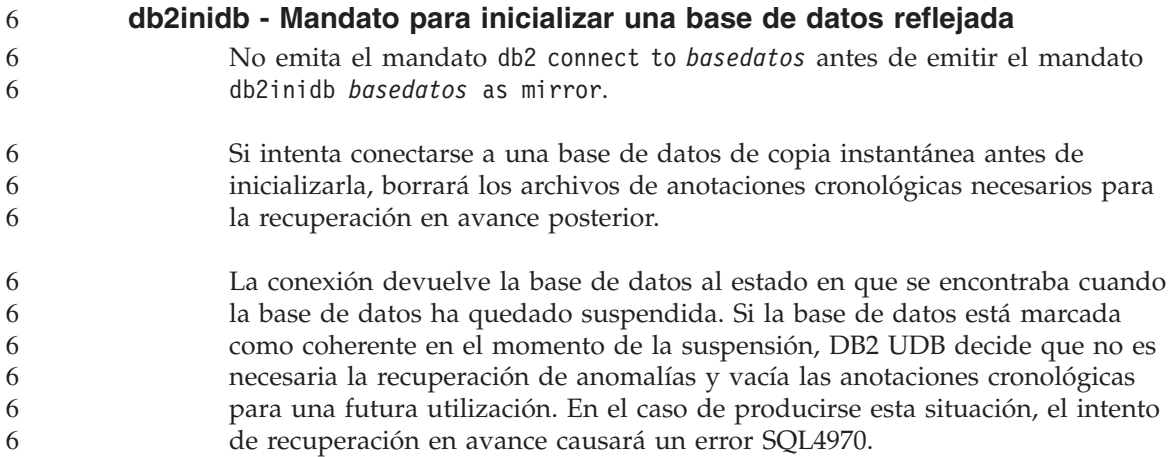

# **Centro de depósito de datos**

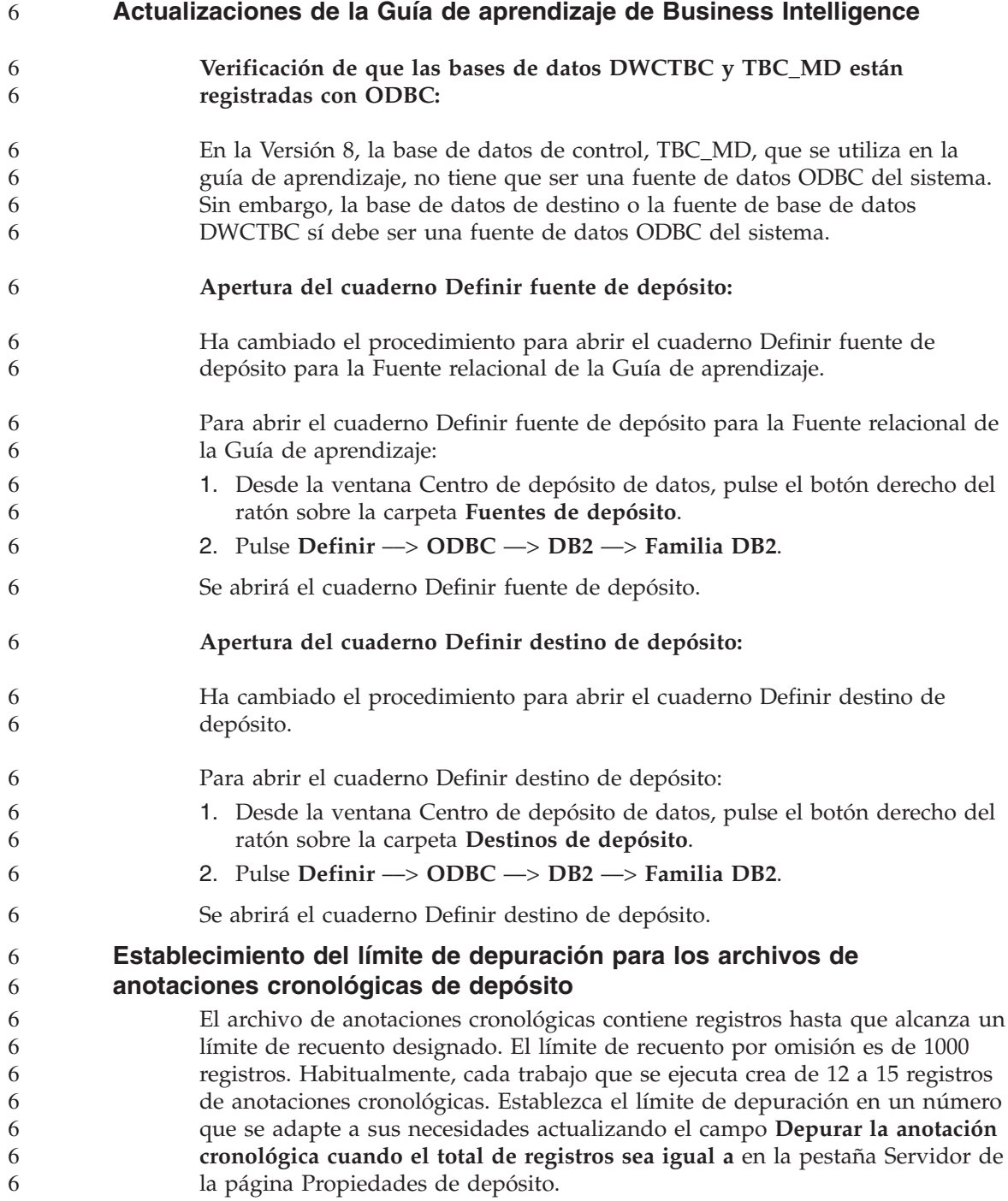

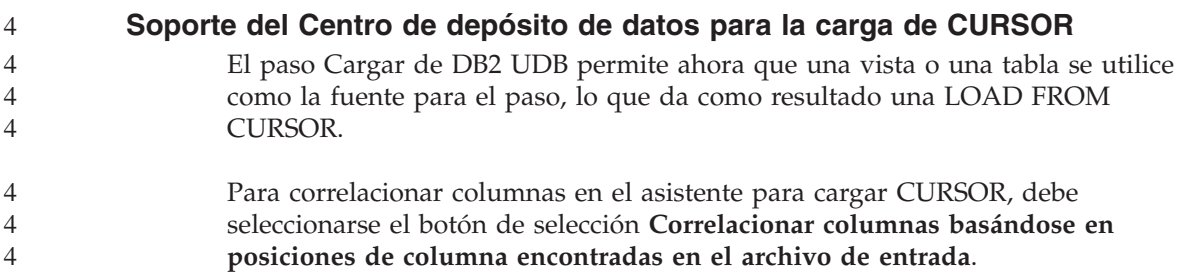

#### **Herramientas de la GUI**

#### **Soporte de conectores del Centro de control**

El Centro de control da soporte a las carpetas personalizadas. Las carpetas personalizadas pueden contener sistemas u objetos de base de datos seleccionados por el usuario. No se da soporte a la creación de conectores del Centro de control específicos para una carpeta personalizada aunque sí es posible crear conectores para el objeto contenido en carpetas personalizadas. Para obtener más información acerca de los conectores del Centro de control, consulte el tema Introducción a la arquitectura de conectores del Centro de control.

#### **Consulta de mensajes**

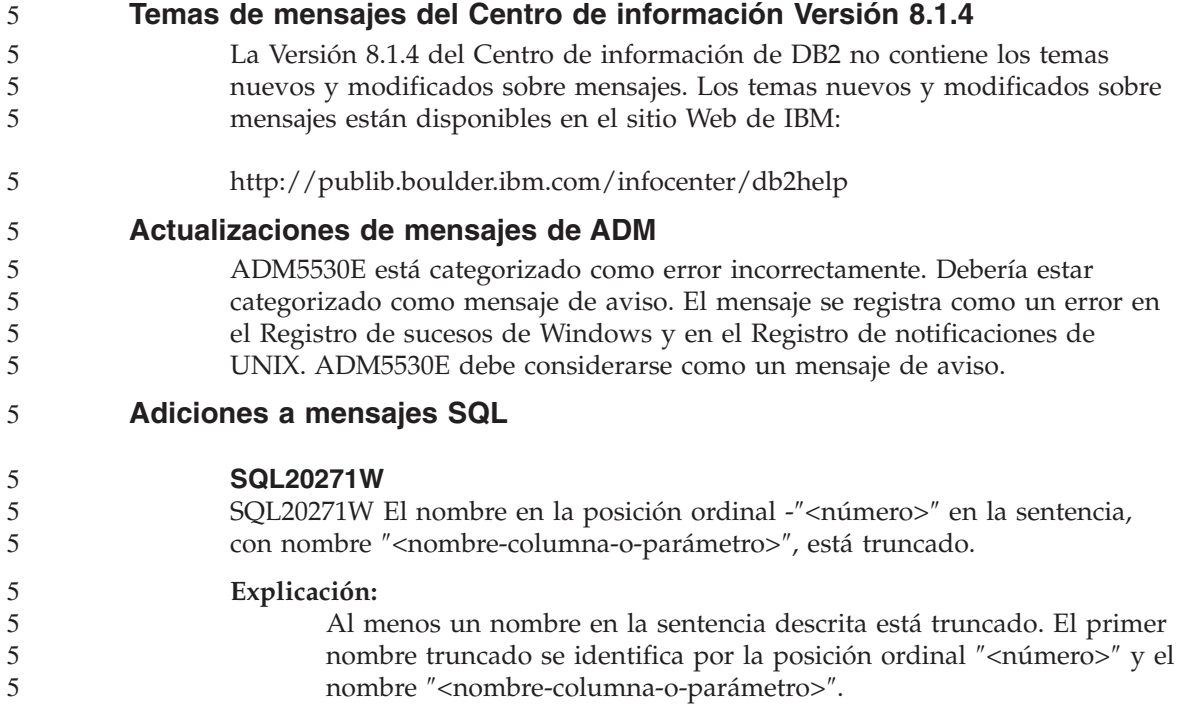

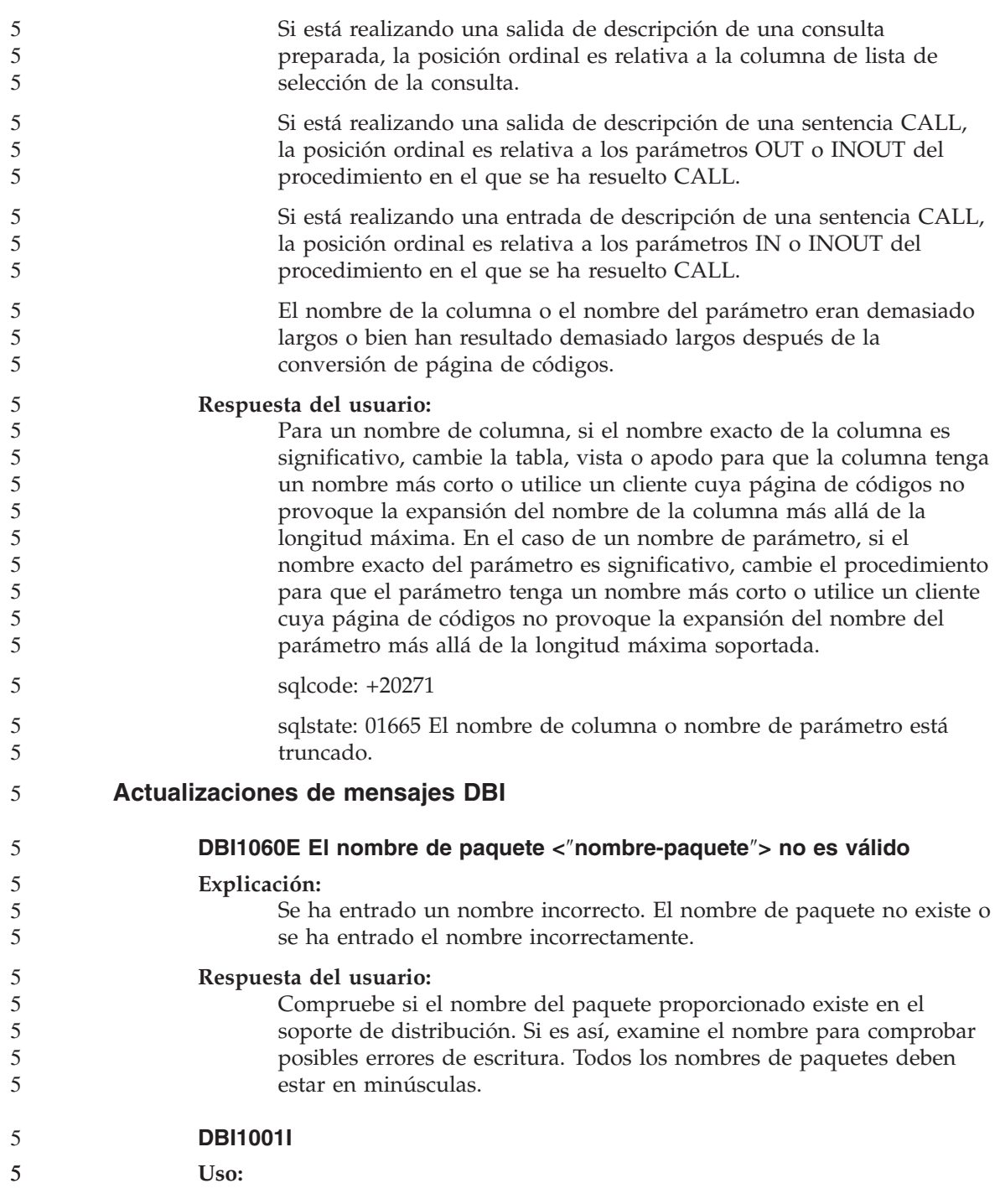

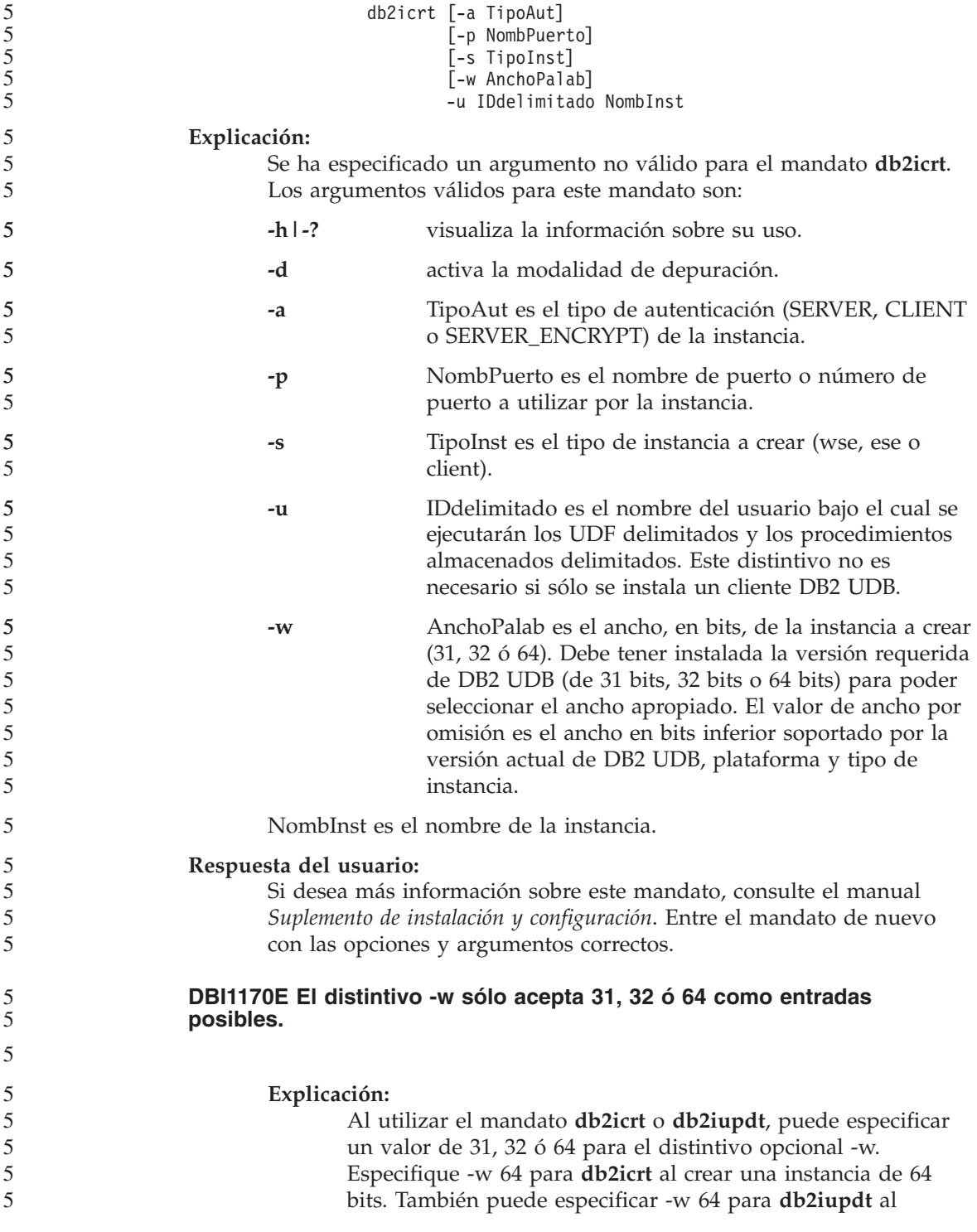

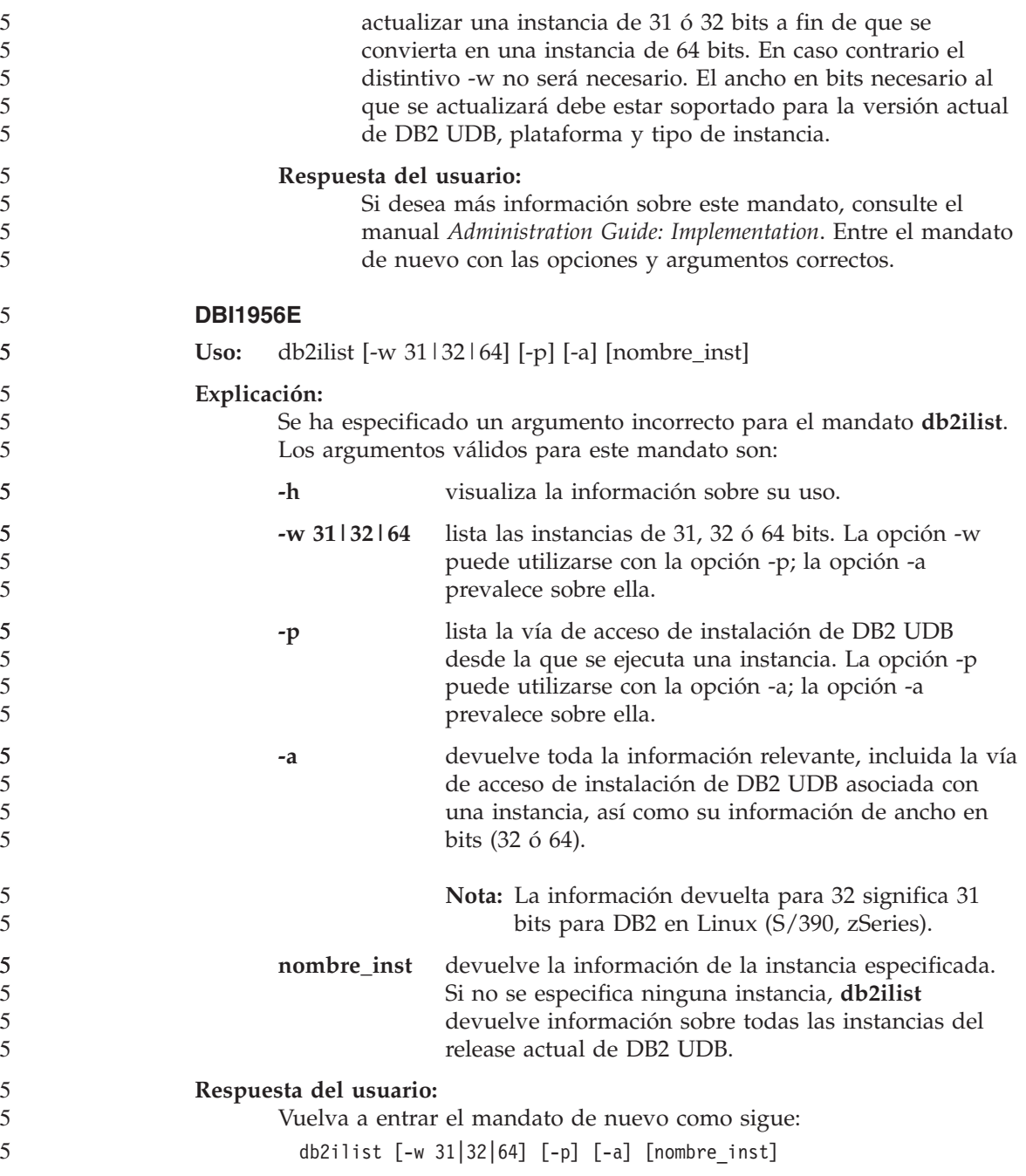

# **Query Patroller**

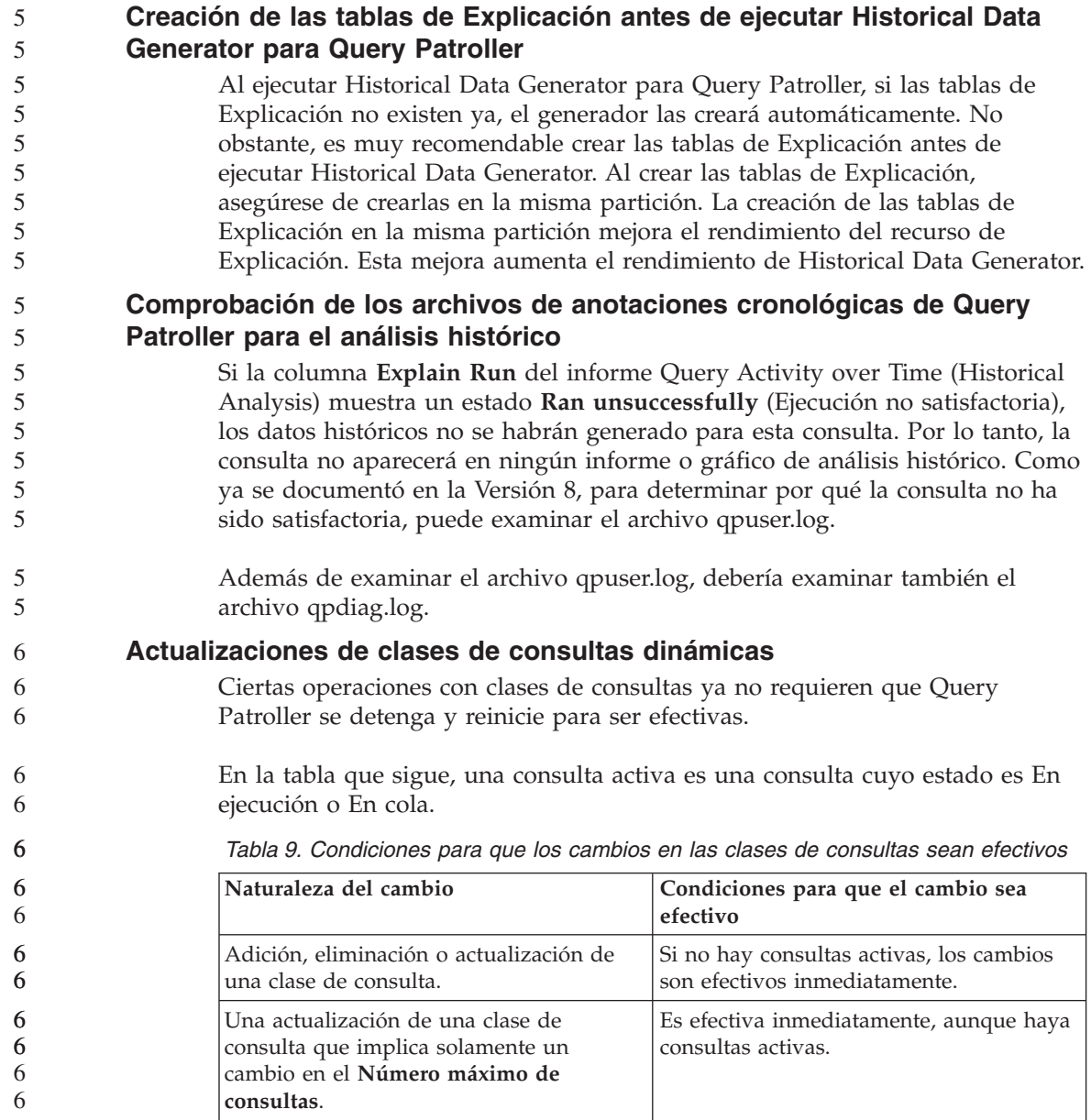

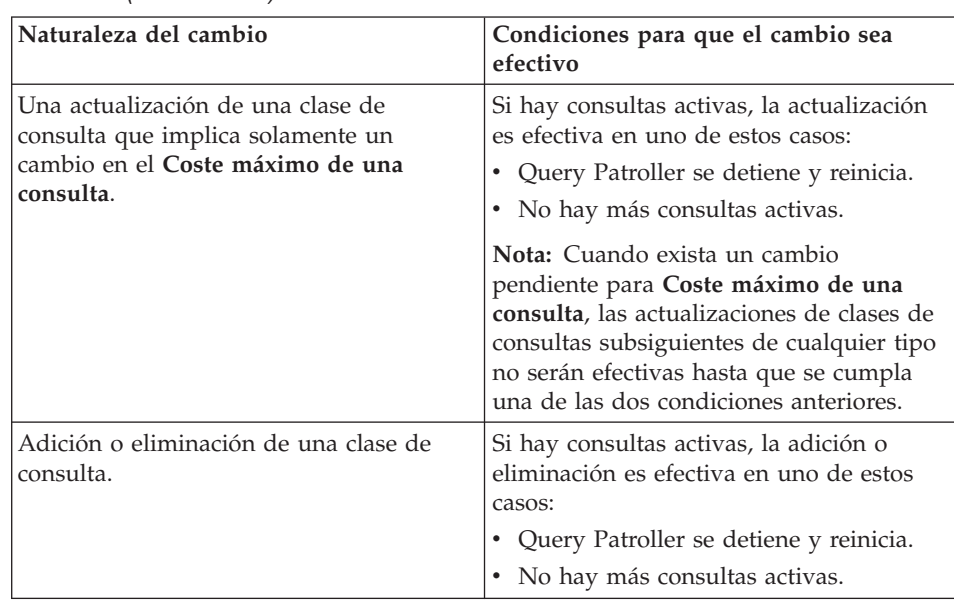

*Tabla 9. Condiciones para que los cambios en las clases de consultas sean efectivos (continuación)*

# **Comportamiento de las consultas anidadas**

Las consultas anidadas no pueden colocarse en cola. En lugar de ello, una consulta anidada se ejecutará inmediatamente si sobrepasa un umbral que, normalmente, causaría su colocación en cola.

# **Conclusión anormal de Historical Data Generator**

Si ejecuta Historical Data Generator y lo concluye de forma anormal, recibirá un error la próxima vez que intente ejecutar Historical Data Generator. Ejemplos de conclusión anormal son:

- v DB2 UDB se detiene inesperadamente
- Emisión de un mandato db2stop force
- Emisión de un mandato killdb2

Cuando Historical Data Generator concluya anormalmente, debe emitir el mandato siguiente antes de intentar ejecutarlo de nuevo:

```
qp -d basedatos generate historical_data stop
```
donde *basedatos* identifica la base de datos para la que se ejecuta el mandato.

#### **Limitaciones por el tipo de sentencia de SQL**

- Al contrario de lo indicado en la documentación anterior, las consultas con las sentencias siguientes pueden colocarse en cola:
	- v Consultas que contienen SQL estático con variables del lenguaje principal

6
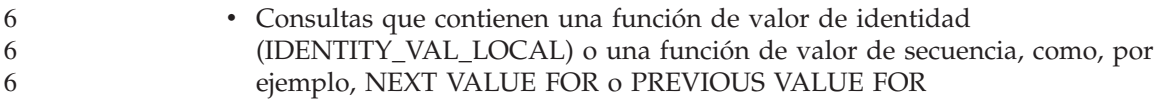

## **Supervisor del sistema**

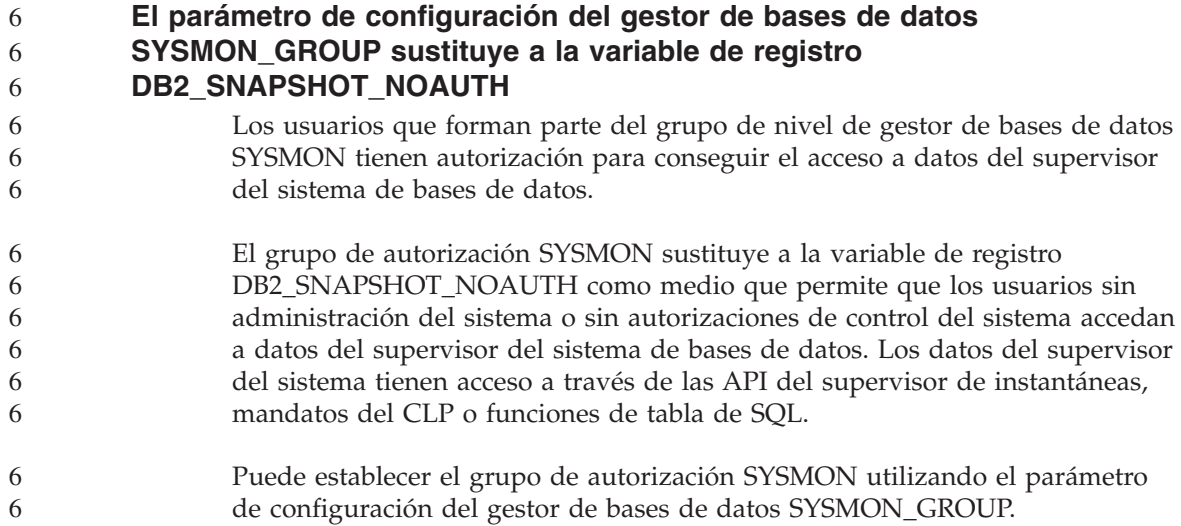

### **Consulta de SQL**

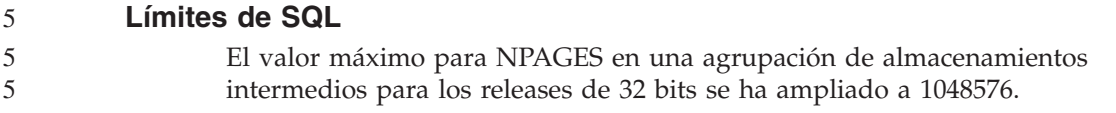

## **XML Extender**

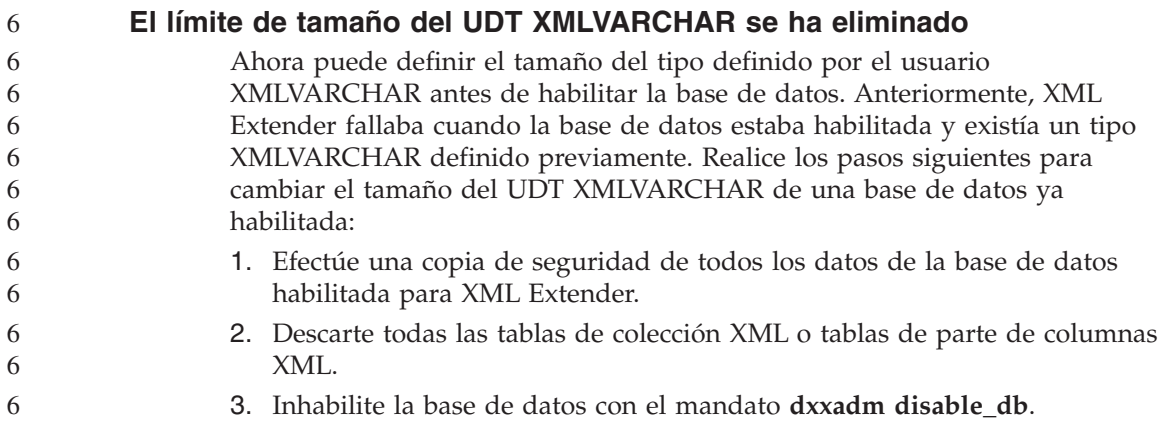

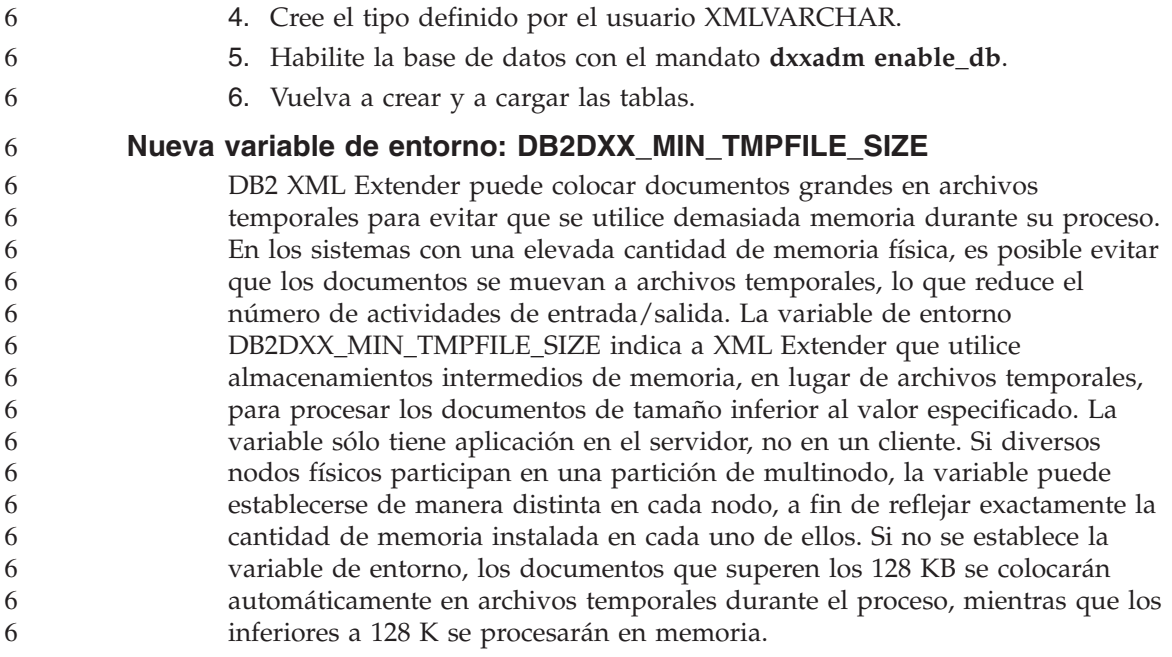

## **Apéndice A. Estructura de directorios del CD del FixPak de DB2 UDB**

### **Sistemas operativos Windows**

Los archivos incluidos en el CD del FixPak están dispuestos del modo siguiente:

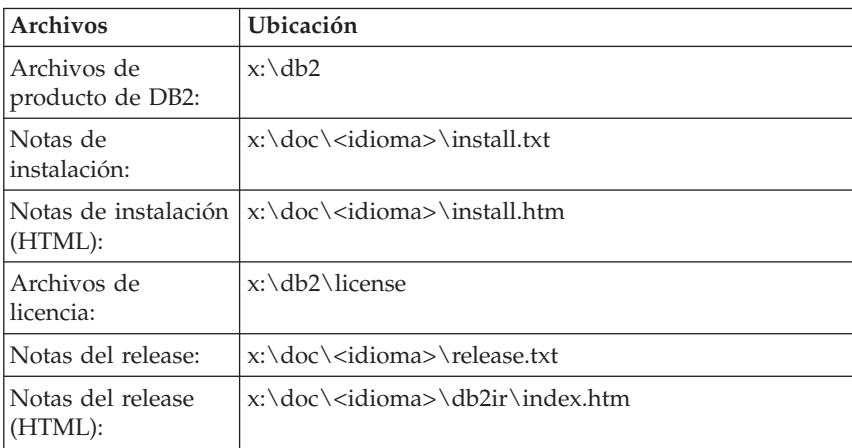

*Tabla 10. Archivos de Windows*

#### **Sistemas operativos UNIX**

Los archivos incluidos en el CD del FixPak están dispuestos del modo siguiente:

*Tabla 11. Archivos de UNIX*

| Archivos                        | Ubicación                                     |
|---------------------------------|-----------------------------------------------|
| Archivos de<br>producto de DB2: | /cdrom/db2                                    |
| Notas de<br>instalación:        | /cdrom/doc/ <idioma>/install.txt</idioma>     |
| Notas de instalación<br>(HTML): | /cdrom/doc/ <idioma>/install.htm</idioma>     |
| Archivos de<br>licencia:        | /cdrom/db2/license                            |
| Notas del release:              | /cdrom/doc/ <idioma>/release.txt</idioma>     |
| Notas del release<br>(HTML):    | /cdrom/doc/ <idioma>/db2ir/index.htm</idioma> |

donde:

- v x: se refiere a la unidad de CD (Windows)
- v /cdrom se refiere al punto de montaje (UNIX)
- v <idioma> se refiere al directorio del idioma, compuesto por un código de cinco caracteres que corresponde a uno de los idiomas de la lista siguiente:

| Directorio | Idioma              |
|------------|---------------------|
| de_DE      | Alemán              |
| $ar\_AA$   | Árabe               |
| $bg_BG$    | Búlgaro             |
| $cs_CZ$    | Checo               |
| zh_CN      | Chino simplificado  |
| zh_TW      | Chino tradicional   |
| ko_KR      | Coreano             |
| $hr_HR$    | Croata              |
| da_DK      | Danés               |
| sk_SK      | Eslovaco            |
| sl_SI      | Esloveno            |
| es_ES      | Español             |
| fi_FI      | Finlandés           |
| $fr_F$ R   | Francés             |
| el_GR      | Griego              |
| iw_IL      | Hebreo              |
| nl_NL      | Holandés            |
| hu_HU      | Húngaro             |
| en_US      | Inglés              |
| it_IT      | Italiano            |
| ja_JP      | Japonés             |
| no_NO      | Noruego             |
| pl_PL      | Polaco              |
| pt_BR      | Portugués de Brasil |
| pt_PT      | Portugués           |
| ro_RO      | Rumano              |
| ru_RU      | Ruso                |
| sv_SE      | Sueco               |

*Tabla 12. Nombres de directorios y sus idiomas correspondientes*

*Tabla 12. Nombres de directorios y sus idiomas correspondientes (continuación)*

| Directorio               | r . 1 *<br>Idioma |
|--------------------------|-------------------|
| $+$<br>u<br>1 T T<br>$-$ | Turco             |

#### **Notas:**

- 1. Los nombres de directorios pueden aparecer en letras mayúsculas o minúsculas, según el sistema operativo.
- 2. Puede que no aparezcan todos los directorios de la lista anterior en este CD porque no todos los directorios de idioma están disponibles en todos los CD.

# **Apéndice B. Cómo ponerse en contacto con IBM**

En los EE.UU., puede ponerse en contacto con IBM llamando a uno de los siguientes números:

- v 1-800-IBM-SERV (1-800-426-7378) para servicio al cliente
- v 1-888-426-4343 para obtener información sobre las opciones de servicio técnico disponibles
- v 1-800-IBM-4YOU (426-4968) para márketing y ventas de DB2

En Canadá, puede ponerse en contacto con IBM llamando a uno de los siguientes números:

- v 1-800-IBM-SERV (1-800-426-7378) para servicio al cliente
- v 1-800-465-9600 para obtener información sobre las opciones de servicio técnico disponibles
- v 1-800-IBM-4YOU (1-800-426-4968) para márketing y ventas de DB2

Para localizar una oficina de IBM en su país o región, consulte IBM Directory of Worldwide Contacts en el sitio Web <http://www.ibm.com/planetwide>

### **Información sobre productos**

La información relacionada con productos DB2 Universal Database se encuentra disponible por teléfono o a través de la World Wide Web en el sitio http://www.ibm.com/software/data/db2/udb

Este sitio contiene la información más reciente sobre la biblioteca técnica, pedidos de manuales, descargas de productos, grupos de noticias, FixPaks, novedades y enlaces con recursos de la Web.

Si vive en los EE.UU., puede llamar a uno de los números siguientes:

- v 1-800-IBM-CALL (1-800-426-2255) para solicitar productos u obtener información general.
- 1-800-879-2755 para solicitar publicaciones.

Para obtener información sobre cómo ponerse en contacto con IBM desde fuera de los EE.UU., vaya a la página IBM Worldwide en el sitio [www.ibm.com/planetwide](http://www.ibm.com/planetwide)

# **Apéndice C. Avisos**

Es posible que IBM no comercialice en todos los países algunos productos, servicios o características descritos en este manual. Consulte al representante local de IBM para obtener información sobre los productos y servicios que actualmente pueden adquirirse en su zona. Cualquier referencia a un producto, programa o servicio de IBM no pretende afirmar ni implicar que sólo se pueda utilizar dicho producto, programa o servicio de IBM. En su lugar se puede utilizar cualquier producto, programa o servicio funcionalmente equivalente que no vulnere ninguno de los derechos de propiedad intelectual de IBM. Sin embargo, es responsabilidad del usuario evaluar y verificar el funcionamiento de cualquier producto, programa o servicio que no sea de IBM.

IBM puede tener patentes o solicitudes de patentes en tramitación que afecten al tema tratado en este documento. La posesión de este documento no confiere ninguna licencia sobre dichas patentes. Puede realizar consultas sobre licencias escribiendo a:

IBM Director of Licensing IBM Corporation North Castle Drive Armonk, NY 10504-1785 EE.UU.

Para realizar consultas sobre licencias referentes a información de doble byte (DBCS), puede ponerse en contacto con el Departamento de Propiedad Intelectual de IBM de su país/región o escribir a:

IBM World Trade Asia Corporation Licensing 2-31 Roppongi 3-chome, Minato-ku Tokio 106, Japón

**El párrafo siguiente no es aplicable al Reino Unido ni a ningún país/región en donde tales disposiciones sean incompatibles con la legislación local:** INTERNATIONAL BUSINESS MACHINES CORPORATION PROPORCIONA ESTA PUBLICACIÓN "TAL CUAL", SIN GARANTÍA DE NINGUNA CLASE, NI EXPLÍCITA NI IMPLÍCITA, INCLUIDAS, PERO SIN LIMITARSE A ELLAS, LAS GARANTÍAS IMPLÍCITAS DE NO VULNERACIÓN DE DERECHOS, COMERCIALIZACIÓN O IDONEIDAD PARA UN FIN DETERMINADO. Algunos estados no permiten la exclusión de garantías expresas o implícitas en determinadas transacciones, por lo que es posible que esta declaración no sea aplicable en su caso.

Esta publicación puede contener inexactitudes técnicas o errores tipográficos. Periódicamente se efectúan cambios en la información aquí contenida; dichos cambios se incorporarán a las nuevas ediciones de la publicación. IBM puede efectuar, en cualquier momento y sin previo aviso, mejoras y cambios en los productos y programas descritos en esta publicación.

Las referencias hechas en esta publicación a sitios Web que no son de IBM se proporcionan sólo para la comodidad del usuario y no constituyen un aval de esos sitios Web. La información contenida en esos sitios Web no forma parte de la información del presente producto IBM y el usuario es responsable de la utilización de dichos sitios Web.

IBM puede utilizar o distribuir cualquier información que se le facilite de la manera que considere adecuada, sin contraer por ello ninguna obligación con el remitente.

Los licenciatarios de este programa que deseen obtener información sobre él con el fin de habilitar: (i) el intercambio de información entre programas creados de forma independiente y otros programas (incluido éste) y (ii) el uso mutuo de la información intercambiada, deben ponerse en contacto con:

IBM Canada Limited Office of the Lab Director 8200 Warden Avenue Markham, Ontario L6G 1C7 CANADÁ

Dicha información puede estar disponible, sujeta a los términos y condiciones apropiados, incluido en algunos casos el pago de una tarifa.

El programa bajo licencia descrito en este documento y todo el material bajo licencia asociado a él, los proporciona IBM según los términos del Acuerdo de Cliente de IBM, el Acuerdo Internacional de Programas Bajo Licencia de IBM o cualquier acuerdo equivalente entre el usuario e IBM.

Los datos de rendimiento contenidos en este documento se obtuvieron en un entorno controlado. Por lo tanto, los resultados obtenidos en otros entornos operativos pueden variar significativamente. Algunas mediciones pueden haberse realizado en sistemas experimentales y no es seguro que estas mediciones sean las mismas en los sistemas disponibles comercialmente. Además, algunas mediciones pueden haberse calculado mediante extrapolación. Los resultados reales pueden variar. Los usuarios del presente manual deben verificar los datos aplicables para su entorno específico.

La información referente a productos que no son de IBM se ha obtenido de los proveedores de esos productos, de sus anuncios publicados o de otras

fuentes disponibles públicamente. IBM no ha probado esos productos y no puede confirmar la exactitud del rendimiento, la compatibilidad ni ninguna otra afirmación referente a productos que no son de IBM. Las preguntas sobre las prestaciones de productos que no son de IBM deben dirigirse a los proveedores de esos productos.

Todas las declaraciones de intenciones de IBM están sujetas a cambio o cancelación sin previo aviso, y sólo representan objetivos.

Este manual puede contener ejemplos de datos e informes que se utilizan en operaciones comerciales diarias. Para ilustrarlos de la forma más completa posible, los ejemplos incluyen nombres de personas, empresas, marcas y productos. Todos estos nombres son ficticios y cualquier similitud con nombres y direcciones utilizados por una empresa real es totalmente fortuita.

### LICENCIA DE COPYRIGHT:

Este manual puede contener programas de aplicaciones de ejemplo escritos en lenguaje fuente, que muestran técnicas de programación en diversas plataformas operativas. Puede copiar, modificar y distribuir estos programas de ejemplo como desee, sin pago alguno a IBM, con la intención de desarrollar, utilizar, comercializar o distribuir programas de aplicaciones de acuerdo con la interfaz de programación de aplicaciones correspondiente a la plataforma operativa para la que están escritos los programas de ejemplo. Estos ejemplos no se han probado exhaustivamente bajo todas las condiciones. Por lo tanto, IBM no puede asegurar ni implicar la fiabilidad, utilidad o función de estos programas.

Cada copia o parte de estos programas de ejemplo o cualquier trabajo derivado debe incluir una nota de copyright como la siguiente:

© (*nombre de la empresa*) (*año*). Partes de este código proceden de programas de ejemplo de IBM Corp. © Copyright IBM Corp. \_*entre el o los años*\_. Reservados todos los derechos.

#### **Marcas registradas**

Los términos siguientes son marcas registradas de International Business Machines Corporation en los EE.UU.  $y/\sigma$  en otros países y se han utilizado como mínimo en uno de los documentos de la biblioteca de documentación de DB2 UDB.

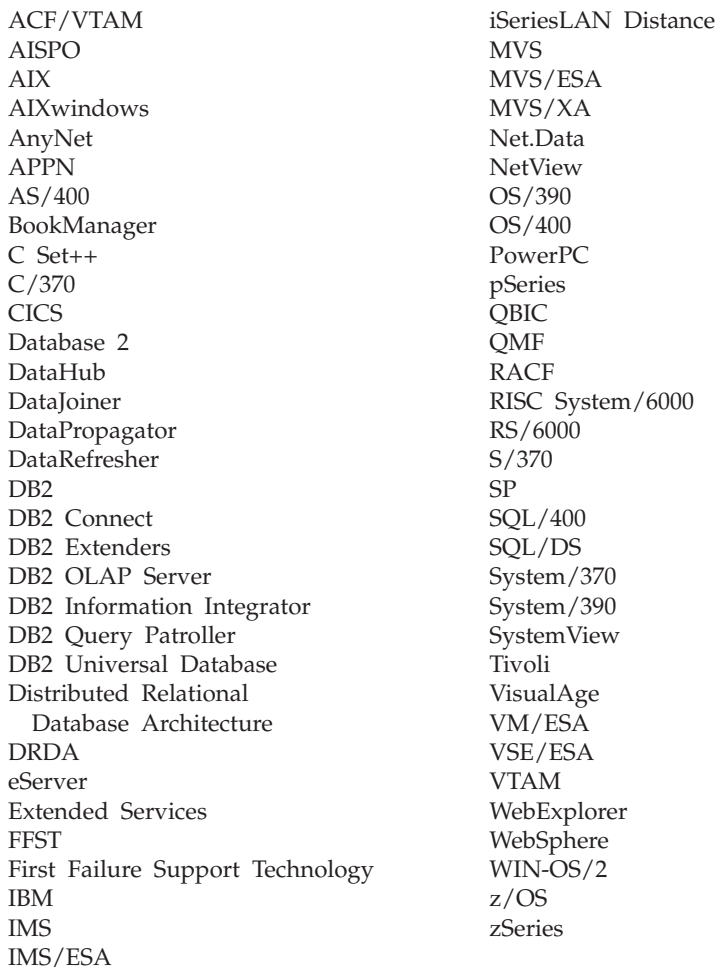

Los términos siguientes son marcas registradas de otras empresas y se han utilizado como mínimo en uno de los documentos de la biblioteca de documentación de DB2 UDB:

Microsoft, Windows, Windows NT y el logotipo de Windows son marcas registradas de Microsoft Corporation en los EE.UU. y/o en otros países.

Intel y Pentium son marcas registradas de Intel Corporation en los EE.UU. y/o en otros países.

Java y todas las marcas registradas basadas en Java son marcas registradas de Sun Microsystems, Inc. en los EE.UU. y/o en otros países.

UNIX es marca registrada de The Open Group en los EE.UU. y/o en otros países.

Otros nombres de empresas, productos o servicios, pueden ser marcas registradas o marcas de servicio de otras empresas.

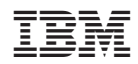